# **Capítulo 14 Funciones DSP**

Este capítulo presenta las explicaciones de las funciones DSP que pueden ser insertadas en los algoritmos del Editor de Programa. Como usted configura cada algoritmo, las funciones DSP que usted seleccione determinan el tipo de síntesis que usted aplicará a sus sonidos. El decidir qué algoritmo usar depende de lo que usted desee hacer. Si usted desea crear un sonido analógico clásico, por ejemplo, usted debe de escoger uno de los algoritmos que contenga uno o más bloques que tengan funciones de filtro asignadas. Si lo que usted desea son efectos panorámicos en tiempo real, escoja un algoritmo que incluya la función PANNER en su bloque F3. Su mejor aproximación a esto será el estudiar las tablas de algoritmos en la Guía de Referencia, y escoger el algoritmo que incluya las funciones con las que usted desee trabajar.

Antes de ir a las explicaciones de las funciones DSP; hemos incluido una breve explicación de unos pocos conceptos generales de la síntesis de sonidos. Esto le puede ayudar a comprender los trabajos de las funciones DSP. Nos referiremos a estos conceptos según vayamos avanzando.

Una forma de onda simple de sonido está compuesta de numerosos componentes de onda senoidal, cada uno con una frecuencia diferente. A estos componentes se les llama parciales. La frecuencia menor es recibida por el oído como el tono del sonido, y se la llama fundamental. A los otros componentes se les llama armónicos. La amplitud relativa (volumen) de cada uno de los parciales en un sonido determina su timbre, su característica más reconocible. Cuando se piensa en la diferencia entre el sonido de un piano y un saxofón, se esta pensando en sus diferentes timbres. Un sonido monótono tiene una fundamental muy fuerte y débiles armónicos, mientras que un sonido brillante tendrá armónicos fuertes.

La síntesis de sonidos puede ser más simple descrita como la manipulación de la amplitud o la fase de uno o más de los parciales que constituyen un sonido. Las diferentes funciones DSP del K2500 le dan una gran variedad de métodos para manipular esos parciales. Hemos agrupado nuestras explicaciones de las funciones DSP de acuerdo a los tipos de manipulación especializada que le permiten ejecutar un sonido dado. Las categorías son:

FILTERS (filtros) EQUALIZACION (EQ) (ecualización)

PITCH / AMPLITUDE / PAN POSITION (tono/amplitud/posición pan)

MIXERS (mezcladores)

WAVEFORMS (formas de onda)

ADDED WAVEFORMS (formas de onda añadidas)

NON-LINEAR FUNCTIONS (funciones no lineales)

WAVEFORMS WITH NON-LINEAR INPUTS (formas de onda con entrada no lineal)

MIXERS WITH NON-LINEAR INPUTS (mezcladores con entradas no lineares)

SYNCHRONIZING (HARD SYNC) FUNCTIONS (funciones de sincronización)

# **Introducción a la Programación de Algoritmos**

El programar algoritmos es un proceso de múltiples pasos. El primer paso es seleccionar un algoritmo. Cambiar el algoritmo de una capa (layer) de un programa que ya exista es como alterar el sonido de la capa en profundidad. De todas maneras, usted no debe de cambiar el algoritmo de una capa a menos que esté construyendo un sonido que puede destrozar. Además, cuando usted cambia un algoritmo de una capa, los valores de cada una de las funciones DSP dentro del algoritmo pueden ajustarse en valores no musicales; se debe de bajar el volumen del K2500 antes de cambiar los algoritmos.

Decidir cuál algoritmo usar en un nuevo sonido es el primer proceso de planificación de la ruta de señal de una capa a través de la máquina de sonido. La manipulación real del sonido se hace con las funciones DSP que usted inserta en el algoritmo. El algoritmo simplemente le proporciona un marco de trabajo que determina cómo interactúan las funciones DSP.

#### Introducción a la Programación de Algoritmos

Una vez que sepa con que algoritmo va a trabajar, usted asignará varias funciones DSP a cada uno de las fases del algoritmo. Estas fases, están representadas por los bloques rectangulares que se ven en la página ALG (algoritmo). Las flechas apuntando hacia abajo de los bloques representan las entradas de control que afectan al comportamiento de las funciones DSP. Para cada flecha, hay una página de parámetros que controla algunos aspectos del comportamiento de la función DSP. Cada función DSP tiene al menos una entrada de control, muchas tienen dos o tres.

La página ALG es donde se seleccionan los algoritmos y se asignan funciones DSP a las diferentes fases del algoritmo. Para asignar una función DSP, mueva el cursor para seleccionar la fase que desee modificar, entonces use cualquier método de entrada de datos para moverse por la lista de funciones DSP posibles para esa fase. Normalmente se escuchará el efecto de cada selección tan pronto como lo haga. Si usted no escucha ninguna diferencia, puede ser porque los parámetros de funciones de control no estén ajustados a valores significativos. Una vez que usted ajuste algunos de esos parámetros, la función tendrá un efecto notable sobre el sonido. Acuérdese que no todas las funciones DSP son utilizables en cualquier fase de cualquier algoritmo.

Cuando usted tenga cada fase del algoritmo seleccionado ajustada a su gusto, usted puede comenzar a programar las entradas de control de cada función DSP. Esto se hace seleccionando la(s) página(s) de entrada de control de la función DSP seleccionada, y ajustando los parámetros de esa página. Hay dos maneras de seleccionar las páginas de entrada de control: se puede mover el cursor para seleccionar la función DSP que desee editar y pulsar EDIT. La página de entrada de control de la función DSP seleccionada aparecerá (si es una función DSP multi-fase, aparecerá su primera página de entrada de control). O se pueden usar los botones asignables para seleccionar las páginas. El botón asignable PITCH siempre selecciona la página de entrada de control de tono, ya que la primera fase de todos los algoritmos es invariablemente el control de tono. Los botones asignables F1-F4 seleccionan las páginas de entrada de control correspondientes a las cuatro flechas que quedan, que apuntan hacia las consiguientes cuatro entradas de control variables.

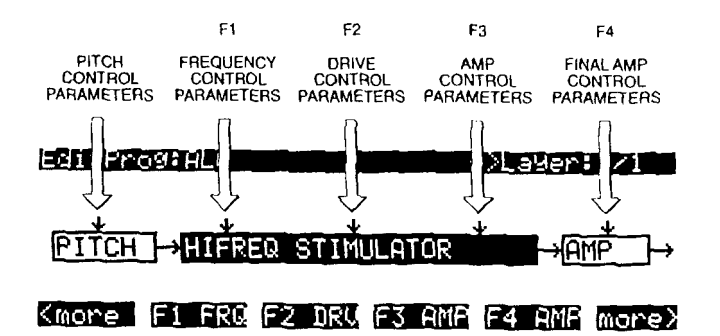

Cada página de entrada de control contiene varios parámetros, que afectan a algunos aspectos del comportamiento de las funciones DSP que tienen su nombre en la línea superior de la página. La mayoría de estos parámetros son los parámetros comunes de control DSP; para una revisión vea "Parámetros Comunes de Control DSP" en el Capítulo 6.

Las posibilidades son verdaderamente enormes, ya que se da un número de combinaciones de funciones que se pueden asignar a cualquier capa (layer) en particular (por no mencionar los programas multi-capa, donde cada capa tiene su propio algoritmo). Se pueden crear sonidos completamente nuevos sólo con cambiar los parámetros de la página de entrada de control de una sola función DSP. Cuando se comience a ajustar esos parámetros es una buena idea comenzar con todos ellos ajustados a 0 (o al valor que minimice sus efectos), entonces ajustarlos uno a uno. Esto le ayudará a comprender exactamente qué efecto causa cada parámetro, y le dará una idea de la variedad de efectos que puede producir cada parámetro. Entonces usted puede comenzar combinando los efectos de varios parámetros, y posiblemente le dará a su sonido una completa nueva dirección. Rápidamente se familiarizará con las páginas de entrada de control para las funciones DSP, ya que la mayoría de ellas contienen los mismos parámetros, con sólo unas pocas variaciones. Usted encontrará que todas se parecen bastante. La línea superior de cada página, de cualquier forma, le indicará en qué entrada de control DSP se encuentra (PITCH, o F1-F4).

Por ejemplo, en la página de más abajo, la línea superior le dice que la función DSP seleccionada es la HIGH FREQUENCY STIMULATOR (estimulador de alta frecuencia)- este nombre está abreviado y encerrado entre paréntesis. También se puede ver que usted está mirando en F1, que en este caso controla la frecuencia del HIGH FREQUENCY STIMULATOR. Así que en la línea superior de estas páginas siempre se muestran tres cosas: 1) la entrada de control seleccionada (PITCH o F1-F4); 2) el aspecto de la función DSP seleccionada controlada por la entrada (esto varía dependiendo de la función DSP seleccionada); 3) la función DSP seleccionada (normalmente abreviada, y entre paréntesis). Los artículos 1) y 2) se corresponden con las etiquetas de los botones asignables que seleccionan cada página. La página de abajo, por ejemplo, se selecciona con el botón asignable "F1 FRQ".

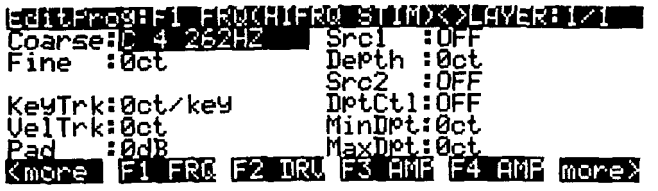

## **Parámetros Adicionales**

Además de los parámetros comunes de control DSP que se encuentran en cada página, también se encuentran algunos más en otras páginas. Serán descritos aquí, ya que programarlos es el mismo recordatorio de la página en que aparecen. Dependiendo de la función DSP que afecten, tendrán diferentes extensiones de valores y diferentes unidades de medida (%, dB, etc.).

#### **Pad**

Muchas de las funciones DSP aumentan la señal que pasa a través de ellas. Dependiendo del nivel de entrada de la señal y de la cantidad de ganancia (empuje) introducida en una función DSP dada, su salida puede distorsionar, lo que alteraría el sonido considerablemente. La distorsión puede ocurrir como resultado de una alteración de fase, pero no es tan común como la causada por la ganancia. Puede que usted considere que la distorsión es un componente utilizable para algunos sonidos, pero querrá quitarla de otros. El parámetro Pad, que aparece en las páginas de entrada de control de la mayoría de las funciones DSP, le permite atenuar (reducir la amplitud de) la señal en 6, 12, ó 18 dB para esas funciones. Use el parámetro Pad para reducir o eliminar cualquier distorsión causada por la función DSP seleccionada.

## **Key Track Start (KStart)**

Este parámetro aparece en la mayoría de las páginas de entrada de control, y le da un control añadido sobre el efecto de Key Tracking (seguimiento de teclas). Para cada nota que usted toca, multiplica el valor del parámetro KeyTrk con un número que varía con el número de nota MIDI. Si el KeyTrk se ajusta en 0, este parámetro no tendrá ningún efecto. Cuando KeyTrk se ajusta en un valor que no sea cero, KStart modificará la curva de seguimiento de teclas normal, que se muestra en el diagrama de abajo. El efecto de un normal key tracking alcanza su mínimo en C -1 y su máximo en C 9. Usted puede usar KStart para apagar el efecto de key tracking al final del teclado. Si el key tracking causa que un sonido distorsione al final del teclado, por ejemplo, se puede usar KStart para reducir el efecto de key tracking en la parte superior del teclado sin tener que cambiar su efecto en la parte inferior. Para hacer esto se puede ajustar un valor negativo para KeyTrk, y un valor unipolar para KStart.

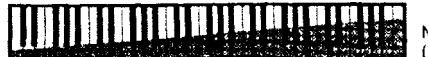

 $C<sub>5</sub>$ 

 $C<sub>4</sub>$ 

 $\frac{1}{C3}$ 

Normal KeyTrk curve (Positive KeyTrk value)

#### UNIPOLAR KEYSTART

La extensión de valores para KStart es C -1 a C9 unipolar, y de C -1 a C 9 bipolar. Los valores unipolar y bipolar tienen diferentes efectos sobre el key tracking. Los siguientes tres diagramas ilustran el efecto de los tres diferentes valores unipolares para keystart sobre la curva de key tracking cuando se asigna un valor positivo para el parámetro KeyTrk. Con un valor de C4 para KStart, por ejemplo, no habrá efecto de key tracking por de bajo del Do central (Middle C) (esto multiplica la cantidad de key tracking en un valor de un número de tecla de 0). El valor de key tracking se multiplica por 0 a C4 (normal key tracking), por 1 a C#4, por 2 a D4, y así hasta un máximo de 64 a 5 1/3 octavas sobre el valor de KStart Para notas más agudas, el efecto key tracking se seguirá incrementando de esta manera, pero el efecto de keystart no se incrementará. A un valor de KStart de C3, el valor de key tracking será multiplicado por 0 para C3 y para todas las notas más graves, por 1 para C#3, y así. El valor de número de tecla alcanzará su máximo de 64 al alcanzar C9. Cuando KStart se ajusta por encima de C4, su efecto en key tracking continuará incrementándose hasta C9, pero no alcanzará la totalidad de la escala hasta C9.

Se deben de usar valores unipolares para KStart cuando se desee cancelar el efecto del efecto key tracking en una función DSP sobre una porción del teclado, pero tendrá que aumentarlo o disminuirlo en el resto de la extensión del teclado. Ajuste valores unipolares altos para KStart cuando desee borrar el key tracking de las notas más graves, aplicándolo solamente a las notas más agudas. Si se ha ajustado un valor positivo para KeyTrak, ajuste valores bajos unipolares cuando se desee aplicar key tracking a las notas más graves y ponerlo en sus valores máximos en la extensión más alta del teclado. Usted puede desear usar valores bajos de key tracking en este caso, dependiendo de la función DSP que se esté aplicando.

Cuando el valor del parámetro KeyTrk es negativo, recuerde que el key tracking estará en su mínimo efecto en C9, y en su máximo en C -1. En este caso, el efecto key tracking será reducido por las notas más altas del ajuste de Kstart. Para notas por debajo de la nota de keystart, se aplicará la cantidad normal de key tracking.

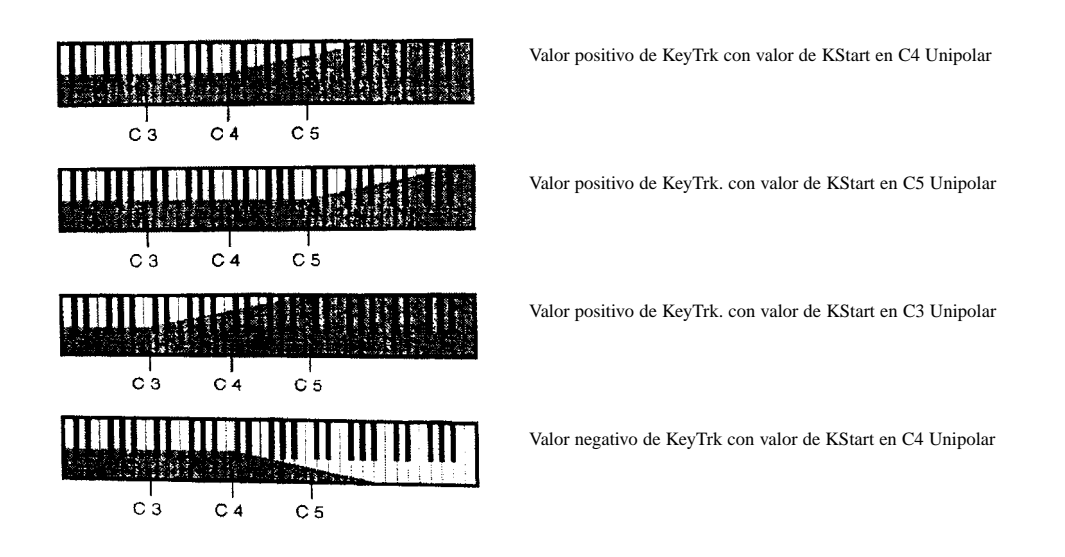

#### BIPOLAR KEYSTART

Para valores bipolares de KStart con valores positivos de key tracking, el efecto de key tracking dependerá de que el parámetro KStart esté ajustado por encima o por debajo de C4. Cuando lo está por encima, el efecto sobre key tracking será mínimo para C -1, alcanzando su máximo efecto sobre key tracking en el ajuste de keystart La curva normal de key tracking se aplica sobre el ajuste de keystart. Cuando KStart se ajusta a menos de C4, el efecto sobre key tracking es máximo en C9, disminuyendo

con cada nota sucesiva según nos acercamos al ajuste de keystart, y permaneciendo constante en el ajuste de keystart y por debajo. La curva normal de key tracking se aplica por debajo del ajuste de keystart.

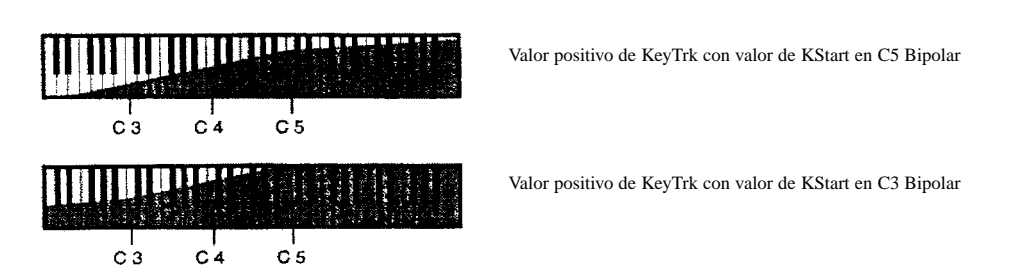

Use ajustes bipolares para KStart cuando desee incrementar gradualmente el efecto de key tracking de la función DSP seleccionada sobre la totalidad de la extensión del teclado. Con KStart en C4 bipolar, tocando C4 se aplicará la función DSP al nivel que usted haya ajustado con el parámetro Adjust, y se incrementará o disminuirá con las notas más agudas o con las más graves, dependiendo de sus ajustes para KeyTrk.

Cuando KeyTrk se ajusta en un valor negativo, el efecto sobre key tracking es reverso (al revés). Para ajustes de keystart superiores a C4, el efecto sobre key tracking estará en su máximo en C -1, disminuyendo con cada nota que se vaya acercando al ajuste de keystart, y permaneciendo constante hasta y sobre el ajuste de keystart Para ajuste de keystart inferiores a C4, el efecto sobre key tracking será mínimo en C9, aumentando con cada nota que se acerque al ajuste de keystart, y permaneciendo constante para notas hasta y menores del ajuste de keystart.

KStart funciona con la mayoría de la funciones DSP no-lineares, como SHAPER, y WRAIP. Si a usted le gusta el control que le proporciona, se puede simular su efecto usando los FUNs. Para simular un keystart unipolar, asigne el Número de Tecla (KeyNum) a una de las entradas de un FUN, y seleccione uno de las ecuaciones diodo para los parámetros de la función FUN. Para simular keystart bipolar, asigne un Número de Tecla Bipolar (BKeyNum) a una de las entradas de un FUN. Entonces asigne esos FUNs a algún otro parámetro de fuente de control.

# **Las Funciones DSP**

## **Filtros**

ONE-POLE LOWPASS TWO-POLE LOWPASS TWO-POLE LOWPASS, -6 dB RESONANCE TWO-POLE LOWPASS, +12 dB RESONANCE FOUR- POLE LOWPASS WITH SEPARATION GATED LOWPASS ONE-POLE HIGHPASS TWO-POLE HIGHPASS FOUR- POLE HIGHPASS WITH SEPARATION ONE-POLE ALLPASS TWO- POLE ALLPASS TWO- POLE NOTCH TWO-POLE NOTCH, FIXED WIDTH DOUBLE NOTCH WITH SEPARATION TWO-POLE BANDPASS TWO-POLE BANDPASS, FIXED WIDTH TWIN PEAKS BANDPASS

Los filtros son muy usados en síntesis para cambiar el timbre de un sonido con la manipulación de la amplitud de parciales específicos. Cuando se usan filtros, usted siempre ajusta un punto de referencia (corte o frecuencia central) que determina a qué parciales afectará el filtro. Aquí hay un rápido sumario de los efectos de las funciones de filtro.

**Lowpass** (pasa bajos) es un filtro que corta los niveles de todos los parciales por encima de la frecuencia de corte sin afectar a los parciales que haya en la frecuencia de corte y por debajo (las frecuencias bajas pasan a través). Los filtros **Highpass** (pasa altos) hacen lo contrario; cortan los niveles de todos los parciales por debajo de la frecuencia de corte sin afectar a los parciales que están en la frecuencia de corte o superiores.

Los filtros **Notch** (de marca), como su nombre indica, cortan los niveles de parciales en una extensión entre frecuencias alta y baja. En consecuencia la frecuencia de "corte" se refiere a la frecuencia central. Con los filtros notch, los niveles de los parciales en el centro de la frecuencia son cortados, mientras que los niveles de los parciales sobre y por debajo de la frecuencia central no son afectados. Los filtros **Bandpass** (pasa banda) son lo contrario a los filtros notch; estos dejan sin alterar los niveles de los parciales del centro de la frecuencia, y cortan los niveles de los parciales sobre y por debajo de la frecuencia central.

El uso de los filtros lowpass (pasa bajos), highpass (pasa altos), notch (de marca), y bandpass (pasa banda) son siempre referidos como síntesis substractiva, ya que el timbre de un sonido cambia si se retocan ciertos parciales.

Los filtros Allpass (pasa todo), en lugar de cortar o aumentar los parciales de un sonido, cambian la fase de los parciales y sus frecuencias pasan a través de la frecuencia central.

#### **Terminología de los Filtros**

**Rolloff** - Los filtros no cortan todas las frecuencias precisamente en su punto de corte. En vez de esto, la amplitud de las frecuencias superiores (o menores, en el caso de un filtro pasa altos) de corte disminuye en una cantidad fija por octava - por ejemplo, 6 dB por octava. A esta curva de menor amplitud se le llama rolloff.

**Poles** - El número de poles en un filtro afecta a cómo de agudo será el rolloff. Contra más poles haya, más agudo será el rolloff, significando esto que el corte tendrá un efecto más dramático sobre el sonido. El K2500 tiene filtros de un pole, dos poles y cuatro poles. Un filtro de un pole tiene 6 dB de corte por octava; un dos pole es de 12 dB por octava; y un cuatro pole es de 24 dB por octava.

**Resonance** (resonancia) - En un filtro que tenga resonancia, las frecuencias cercanas al corte tendrán un incremento o disminución de amplitud. Si usted disminuye estas frecuencias, usted estará creando esencialmente un rolloff mayor. Pero si usted incrementa estas frecuencias estará enfatizándolas, esto creará un sonido distintivo que usted reconocerá. A la resonancia se le llama algunas veces Énfasis o Q en diferentes sintetizadores. La resonancia en el K2500 está implementada de una o dos formas. En algunos filtros, la resonancia es fija, añadiendo o quitando una cantidad específica de dB a las frecuencias afectadas (las que están cerca del corte). En otros filtros, usted puede controlar la cantidad de resonancia aplicada. En el caso de estos filtros, siempre habrá una página de control aparte para la resonancia.

**Separation** (separación) - Cuatro de los filtros en el K2500 (ambos filtros de cuatro pole, el Doble Notch, y el Twin Peaks) son filtros combinados dentro de una función DSP. Para esos filtros, usted encontrará una página de control llamada Separation. Esto le permite alterar la frecuencia de corte del segundo filtro, creando una separación en las frecuencias de corte de los dos filtros. En el caso de los filtros Notch y Band Pass, esto puede usarse para crear dos notches o dos band passes separadas. En el caso de los filtros de cuatro pole, afectará a la forma del rolloff. Para los filtros de cuatro pole, la separación ajustada a 0 crea un rolloff agudo de 24 dB por octava.

## **Cómo leer los gráficos**

Los gráficos le muestran la curva de rolloff, usando diferentes valores le muestra como cambia la forma de la curva. La amplitud está siempre en el eje vertical. La frecuencia está siempre en el eje horizontal. Se dará cuenta de que en varios gráficos la curva se torna más dramática cuando la frecuencia de corte está ajustada en un valor muy alto. Esto es porque las frecuencias más altas que puede producir el K2500 son de 20Khz, así que si el corte se ajusta en valores altos, habrá pocas frecuencias posibles antes de que se pase la extensión del K2500.

**Filtro Pasa bajos de un-pole (LOPASS)**

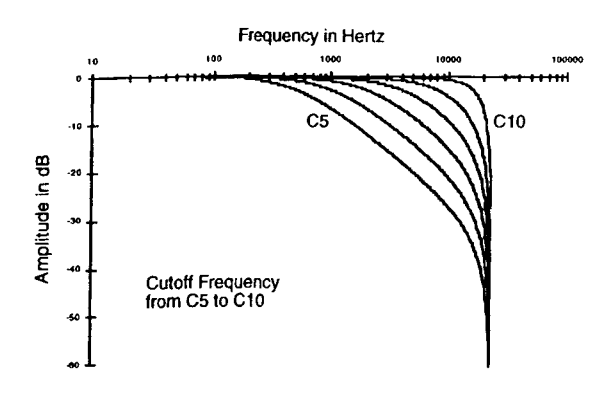

Las frecuencias por debajo de la frecuencia de corte no serán afectadas por este filtro. En la frecuencia de corte, la señal es atenuada 3 dB. Hay un rolloff de 6 dB por octava por encima de la frecuencia de corte - esto es, la señal se atenúa en 6 dB en cada octava por encima del corte. La resonancia - la cantidad de corte o aumento de la frecuencia de corte - está fijada en -3 dB. Cuando la frecuencia de corte es menor que los parciales de menor frecuencia de un sonido, el disminuir la frecuencia de corte no afectará al timbre del sonido, pero reducirá la amplitud total.

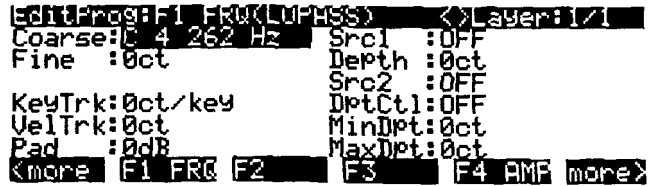

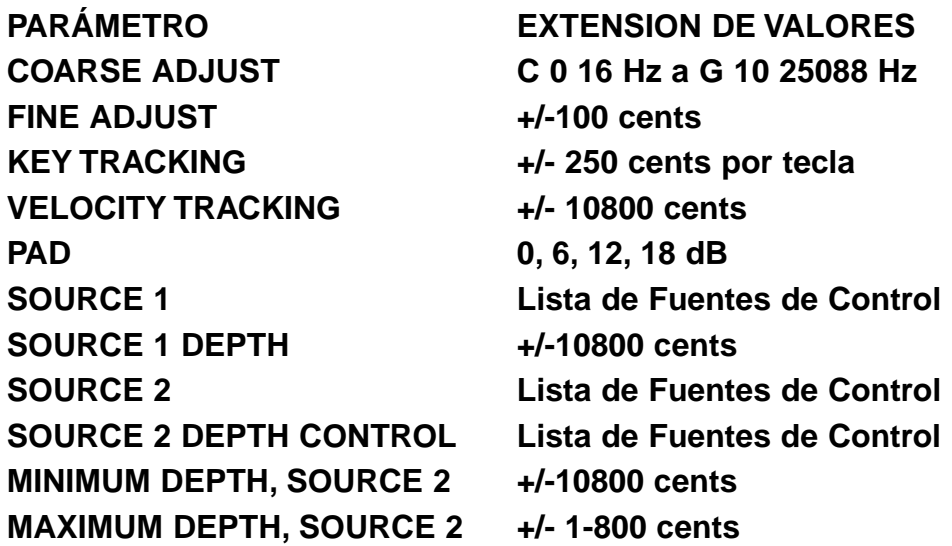

El parámetro Coarse Adjust ajusta la frecuencia de corte en términos de nombre de tecla. Los parámetros restantes (excepto Pad) alteran la frecuencia de corte en incrementos de cents. Se dará cuenta de que valores positivos para el key tracking tienen un efecto interesante sobre la función de los filtros lowpass (pasa bajos); los valores positivos de key tracking aumentan la frecuencia de corte para las notas altas y una frecuencia menor para las notas bajas. Más específicamente, un valor de 100 cents por tecla en esta página, cuando se filtra una forma de onda constante como el diente de sierra, dará un resultado de forma de onda con la misma forma para todos los tonos de la forma de onda. La frecuencia de corte se mueve en sincronía con las frecuencias de los parciales de la forma de onda cuando se generan tonos diferentes. Los valores negativos de key tracking llevan al rolloff de los filtros pasa bajos por encima del corte. El parámetro Pad, como siempre, atenúa la señal en la entrada de la función. Estos parámetros afectan a los filtros pasa bajos de igual manera.

#### **Filtro Pasa bajos de dos-pole (2POLE LOWPASS)**

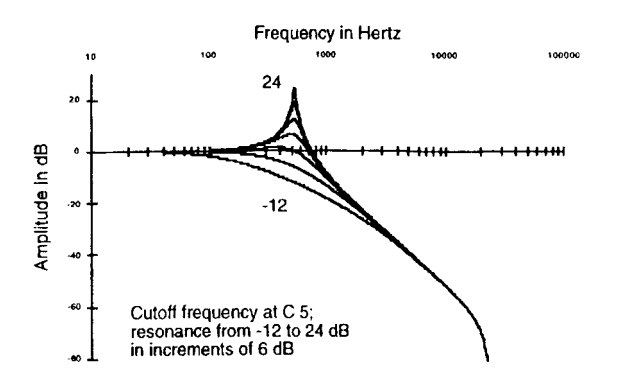

El filtro pasa bajos de dos-pole tiene un rolloff de 12 dB por octava sobre la frecuencia de corte. Esta es una función de dos fases, ya que tiene dos páginas de entrada de control. La primera afecta a la frecuencia de corte, y tiene los mismos parámetros que la de un-pole pasa bajos. La segunda página de entrada de control (F2 RES) afecta a la resonancia del filtro. La resonancia es un corte o un aumento en la amplitud de los parciales en las cercanías de la frecuencia de corte.

Ajuste la resonancia con el parámetro Adjust en la página de entrada de control F2 RES, y use los otros parámetros para asignar los diferentes controles para variarla. Si se aplica un aumento a las frecuencias en donde haya parciales con amplitudes grandes, la señal puede distorsionar. El parámetro Pad en la página F1 FRQ reducirá esta distorsión, pero no hay problema en mantenerlo así si a usted le gusta el sonido.

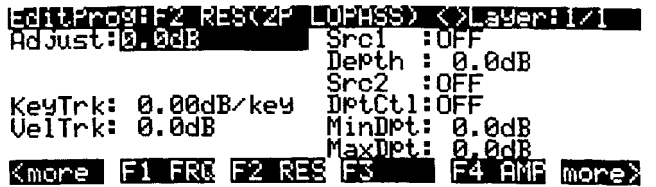

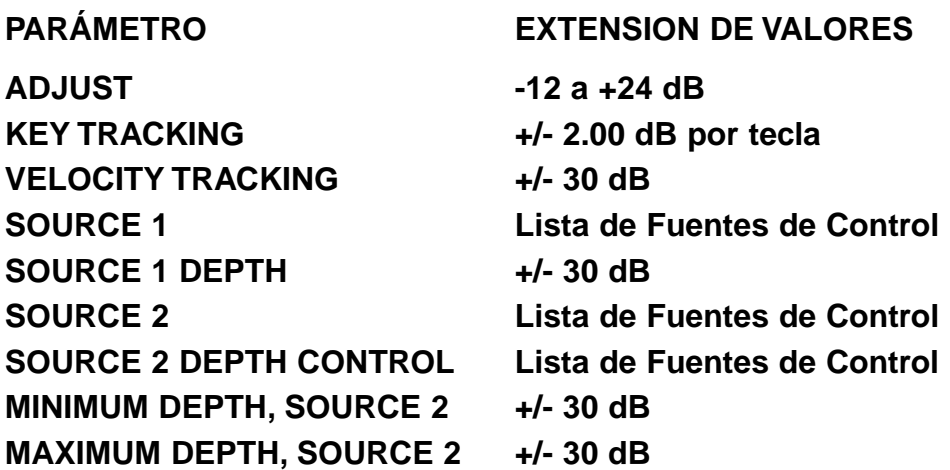

**Filtro Pasa bajos de dos-pole, Resonancia -6 dB (LOPAS2)**

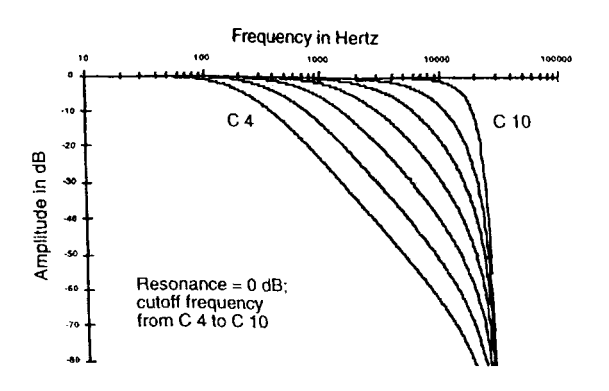

Es usar este filtro es lo mismo que usar dos filtros pasa bajos de un-pole en bloques de algoritmos sucesivos. Como su resonancia está fijada en -6 dB, es lo mismo que usar un 2POLE LOWPASS con la resonancia ajustada en -6 dB. Se debe de usar este filtro cuando se desee un rolloff de 12 dB por octava pero sin tener que ajustar el nivel de la resonancia. Esto le puede dejar libra para usar otra función DSP en el algoritmo, ya que es una función de una-fase.

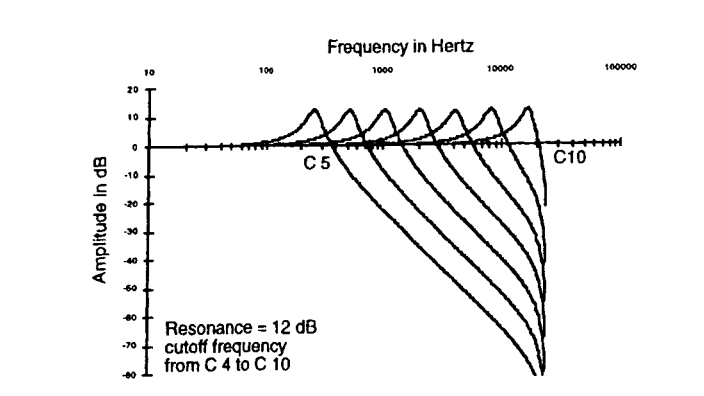

**Filtro Pasa bajos de dos-pole, Resonancia +12 dB (LP2RESI**

Es similar a LOPAS2; la única diferencia es que su resonancia está fijada en +12 dB. **Filtro Pasa bajos de cuatro-pole con Separación (4POLE LOPASS W/SEP)**

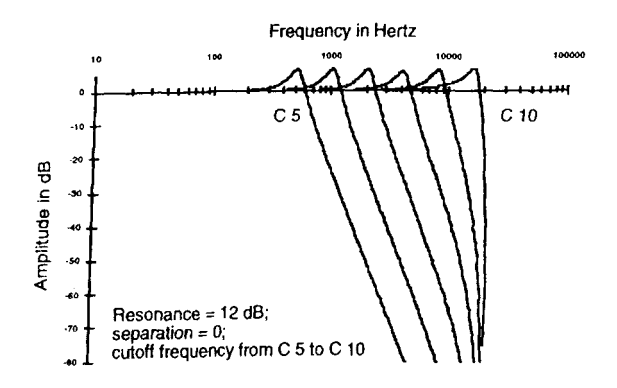

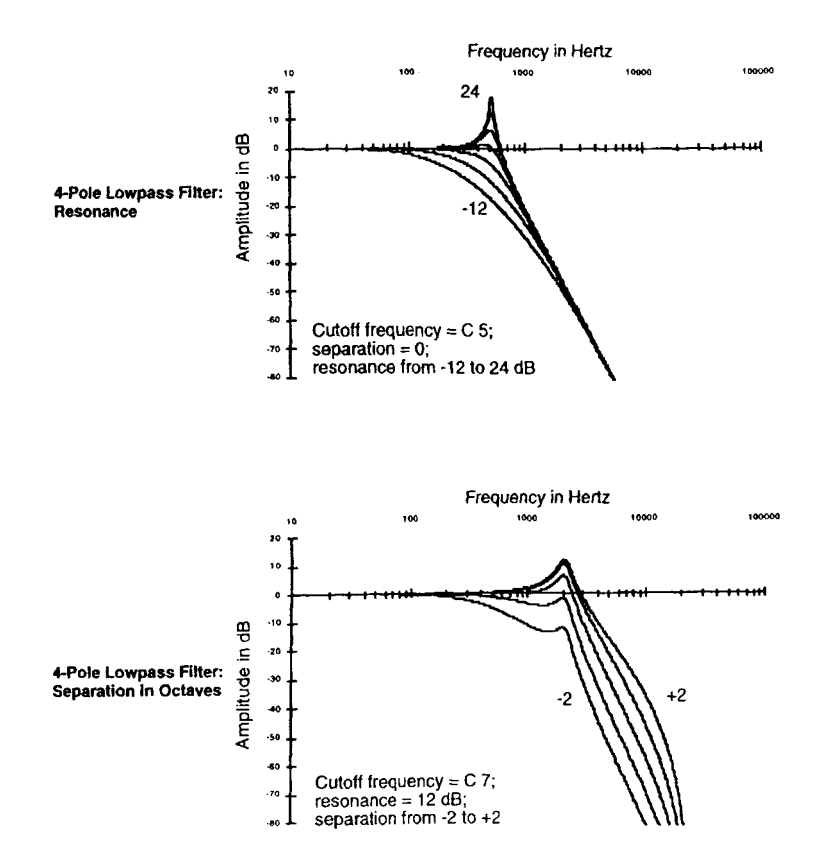

Éste combina el 2POLE LOWPASS y el LOWPAS2 en una función de tres fases. Los parámetros en la página de entrada de control F1 FRQ afectan a las frecuencias de corte en ambos filtros. Los parámetros en la página F2 RES afectan a la resonancia de 2POLE LOWPASS. Los parámetros en la página F3 SEP alteran la frecuencia de corte de LOPAS2, creando una separación entre las frecuencias de corte de los dos filtros. Los valores positivos aumentan la frecuencia de corte de LOPAS2, mientras que los valores negativos la disminuyen. Si no se aplica ninguna separación, hay un rolloff de 24 dB por octava sobre la frecuencia de corte.

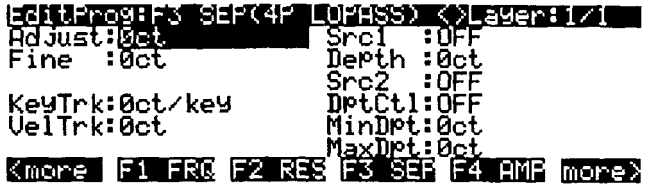

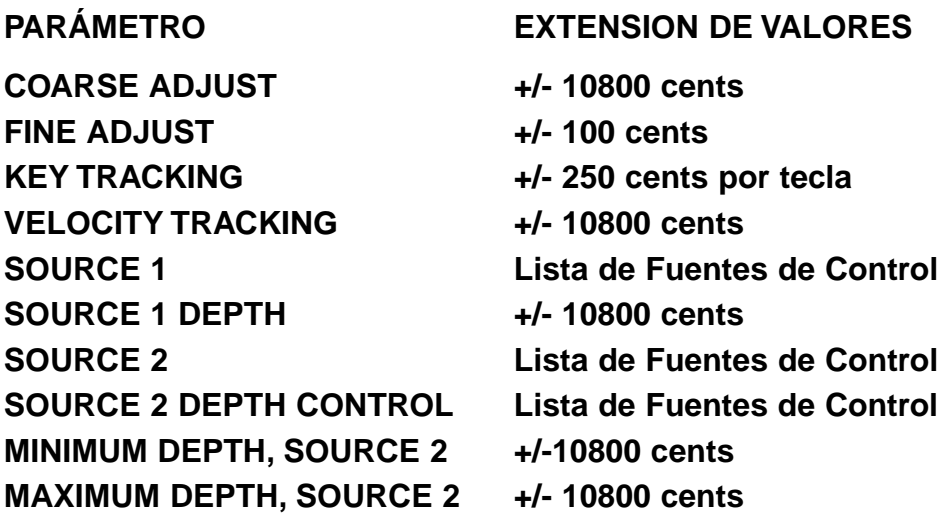

#### **Filtro Pasa bajos con Puerta (LPGATE)**

Usted debe de estar familiarizado con las puertas (gates) que se aplican en los efectos como la reverberación, en donde el efecto se silencia bruscamente después de un tiempo específico. El filtro pasa bajos con puerta produce un efecto algo similar en términos de amplitud de sonido. La frecuencia de corte del filtro está controlada por el AMPENV. Cuando el AMPENV está al 100%, la frecuencia de corte es alta, y así se escucharán la mayoría de los parciales. Cuando el AMPENV decae o disminuye a 0%, la frecuencia de corte será baja, así que solamente se escucharán los parciales más bajos. Usted distinguirá el efecto distintivo del cierre del filtro cuando disminuya la envolvente de la amplitud.

#### **Filtro Pasa altos de un-pole (HIPASS)**

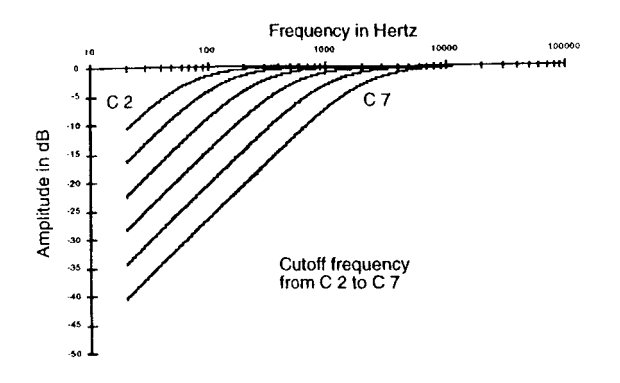

Los parciales de altas frecuencias pasan a través de este filtro sin ser afectados. En la frecuencia de corte, la señal se atenúa en 3 dB. Cuando la frecuencia de corte esté bien sobre los parciales de alta frecuencia de un sonido, alcanzando el corte no afectará al timbre del sonido, pero lo atenuará.

El parámetro Coarse Adjust ajusta la frecuencia de corte en términos de nombre de tecla. Los parámetros remarcados (excepto Pad) alteran la frecuencia de corte en incrementos de cents. Los valores positivos de key tracking aumentan la frecuencia de corte para las notas altas y disminuyen las notas bajas. Más específicamente, un valor de 100 cents por tecla en esta página, cuando se filtra una forma de onda constante como el diente de sierra, dará como resultado una forma de onda de exactamente esta misma forma para todos los tonos de la forma de onda. La frecuencia de corte se mueve en sincronía con las frecuencias de los parciales de la forma de onda cuando son generados sus

diferentes tonos. Los valores negativos de key tracking agudizan el rolloff de los filtros pasa altos por debajo del corte. El parámetro Pad, como siempre, atenúa la señal en la entrada de esta función. Estos parámetros afectan a todos los filtros pasa altos de igual manera.

#### **Filtro Pasa altos de dos-pole (HIPAS2)**

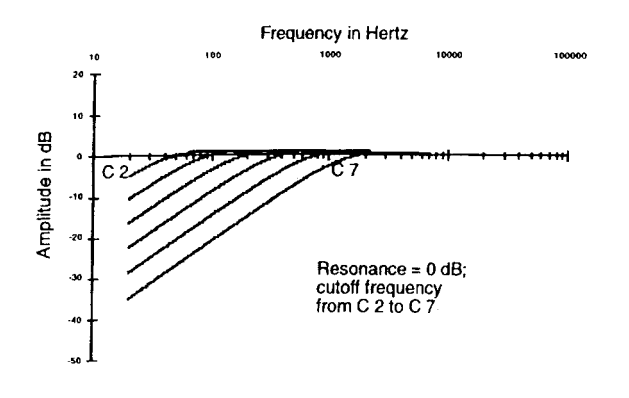

Éste es muy similar a HIPASS. La diferencia principal es la agudización del rolloff de la frecuencia de corte. Por debajo de la frecuencia de corte, el rolloff es similar al de HIPASS, excepto porque hay una alteración de una octava - esto es, HIPASS con una frecuencia de corte de C3 sonará muy cercano al mismo HIPAS2 con un corte de C4. En otras palabras, HIPASS le da una mayor atenuación de las bajas frecuencias cuando se ajusta en la misma frecuencia de corte que HIPAS2.

#### **Filtro Pasa altos de cuatro-pole con Separación (4POLE HIPASS W/SEP)**

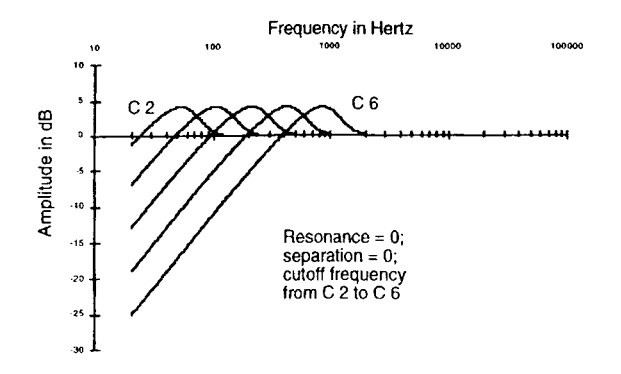

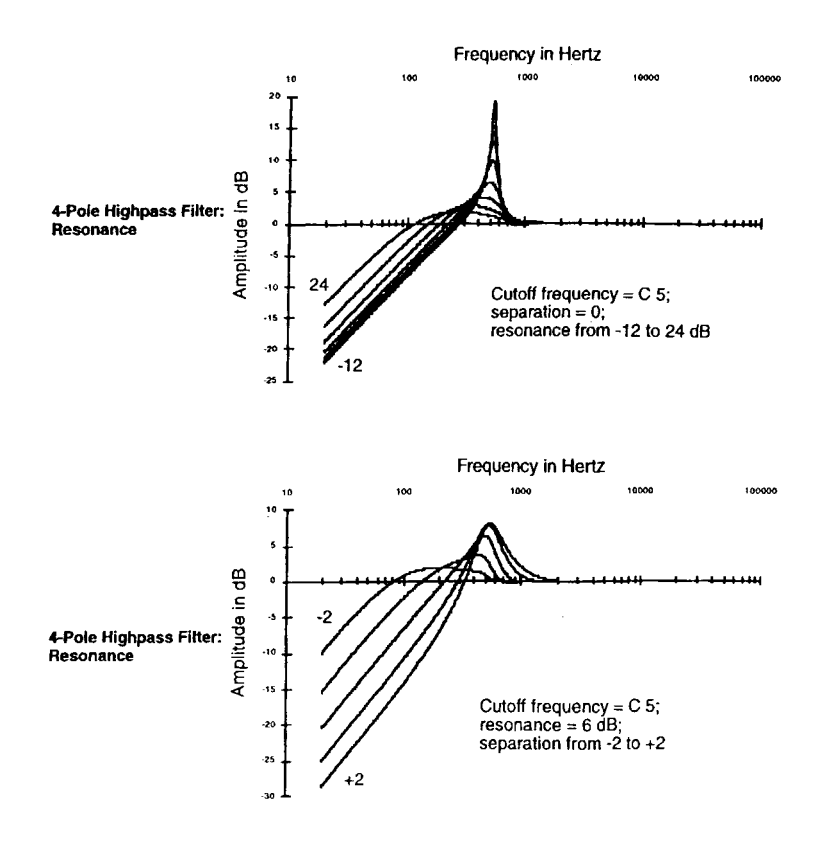

Éste combina dos de los filtros 2POLE HIPASS en una función de tres fases. Tiene un rolloff de 6dB por octava por debajo de la frecuencia de corte. Los parámetros en la página de entrada de control F1 FRQ afectan a las frecuencias de corte de ambos filtros. Los parámetros en la página F2 RES afectan a las resonancias del primer filtro. Siempre habrá un aumento extra de los parciales de la frecuencia de corte, hasta en ajustes de baja resonancia. Los parámetros en la página F3 SEP alteran la frecuencia de corte del segundo 2POLE HIPASS, creando una separación entre las frecuencias de corte de los dos filtros. Los valores positivos aumentan la frecuencia de corte del segundo 2POLE HIPASS, mientras que los valores negativos la disminuyen. Si no se aplica separación, habrá un rolloff de 24 dB por octava por debajo de la frecuencia de corte. Se pueden producir una gran variedad de respuestas al ajustar la resonancia y los ajustes de separación.

#### **Filtro Pasa todo de un-pole (ALPASS)**

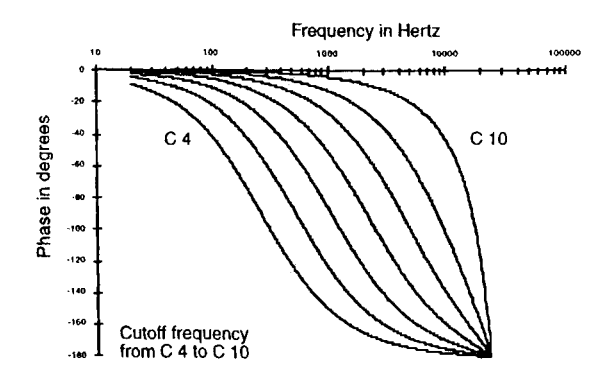

Los filtros pasa todo no afectan a la respuesta de la frecuencia del sonido (la amplitud de los parciales de las diferentes frecuencias), pero cambia la fase de cada parcial dependiendo de su proximidad a la frecuencia central. La alteración de fase es de -90 grados para los parciales en la frecuencia central. Esto aumenta a 0 grados para los parciales con frecuencias menores a la central, y disminuye a -180 grados para los parciales con frecuencias superiores a las centrales. Con formas de onda de baja frecuencia, usted será capaz de escuchar esta alteración de fase. De cualquier forma, el oído no es sensible a las alteraciones de fase menos cuando se está produciendo, así que normalmente usted usará Source 1 y 2, y asignará un LFO para mover la frecuencia central arriba y abajo.

Las alteraciones periódicas de fase como las producidas por un LFO en la frecuencia central causarán una variación como de vibrato en la afinación de una entrada de onda senoidal. El efecto de vibrato puede ser menos regular para parciales más complejos. A mayor ajuste de profundidad de la fuente de control usando el LFO, mayor efecto de vibrato.

La cantidad de efecto de vibrato también depende de la velocidad y de la cantidad de la alteración de la fase. Trate de ajustar la extensión del LFO controlando la frecuencia central. Otra manera de incrementar la cantidad de la alteración de fase es usar dos filtros pasa todo de dos-pole, o usar un filtro pasa todo de un-pole en más de uno de los bloques del algoritmo.

#### **Filtro Pasa todo de dos-pole (2POLE ALLPASS)**

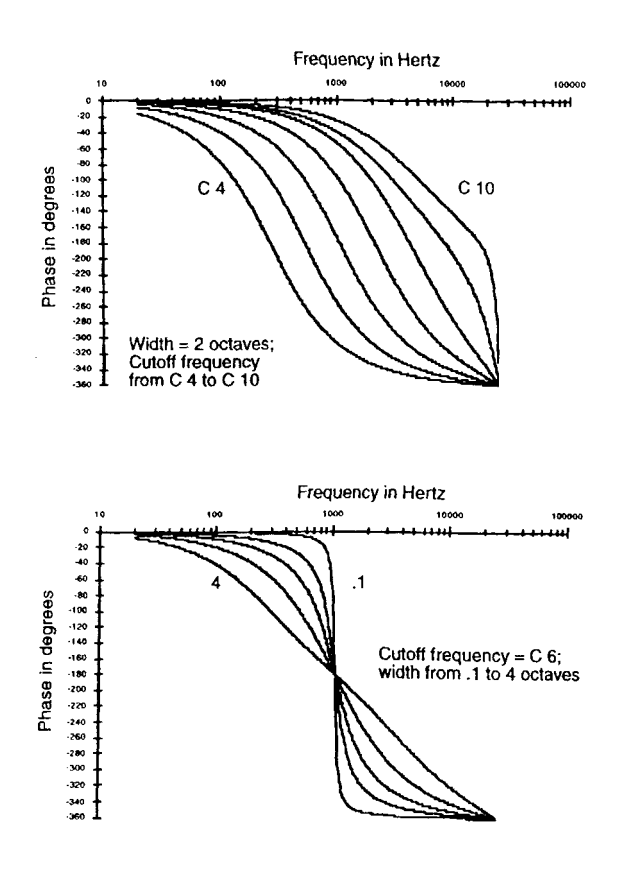

Usar 2POLE ALLPASS es muy parecido a usar ALPASS, con dos diferencias, Primera, la alteración de fase es de -180 grados para los parciales de la frecuencia central, acercándose a 0 para los parciales de bajas frecuencias, y aproximándose a -360 grados para los parciales de altas frecuencias.

Segunda, como esta es una función de dos-fases, hay una página más de entrada de control (F2 WID) la cual controla la anchura del filtro. Los parámetros en esta página afectan a la extensión de la frecuencia, medida en octavas, donde ocurren la mayoría de las alteraciones de fase. Los valores pequeños causan una caída desde 0 a - 360 grados en la alteración de fase que ocurre cerca de la frecuencia central, mientras que valores grandes extienden la caída en la alteración de la fase sobre la anchura de la extensión de la frecuencia. Los valores pequeños tienden a afectar sólo a unos pocos parciales, dejando la mayoría sin alterar. Los parciales afectados parece como si se separaran de los otros, creando la ilusión de una fuente de sonido adicional.

Si usted deja la frecuencia central constante y asigna un LFO para variar la anchura, los parciales con frecuencias superiores a la central alterarán sus tonos en la dirección opuesta a los parciales con frecuencias menores a la frecuencia central.

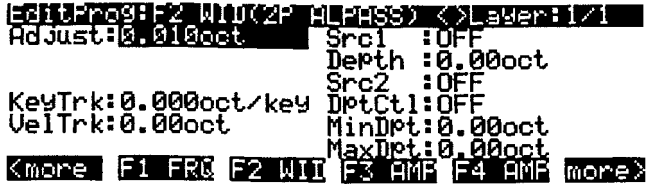

**PARÁMETRO EXTENSION DE VALORES ADJUST 0.010 a 5.000 octavas KEY TRACKING +/- .200 octavas por tecla VELOCITY TRACKING +/- 5.00 octavas SOURCE 1 Lista de Fuentes de Control SOURCE 1 DEPTH +/- 5.00 octavas SOURCE 2 Lista de Fuentes de Control SOURCE 2 DEPTH CONTROL Lista de Fuentes de Control MINIMUM DEPTH, SOURCE 2 +/- 5.00 octavas MAXIMUM DEPTH, SOURCE 2 +/- 5.00 octavas**

**Filtro Notch de dos-pole (NOTCH FILTER)**

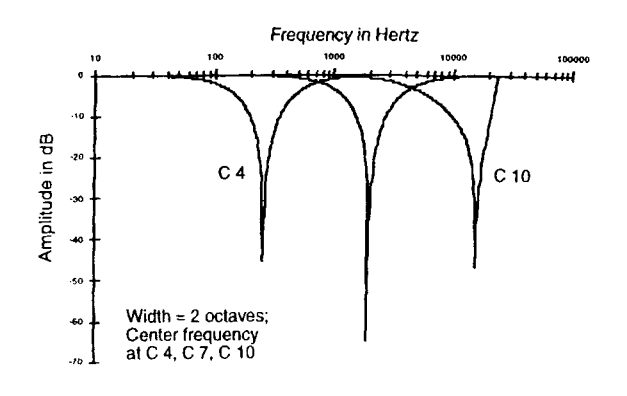

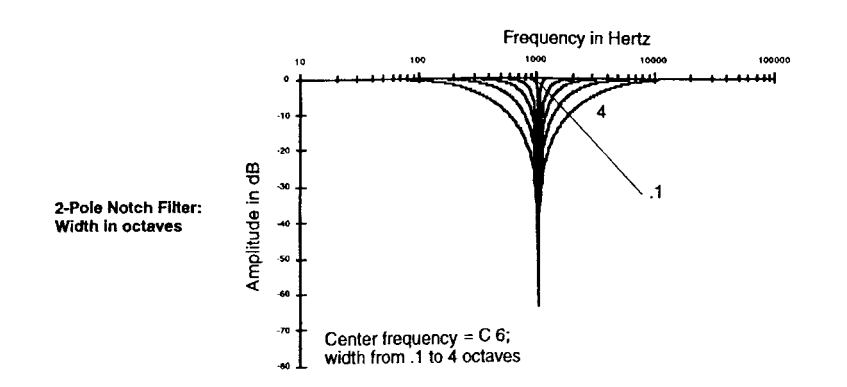

El filtro notch de dos-pole tiene dos páginas de entrada de control, una para la frecuencia central, una para la anchura, Los parciales con frecuencias mayores o menores del notch serán afectados. Dentro del notch, los parciales serán atenuados en concordancia con la anchura del notch. La anchura se determina en términos del número de octavas entre los puntos de la curva de atenuación de la señal en donde la atenuación es de 3 dB (vea la explicación de F2 WID para la función PARAMETRIC EQ). Por ejemplo, si la anchura se ajusta en cuatro octavas, entonces la atenuación será de 3 dB en dos octavas en ambas direcciones desde la frecuencia central. No hay atenuación de parciales en más de esas dos octavas en cada dirección desde la frecuencia central.

#### **Filtro Notch de dos-pole, Anchura Fijada (NOTCH2)**

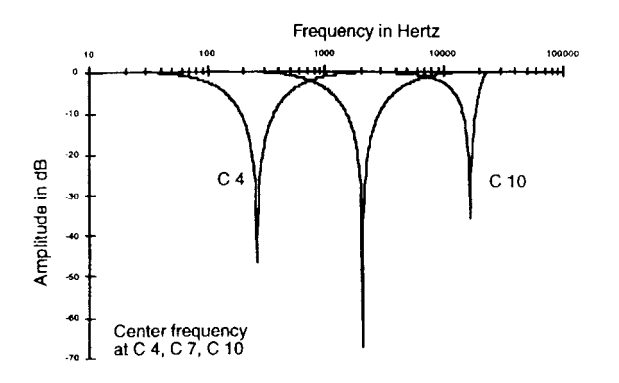

La única diferencia funcional entre NOTCH2 y NOTCH FILTER es que la anchura de NOTCH2 está fijada en 2.2 octavas. Esto le proporciona una función de filtro notch de una-fase.

#### **Filtro Pasa banda de dos-pole (BANDPASS FILTER)**

Este es esencialmente el contrario al filtro notch; pasa todos los parciales en la frecuencia central, y corta los niveles de los parciales que estén por encima y por debajo de la frecuencia central. La anchura se define de la misma manera que para el filtro de doble notch.

La ganancia de la frecuencia central es de 0dB. Los valores pequeños para la anchura (una pasa banda estrecha) puede producir una señal muy baja a menos que la frecuencia central sea la frecuencia de una curva muy fuerte de parcial de onda. Las pasa banda anchas pueden dar como resultado una señal baja si están centradas en una región del sonido en donde los parciales sean débiles. Se puede aumentar fácilmente estas señales bajas con los parámetros de la página F4 AMP.

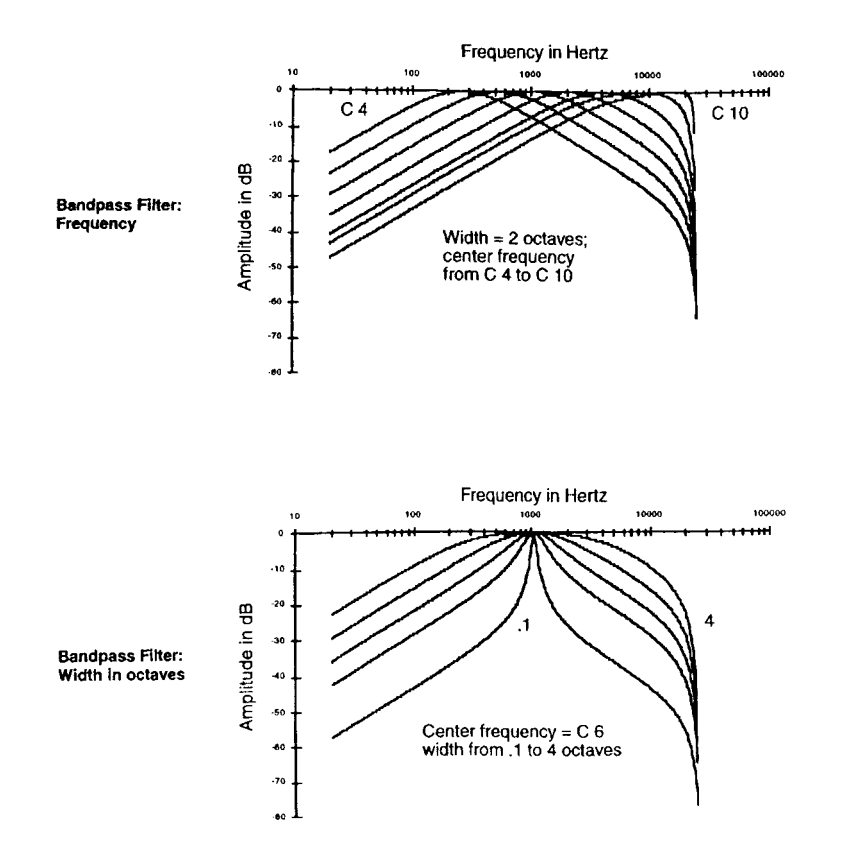

#### **Filtro Pasa banda de dos-pole, Anchura Fijada (BAND2)**

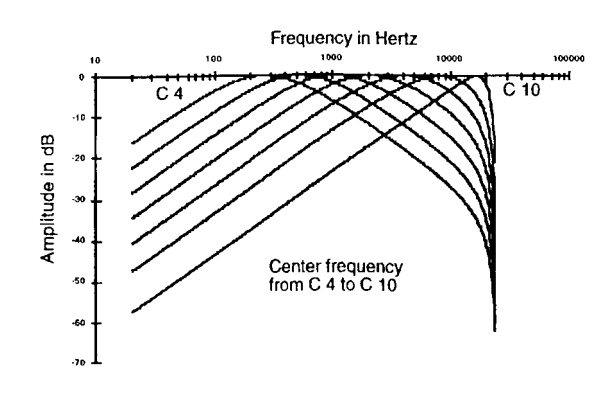

La única diferencia funcional entre BAND2 y BANDPASS FILTER es que la anchura de BAND2 está fijada en 2.2 octavas. Esto le da una función de filtro pasa banda de una-fase.

**Filtro de doble Notch con Separación (DOUBLE NOTCH W/SEP)**

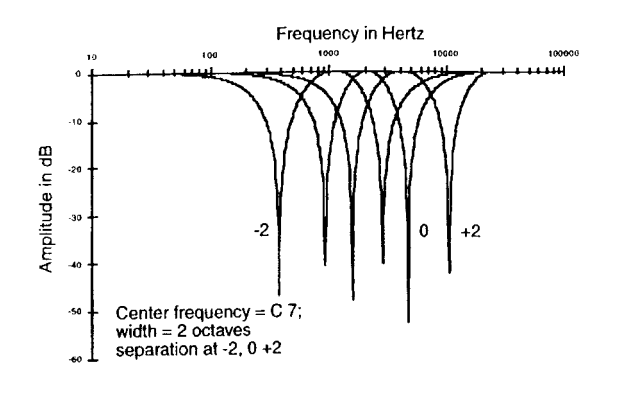

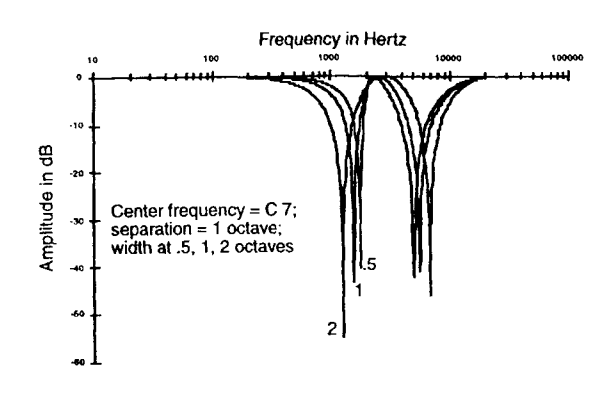

Esta es una función de tres-fases que pone dos marcas (notches) en la respuesta de la frecuencia. Como en NOTCH FILTER y NOTCH2, hay páginas de entrada de control para la frecuencia y la anchura. Una tercera página de entrada de control afecta a la separación entre las marcas.

Ajustando la frecuencia central en la página F1 FRQ se define la frecuencia que está a mitad de camino entre las marcas (notches). Los ajustes para la separación afecta al comportamiento de los parámetros de control de anchura. Cuando la separación es 0, las marcas están cerca de la frecuencia central, y los parámetros de control de anchura controlan las anchuras de ambas marcas igualmente. Valores positivos para la separación alejan las marcas entre sí, y causan que los parámetros de control de anchura afecten a la marca de alta frecuencia más que a la anchura de la marca de baja frecuencia. Los valores negativos para la separación alejarán las marcas en la misma extensión, pero causarán que los parámetros de control de la anchura afecten a la anchura de la marca de las bajas frecuencias más que a la anchura de la marca de altas frecuencias.

#### **Filtro Pasa banda Twin Peaks (TWIN PEAKS BANDPASS)**

Los parámetros de control para TWIN PEAKS BANDPASS funcionan de la misma manera que para DOUBLE NOTCH FILTER, pero por supuesto, usted obtendrá puntas en vez de marcas - esto es, la amplitud de los parciales cerca de la frecuencia central será alta, y las amplitudes serán más atenuadas en frecuencias que se alejen del centro.

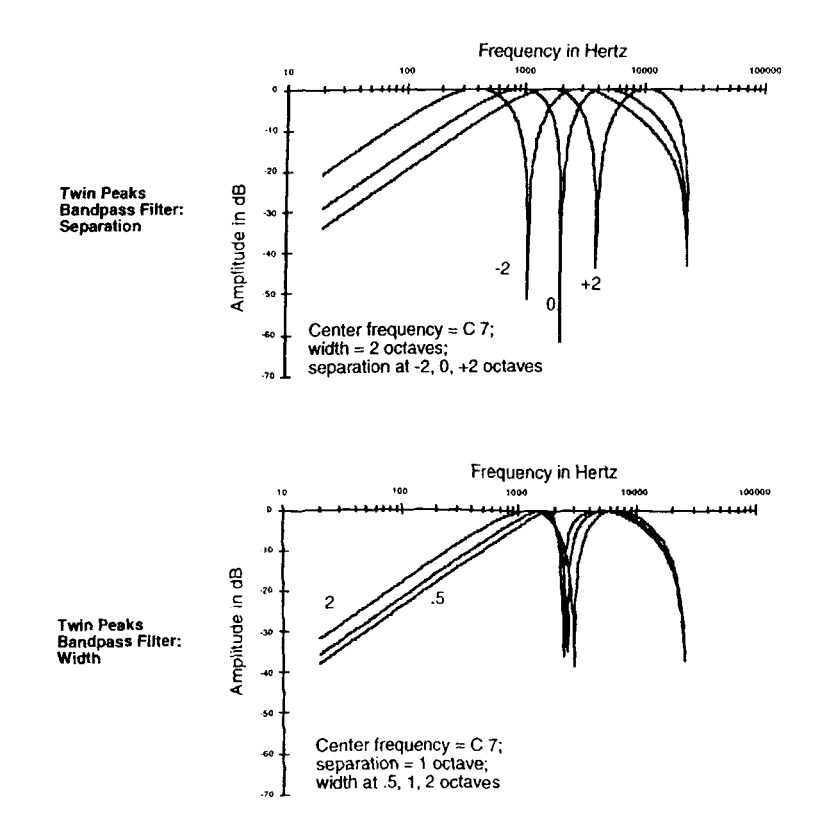

# **Ecualización (EQ)**

La ecualización es un proceso de filtrado especializado que le permite aumentar o cortar la amplitud de una extensión específica de frecuencias.

PARAMETRIC EQ

MID-RANGE PARAMETRIC EQ

BASS TONE CONTROL

TREBLE TONE CONTROL

STEEP BASS TONE CONTROL

#### **Ecualizador Paramétrico (PARAMETRIC EQ)**

Esta función tiene tres parámetros interactuando, cada uno con su propia página de entrada de control: frecuencia central, anchura (width), y amplitud. La frecuencia central es el centro de la extensión de frecuencias que serán aumentadas o cortadas por los ajustes de la amplitud. La anchura es la extensión

total de frecuencias que serán afectadas por los ajustes de la amplitud. Para el K2500, la anchura (width) se define imaginando una curva de amplitud con un nivel (en dB) de -infinito (menos infinito) para la frecuencia central, entonces midiendo la distancia (en octavas) entre los puntos de la curva donde la amplitud se atenúa en 3 dB. Vea el siguiente diagrama.

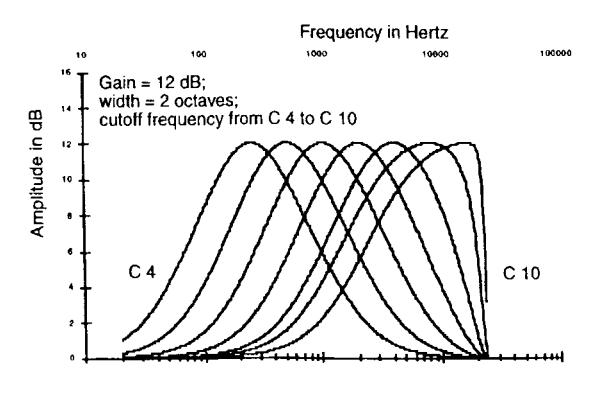

Frequency in Hertz

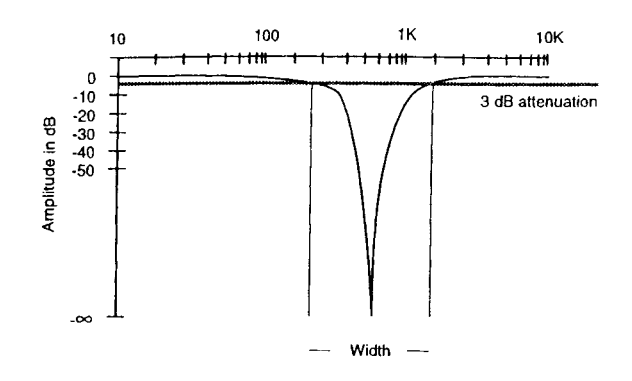

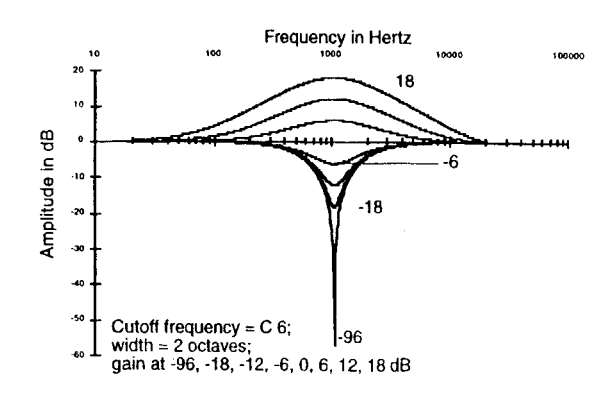

Cuando se está usando la Ecualización Paramétrica usted puede usar la siguiente secuencia. Ajuste la frecuencia centras (pulse el botón asignable F1 FRQ para seleccionar su página de entrada de control). La frecuencia se mide en términos de cada nota del teclado. La frecuencia en Hercios de cada nota aparece con el nombre de la nota como valor para el parámetro Adjust. Después, seleccione la página de entrada de control de anchura (width) (el botón asignable F2 WID) para determinar la extensión de anchura que será afectada por los ajustes de la amplitud. Entonces seleccione la página de entrada de control de la amplitud (el botón asignable F3 AMP), y ajuste la amplitud en la extensión que usted haya especificado con la frecuencia central y los ajustes de anchura. Probablemente usted tendrá que ir adelante y atrás entre estas tres páginas hasta que su oído quede satisfecho con el sonido.

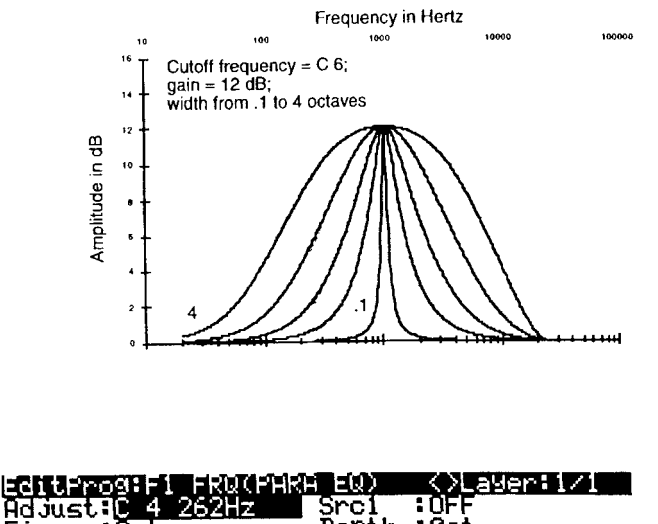

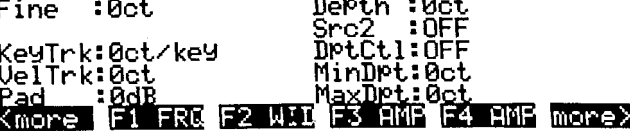

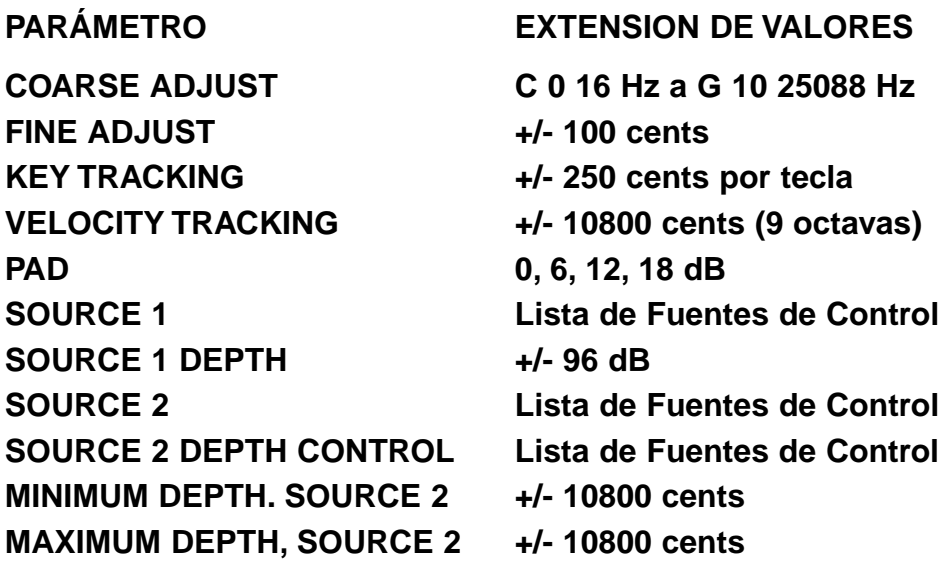

El parámetro Fine Adjust (ajuste fino) le da una precisión de un cent en ajustes de la frecuencia central.

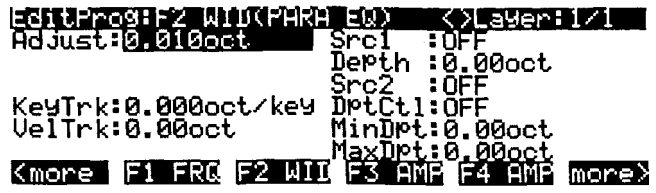

**PARÁMETRO EXTENSION DE VALORES**

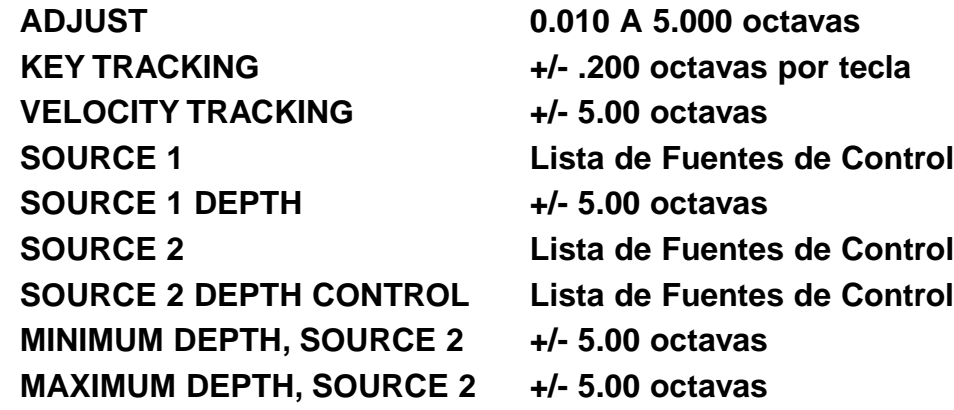

La página de entrada de control para la fase de amplitud (F3 AMP) es idéntica a la página AMP descrita anteriormente excepto que no tiene parámetro Pad.

#### **Ecualización Paramétrica de Extensión-media (PARA MID)**

Esta función de dos-fases es casi idéntica a la función de Ecualización Paramétrica de tres-fases. La única diferencia es que la anchura (width) de PARA MID está fijada en 2.2 octavas. En consecuencia no hay página de entrada de control para la anchura.

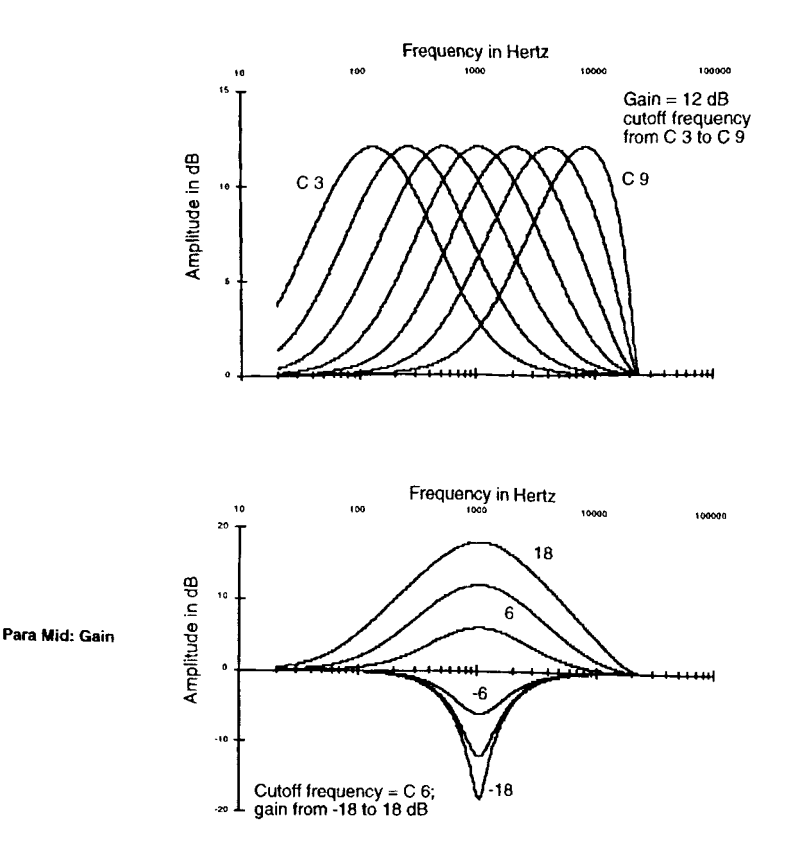

#### **Bass Tone Control (PARA BASS)**

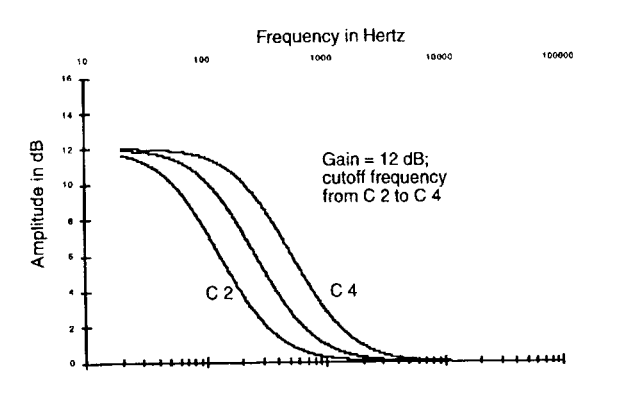

Esta es otra función de dos-fases, con páginas de entrada de control para la frecuencia y la amplitud. Estas páginas son las mismas que las de frecuencia y amplitud en PARA EQ. En la página de entrada de control de frecuencia, se puede ajustar la frecuencia de corte. Para las notas sobre esta frecuencia, el ajuste de amplitud tiene un efecto disminuido. En la página de entrada de control de la amplitud, se ajusta la cantidad de corte o aumento que será aplicado a las notas menores a la frecuencia de corte. Hay un incremento gradual en la respuesta de los bajos para cada sucesiva nota grave. La localización de la frecuencia de corte cambiará cuando usted cambie los ajustes de la amplitud, aunque el valor del parámetro Adjust en la página de entrada de control de frecuencia no refleje este cambio.

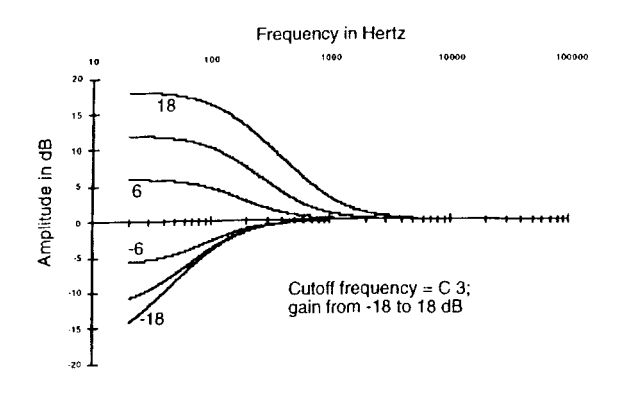

#### **Treble Tone Control (PARA TREBLE)**

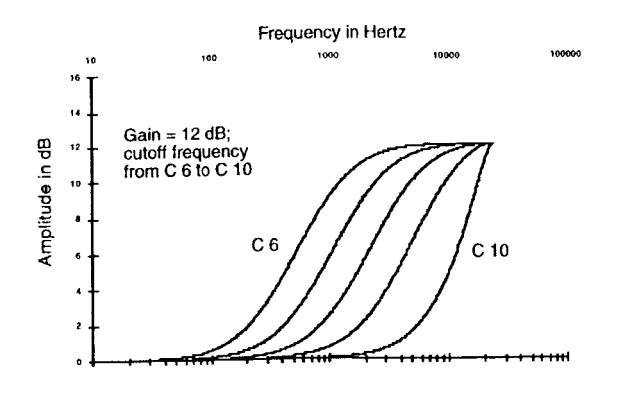

PARA TREBLE es muy similar a PARA BASS; la única diferencia es que los ajustes de la amplitud afectan a las notas superiores a la frecuencia de corte.

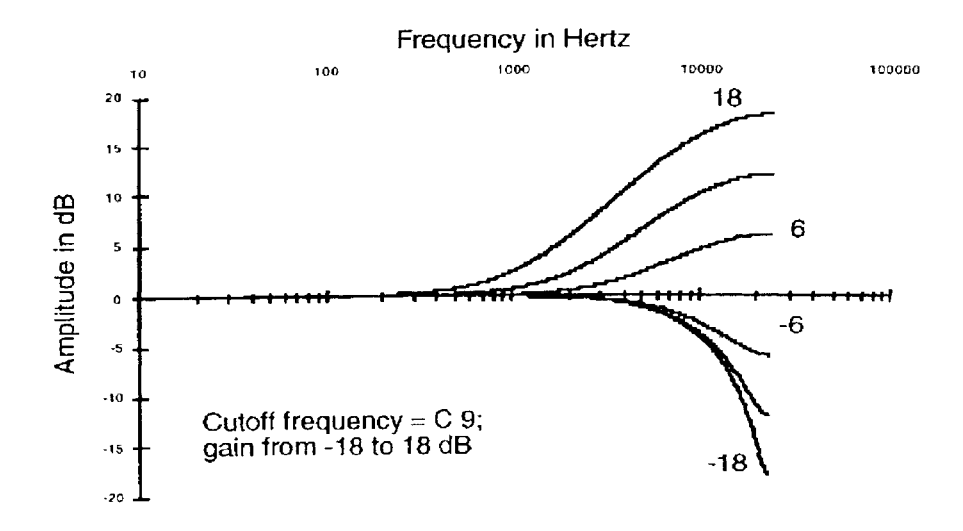

### **Steep Bass Tone Control (STEEP RESONANT BASS)**

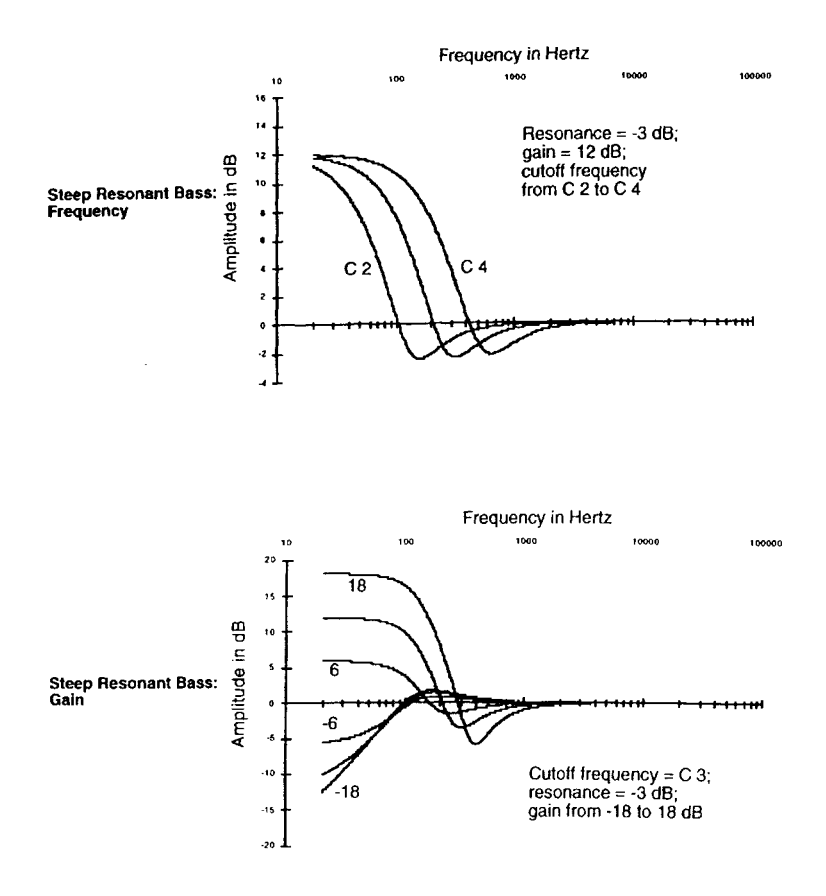

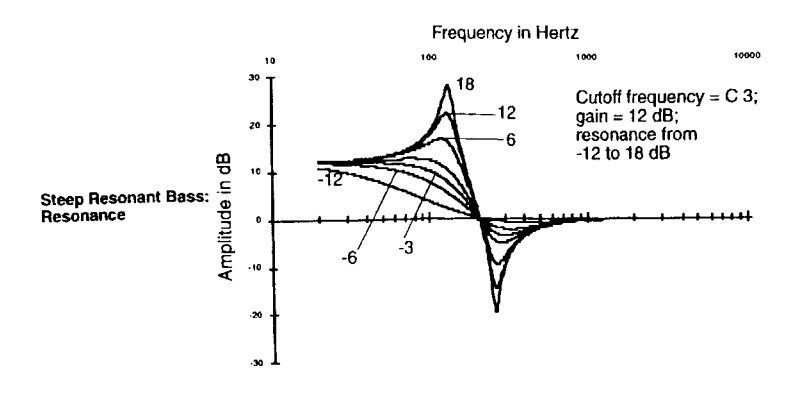

Esta función usa un filtro pasa bajos de dos-pole para darle una transición más acusada en la respuesta de los bajos que en PARA BASS. Al igual que en PARA BASS, hay páginas de entrada de control para la frecuencia de corte y la amplitud, las cuales son idénticas. Hay también una página de entrada de control para la resonancia (también conocida como "q"), que puede aumentar el corte de la amplitud de los parciales que estén cerca de la frecuencia de corte.

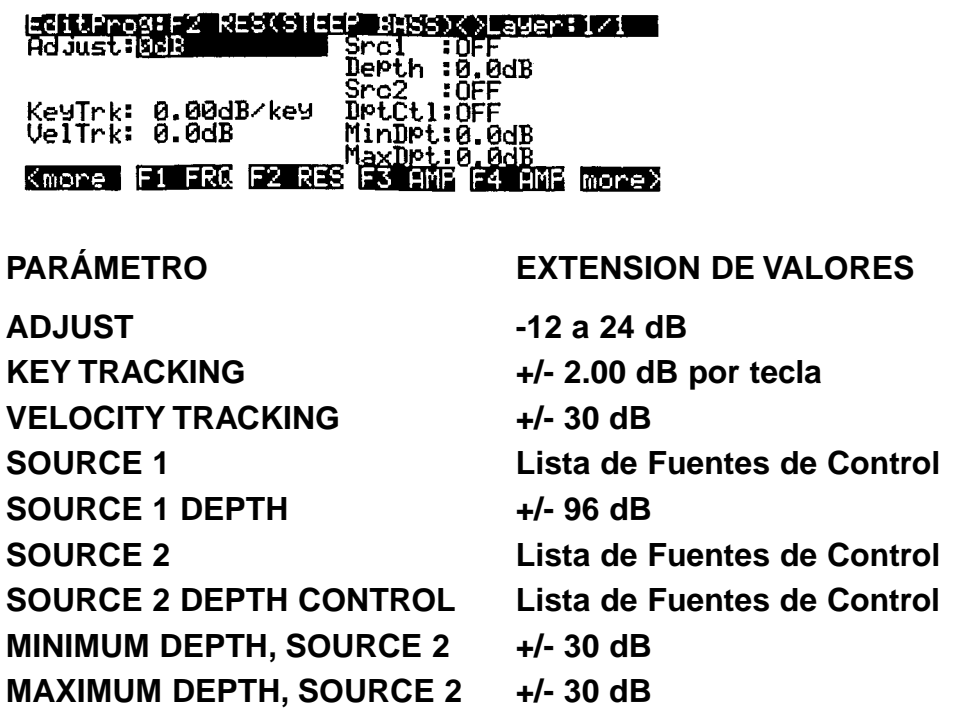

Usted conseguirá la mejor transición en la respuesta de los bajos con un ajuste de resonancia de -6 dB. Hay una extensión pequeña de frecuencias sobre la frecuencia de corte en donde la respuesta cambia de dirección (si se está cortando la amplitud, por ejemplo, se obtendrá un aumento significativo sobre la frecuencia de corte). Contra más alta ajuste la resonancia, más grande será este cambio de dirección, resultando una inusual - pero posiblemente útil - respuesta de curva con altos valores de resonancia.

**Funciones DSP**

Tono / Amplitud / Panorámica

# **Tono / Amplitud / Panorámica**

PITCH

AMP

PANNER

UPPER AND LOWER AMP

BALANCE AND AMP

GAIN

## **PITCH** (tono)

Usamos la página de entrada de control PITCH como ejemplo para introducirle en los parámetros de control comunes DSP en el Capítulo 6, así que no añadiremos mucho más aquí. La función PITCH modifica el tono de la capa del keymap cuando pasa por la máquina productora de sonido del K2500. La fase PITCH de cada algoritmo es siempre la primera fase. Los algoritmos 26-31, los algoritmos Sync, no muestran la fase PITCH en la página ALG, ya que esos algoritmos generan sus propias ondas de diente de sierra, y no usan keymaps.

## **AMP** (amplitud)

La función AMP es la fase final en cada algoritmo de salida simple, y controla la amplitud total (volumen) de la capa (layer). Esta es una forma fácil de aumentar la señal a un nivel más deseable si no está demasiado alta para sus propósitos. Los valores altos del parámetro Adjust pueden causar que el sonido distorsione. Puede que usted desee este efecto, y usándolo no estropee nada, pero normalmente, usted querrá atenuar los sonidos distorsionados con la función AMP (o GAIN). Hay otras maneras de distorsionar los sonidos, como DIST, SHAPER, y WRAP, por nombrar unas pocas.

Los ajustes para los parámetros en la página F4 AMP afectan al nivel de ganancia de la capa seleccionada. Así que haga los ajustes en la página AMPENV. Compare esto con el efecto de GAIN, que será descrito más tarde en esta sección.

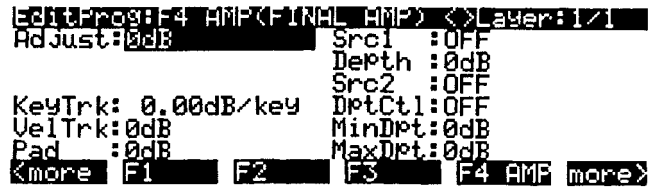

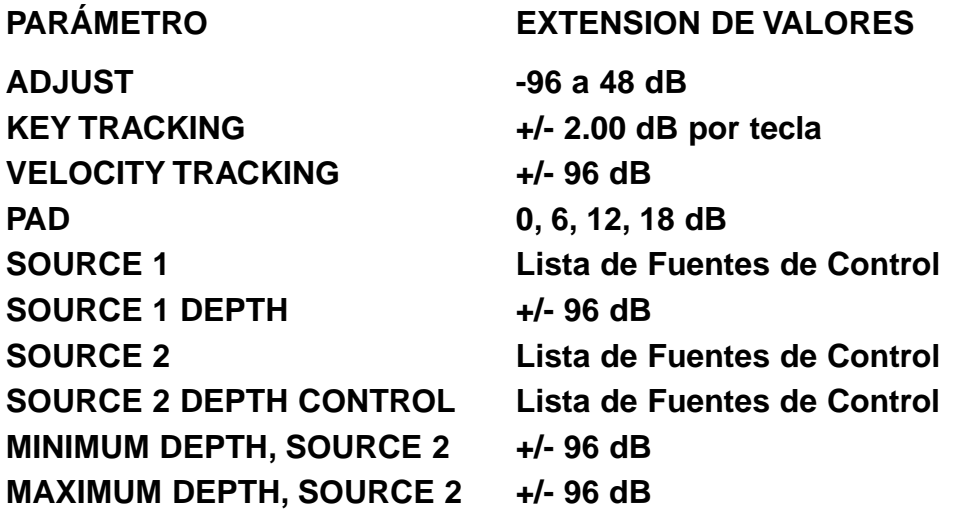

#### **PANNER** (panorámica)

Esta función de fase-simple convierte un "cableado" de entrada simple en uno doble en la salida, dividiendo la señal entre un "cable" superior e inferior. Esto crea un algoritmo de salida-doble del que ya hablamos en el Capítulo 6. Los parámetros en la página PANNER le permiten el modificar la ruta de la señal que va por los "cables" superior e inferior. Por sí mismo el PANNER no cambia la posición panorámica del sonido. Solamente define el porcentaje de sonido de la capa seleccionada que va a cada "cable". Cuando se selecciona uno de esos algoritmos de doble-salida, la página OUTPUT de las capas (layers) cambia para permitirle ajustar el panorámico de cada cable independientemente. Así que cuando se use la función PANNER, también deberá de ajustar los parámetros Pan de la página OUTPUT, ajuste el cable superior totalmente a la derecha, y el inferior a la izquierda. Esto le permitirá escuchar el efecto de la función PANNER.

La función PANNER solamente es posible con los algoritmos 2, 13, 24, y 26, y siempre aparece en el bloque anterior a la función final AMP. En consecuencia, siempre será seleccionada con el botón asignable F3, el cual está etiquetado como "F3 POS" (posición).

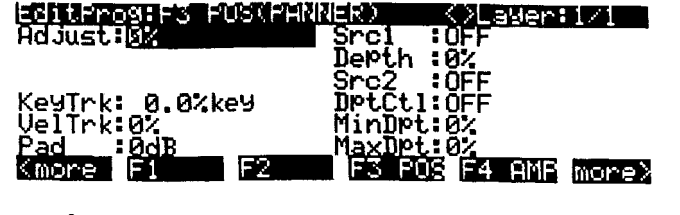

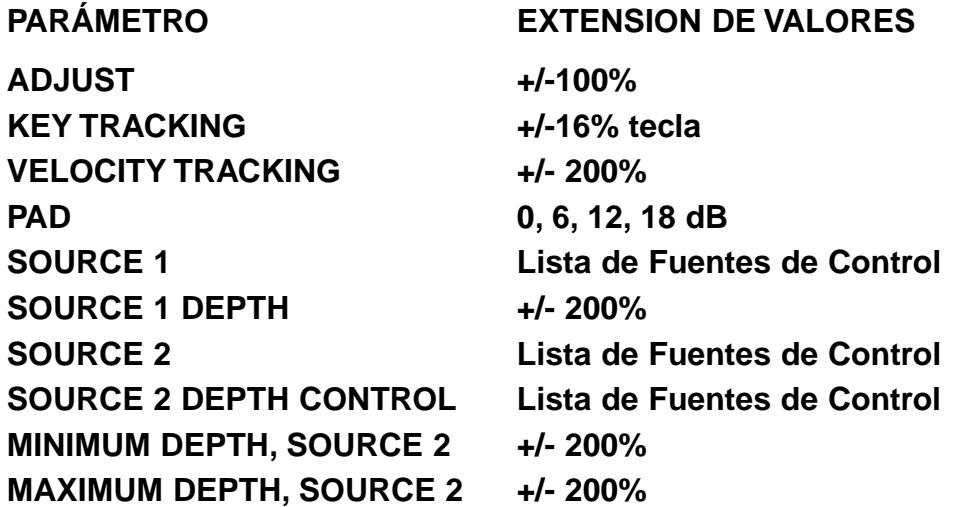

El parámetro Adjust ajusta la ruta inicial de la capa entre los cables superior e inferior. -100% es el inferior, y 100% es el superior. El parámetro KeyTrk le permite mover el sonido de la capa desde un cable al otro basándose en el número de tecla MIDI de cada nota. Para valores positivos de Key Trk, contra más agudo se toque sobre el Do central, más cantidad de sonido irá al cable superior.

Los parámetros restantes tienen extensiones desde -200% a 200%. Esto le permite comenzar con un sonido que esté totalmente en el cable inferior, por ejemplo, y moverlo completamente al cable superior. El parámetro VelTrk mueve las notas entre los cables basándose en la velocidad de ataque de cada nota. Para valores positivos, contra mayor sea la velocidad de ataque, más sonido irá al cable superior. Los parámetros Src1 y Src2 le permiten asignar controles para reencaminar el sonido en relación con la ruta inicial. Al ajustar sus parámetros de profundidad (depth) en valores positivos se moverá el sonido hacia el cable superior cuando los controles asignados a ellos se aproximen a sus valores máximos.

#### **Amplitud Superior e Inferior (AMP U AMP L)**

Esta función de dos-fases es similar a la función AMP descrita antes, pero aparece en algoritmos que tienen dividida la señal en dos cables y ha mandado cada uno a diferentes funciones DSP en los bloques

Tono / Amplitud / Panorámica

F2 y F3. Esta función le permite ajustar la amplitud final independientemente para cada cable, y mantener las dos señales separadas hasta su salida, dándole una flexibilidad añadida para la mezcla y la panorámica. Como en la función AMP, UPPER y LOWER AMP siempre aparecen en el último bloque del algoritmo. Como es una función de dos-fases, tiene dos páginas de entrada de control. F3 selecciona la página de entrada de control para el cable inferior, y F4 la página de entrada de control para el cable superior.

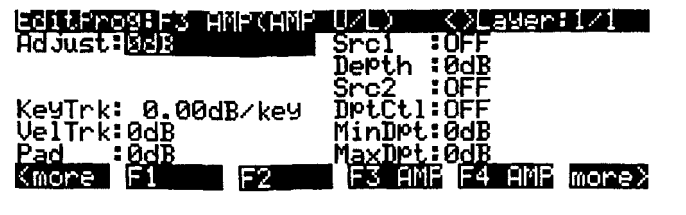

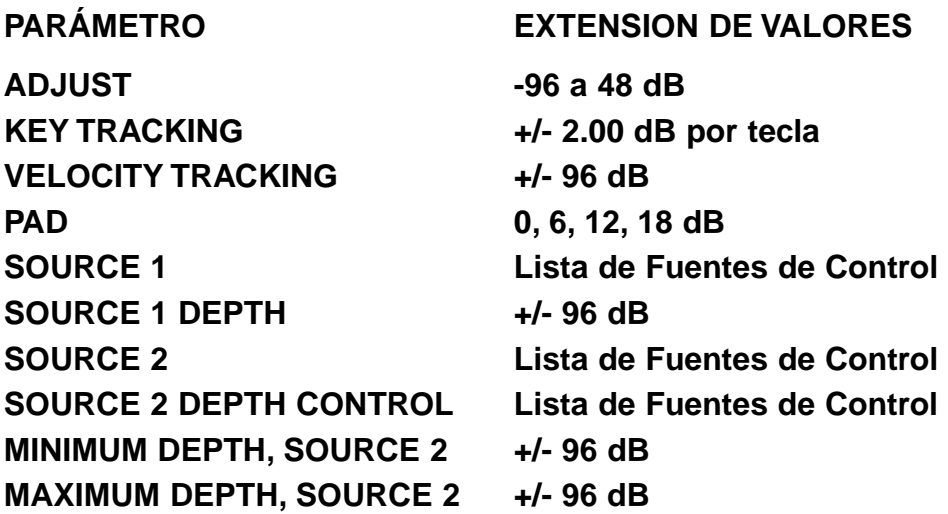

#### **Balance y Amplitud** (BAL AMP)

Esta función tiene una entrada de dos-cables y una salida de dos-cables. Los parámetros de su página de entrada de control afectan a la cantidad de ganancia (gain) aplicada a cada cable entre la entrada y la salida. Un valor del 0% aplicará igual ganancia a ambos cables; con un valor del 100% solamente el sonido del cable superior será audible, a -100% solamente será audible el sonido del cable inferior. Esto funciona como el control de balance en cualquier sistema estéreo; cuando la ganancia se incrementa para un cable, disminuye para el otro. Es también similar a las funciones PANNER y XFADE. El botón asignable F3 selecciona la página de entrada de control de la fase de balance en esta función.

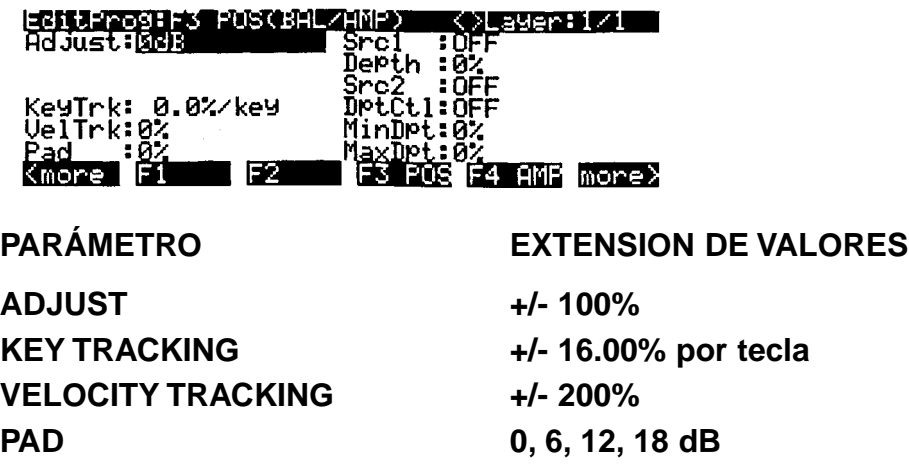

Tono / Amplitud / Panorámica

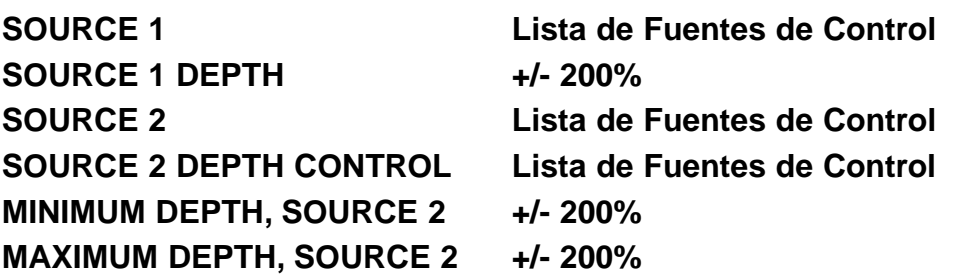

La fase AMP ajusta la amplitud total aplicada a ambos cables, y se programa exactamente igual a la función AMP descrita anteriormente. Sus páginas de entrada de control son idénticas, incluyendo la extensión de sus valores. La única diferencia es que no hay parámetro Pad en la fase AMP de la función BAL AMP. El botón asignable F4 selecciona la página de entrada de control para la fase AMP.

#### **GAIN** (ganancia)

Esta función, como AMP, puede aumentar o cortar la amplitud de la señal que pasa a través del algoritmo. Se diferencia de AMP, en que la envolvente de la amplitud de la capa no afecta a los ajuste de la ganancia. GAIN puede usarse para introducir distorsión en una señal, o para ajustar la amplitud de una forma de onda añadida. Use la función de ganancia cuando desee alterar o cortar todos los parciales de un sonido uniformemente. La página de entrada de control de GAIN es idéntica a una de AMP.

## **Mezcladores** (mixers)

 $+AMP$ 

+GAIN

CROSSFADE

Las funciones en la categoría Mixers combina las señales de los dos-cables de diferentes maneras. Tienen cables dobles en sus entradas, y mezclan y amplifican las señales de los dos cables, entonces los combinan para que salgan en un solo cable. Dependiendo en donde se asigne una de esas funciones, pueden ser usadas para combinar las señales de dos-cables del bloque F4, o permitirle aplicar otra función DSP a las señales combinadas antes del bloque F4 AMP.

Hay un parámetro Pas en las páginas de entrada de control, el cual atenúa la señal del cable inferior y su entrada en la función.

#### **+AMP**

Las dos señales de entrada de esta función son multiplicadas por .5 (para reducir la probabilidad de distorsión), entonces se las junta. La señal resultante es entonces multiplicada por un factor ganancia (los valores combinados de los parámetros en la página de entrada de control), y multiplicado por 2. Cualquier distorsión que aparezca puede ser eliminada con disminuir el valor del parámetro Adjust. Si el valor de Adjust es -6dB o menor, la señal nunca distorsionará. Los parámetros de control son afectados por los ajustes y los controles de la página AMPENV.

#### **+GAIN**

Esta función opera casi de la misma manera que +AMP, la única diferencia es que la señal no es afectada por los ajustes de la página AMPENV, ya que esto ocurre antes del bloque final AMP.

#### **Crossfade (XFADE)**

Esta función junta las señales de los cables superior e inferior después de evaluar los valores combinados de los parámetros en su página de entrada de control. Si estos valores suman sobre -100%, solamente el cable inferior se mandará a la salida. Si suman sobre 100%, solamente será mandada la señal del cable superior a la salida. Si suman sobre 0%, ambas señales serán atenuadas 6 dB, entonces juntadas y mandadas a la salida.

Mezcladores

## **Formas de Onda** (waveforms)

**SINE** LOW FREQUENCY SINE SAWTOOTH LOW FREQUENCY SAWTOOTH SQUARE LOW FREQUENCY SQUARE

En esta categoría de las funciones DSP son tres las formas de ondas sintéticas estándar - Sine (senoidal), Sawtooth (diente de sierra), y Square (cuadrada) - con variaciones de frecuencias alta y baja en cada una. Estas son todas funciones de una-fase. Pueden ser asignadas en diferentes posiciones y combinaciones en la mayoría de los algoritmos.

Una cosa importante de la que acordarse es que al asignar una de estas formas de onda a un algoritmo de una capa se borrará la muestra original de la señal, ya que no tendrá señales de entrada que mandar a sus salidas (solamente mandará la forma de onda que genera por sí misma). Si, por ejemplo, usted está editando un programa de Piano Clásico, y usted asigna SINE en el bloque F1, no escuchará más el timbre de piano, sino solamente la onda SINE (a menos que la señal se divida antes del bloque F1, como en el algoritmo 10). En consecuencia, usted podrá usar estas formas de onda cuando desee crear un sonido desde la nada. Si lo desea puede añadir una forma de onda al timbre original de un sonido, use una de las funciones de suma de una forma de onda que serán descritas en la próxima sección, o use los algoritmos que dividen la señal.

Estas formas de onda tienen una extensión de frecuencia entre .1 Hz a 20 KHz. No son muestras como los sonidos instrumentales y las otras formas de onda; son generadas por osciladores. Como las formas de onda de las funciones DSP no son producidas por la ejecución de keymaps multi-muestra, no hay transiciones de rutas de muestra cuando se tocan las notas en las diferentes extensiones del teclado. Esto las hace especialmente útiles para usarlas con extensiones amplias de portamento y de pitch bend.

Como estas funciones de forma de onda generan solamente una salida de señal, y no reciben ninguna entrada de señal, el algoritmo queda arreglado así si usted inadvertidamente asigna una serie de formas de onda que interfieran las unas con las otras. Normalmente encontrará, por ejemplo, que si se asigna solamente una forma de onda en el bloque F1, todos los bloques siguientes le permitirán asignar solamente las formas de onda añadidas. O, si los bloques siguientes le permiten asignar la formas de onda "normales", esto es porque el cableado del algoritmo está dividido de tal forma que dos formas de onda pasan en paralelo (como en el algoritmo 10).

El siguiente punto es pequeño, pero importante, y puede hacerle comprender más fácilmente la manera en que funcionan las funciones de forma de onda, especialmente si usted ha estudiado con cuidado las rutas de cableado de los algoritmos. En algunos algoritmos en que se pueden asignar las formas de onda las rutas de cableado de algoritmo (las flechas horizontales) parecen mandar una señal a una entrada de las formas de onda. Éste no es el caso, y de cualquier manera una de esas formas de onda es asignada, usted debería ver el algoritmo como si no hubiera ninguna flecha horizontal apuntándole por la izquierda (entrada) del bloque en el que se asigna la forma de onda. El diagrama siguiente le clarificará este punto. La única diferencia en las asignaciones de las funciones DSP está en el bloque F1. en donde los diagramas primero y segundo de muestran la forma de onda SAW, y el tercer diagrama le muestra SAW+ que es una forma de onda añadida (se describirán en la próxima sección). En el primer diagrama, la salida de la función PITCH (que pasa la señal de la muestra desde el keymap) parece que está conectada a la entrada del bloque F1 (la función SAW), lo mismo que dividida y pasada por la función +GAIN en el bloque F2. Esto es lo que verá en la página ALG.

De hecho, la ruta actual de la señal no pasa desde la función PITCH a través de la función SAW; se divide y deja de lado la función SAW, como se muestra en el segundo diagrama. El tercer diagrama le muestra el mismo algoritmo con la forma de onda SAW+ añadida asignada al bloque F1. En este caso, el diagrama es exacto; la señal pasa desde la salida de la función PITCH, y se divide en dos señales. El cable superior pasa a través del bloque F1 en donde la forma de onda sawtooth (diente de sierra) es añadida, y en la función +GAIN en el bloque F2. El cable inferior deja de lado el bloque F1, y pasa directamente al bloque F2, en donde es combinado con la señal del cable superior.

Mezcladores

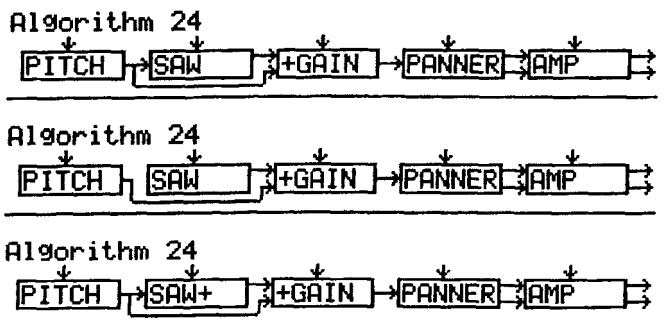

Las seis formas de onda en esta categoría son Sine (senoidal), Sawtooth (diente de sierra), Square (cuadrada), Low Frequency Sine (senoidal de baja frecuencia), Low Frequency Sawtooth (diente de sierra de baja frecuencia), y Low Frequency Square (cuadrada de baja frecuencia). Las páginas de entrada de control para estas seis formas de onda afectan al tono de la forma de onda. Las páginas de entrada de control para las primera tres formas de onda son idénticas, como lo son las páginas de entrada de control de las tres formas de onda de baja frecuencia.

#### **SINE, Sawtooth (SAW), SQUARE**

Hay solamente un parámetro en esta página de entrada de control que puede que no le sea familiar: Fine Hz. Ya hablamos de él en el Capítulo 6. Puede afinar el tono de la forma de onda en términos de su frecuencia actual en Herzios, al contrario que el método usual de afinación por nombres de tecla. La ventaja de usar el parámetro Fine Hz es que usted puede mantener constante la frecuencia sobre el teclado cuando tenga un programa que contenga capas que estén muy desafinadas (o formas de onda múltiples en una capa).

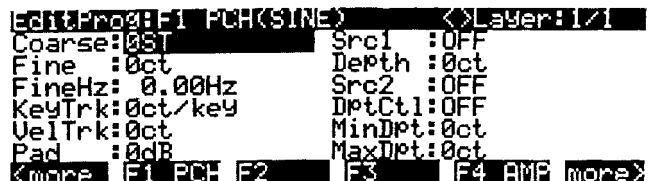

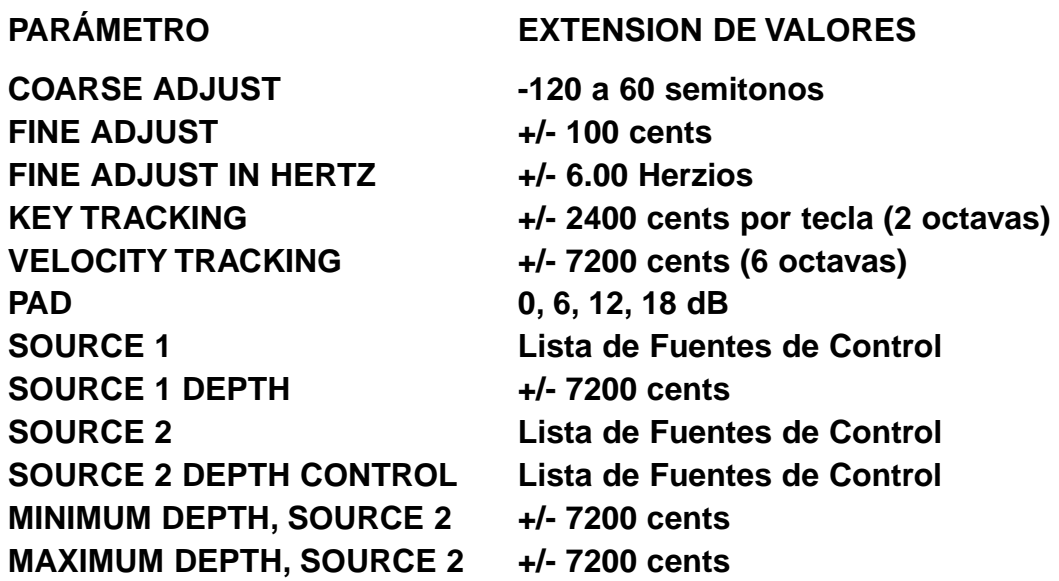

Si usted desea que la forma de onda toque con las octavas estándar de doce tonos, ajuste el parámetro KeyTrk a 100 cents por tecla. Valores diferentes para KeyTrk darán el resultado de afinaciones que no sean las normales.

### **Formas de Onda de Baja Frecuencia: Sine (LF SIN), Sawtooth (LF SAW), Square (LF SQR)**

Estas se pueden usar como las formas de ondas anteriores, ya que sus extensiones de frecuencias son similares, pero se entiende que deben de ser usadas no por sus timbres, sino por la forma de sus formas de ondas. Usando valores de baja frecuencia para esas formas de onda, lo que está consiguiendo básicamente son LFOs extra con unos parámetros de control muy precisos. Deben de ser usadas como entradas para conducir a las funciones DSP en los siguientes bloques de algoritmos. Son especialmente útiles con las funciones DSP no-lineales, tales como xAMP.

Los parámetros en esta página afectan al tono de la onda de baja frecuencia de una manera bastante diferente. Están todas condicionadas por el valor del parámetro Coarse Adjust, así que cuando desee trabajar con esta página, ajuste primero el Coarse Adjust, entonces ajuste los valores de los otros parámetros para modificar los ajustes iniciales. El valor de Coarse Adjust se multiplica por los valores de los otros parámetros para determinar el efecto sobre el tono, como se indica con la "x" después de los valores de los parámetros. Seguidamente habrá más descripciones de los parámetros.

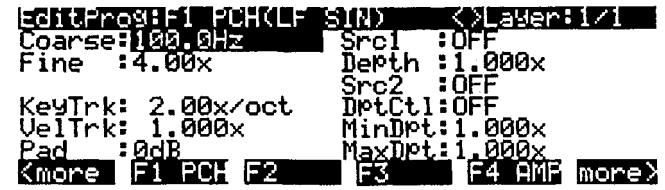

**PARÁMETRO EXTENSION DE VALORES**

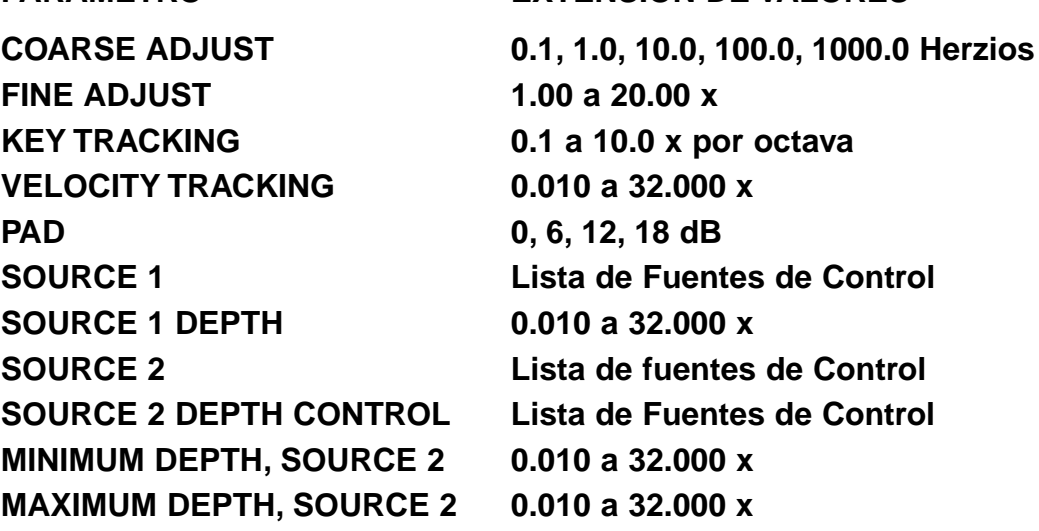

#### **Coarse Adjust (Coarse)**

Solamente hay cinco valores entre los que escoger. Están expresados en términos de sus frecuencias en Herzios. Cada valor tiene una frecuencia diez veces superior o inferior que los valores adyacentes.

#### **Fine Adjust (Fine)**

Ajuste el valor de esta parámetro a 1.00 x si no desea que afecte al ajuste de Coarse Adjust. Doblando este valor (2.00 x, 4.00 x, etc) se aumentará el tono por octavas. Usando el Fine Adjust conjuntamente con Coarse Adjust, se puede acceder a frecuencias desde .1 Hz (por debajo de lo audible) hasta 20 KHz.

#### **Key Tracking (KeyTrk)**

Un valor de 1.00 x por octava mantendrá el tono de la forma de onda uniforme sobre todo el teclado. Un valor de 2.00 x por octava le dará la octava normal de doce tonos. Otros valores le darán afinaciones no estándar.

## **Formas de Onda Añadidas**

SINE+

 $SAW+$ 

NOISE+

Hay tres funciones DSP que añaden formas de onda a las muestras existentes en una capa: SINE+(senoidal), SAW+(sierra), y NOISE+ (ruido).

Los parámetros en la página de entrada de control para la función SINE+ afectan al tono de la forma de onda SINE son afectar al tono de la muestra ya existente. La página de entrada de control de la función SINE+ es similar a la de las formas de ondas regulares de que hablamos anteriormente. Hay parámetros de Coarse Adjust, Key tracking, Velocity tracking, Source 1 y Source 2, y Pad. También hay parámetros de Fine Adjust y de ajuste fino en Herzios.

La función SAW+ es casi idéntica a SINE+; la única diferencia es la forma de la onda.

La función NOISE+ está unida al nivel de la muestra a la que se suma. Esta onda genera un ruido blanco (esto es, tiene una amplitud igual en todas las frecuencias audibles) siempre que la amplitud de la muestra no sea cero. La amplitud del ruido (noise) se multiplica por su control de ganancia (el parámetro Adjust en su página de entrada de control), entonces es sumado a la señal. Para añadir un pequeño golpe de ruido al principio de un sonido, asigne ENV2 como valor para uno de los parámetros Source, entonces edite ENV2 para producir una envolvente con caída rápida.

Los parámetros de control para NOISE+ son similares a los de SINE+ y SAW+, excepto que aquí no hay parámetros para Fine Adjust, o Fine Herz Adjust.

## **Funciones No Lineales**

HIGH FREQUENCY STIMULATOR DISTORTION SHAPER DOUBLE SHAPER TWO-PARAMETER SHAPER WRAP LOWPASS FILTER WITH CLIPPING PULSE WIDTH MODULATION

Las funciones de esta categoría tienen toda una variedad de efectos sobre la señal. Lo que tienen en común es que suman parciales a la señal que no estaban presentes en sus entradas.

Las funciones no lineales pueden producir cambios importantes en el timbre, resultando unos sonidos completamente nuevos y modificados. Una cosa de la que debe acordarse es que esos sonidos con un gran número de parciales de altas frecuencias pueden ser objeto de distorsión en la parte final del teclado, especialmente cuando se está usando más de una función DSP no lineal. También puede que escuche un poco de **aliasing** en algunos sonidos. **Aliasing** es un defecto en la escucha de los parciales y que ocurre por debajo del tono fundamental del sonido. La mejor manera de quitar esta clase de distorsión o aliasing es reducir el nivel del parámetro Adjust en la página de entrada de control para cualquiera de las funciones DSP no lineales con las que se esté trabajando. Cuando se esté usando un PWM seguido de DIST o SHAPER, usted debe de reducir el nivel del parámetro Adjust de la función DIST o SHAPER. También puede usar key tracking (KeyTrk normalmente con un valor negativo), y key tracking en combinación con el parámetro Keytrack Start (KStart) que ha sido descrito al principio de este capítulo.

Puede que con el efecto amortiguado de KeyTrk y KStart, usted se encuentre con sonidos que son fantásticos en la extensión más grave, pero chirriantes en la extensión aguda. Se puede transportar el keymap hacia abajo para contrarrestar esto, pero esta es la naturaleza de las funciones no lineales. En

casos extremos, ajuste más abajo el parámetro HiKey para desconectar la parte más aguda del teclado completamente.

### **Estimulador de Alta Frecuencia (HIFREQ STIMULATOR)**

El efecto total de esta función de tres fases es el aumento o disminución de los parciales de alta frecuencia de la señal, y dependiendo de los ajustes de las entradas de control, puede añadir también parciales de alta frecuencia a la señal. Esto es útil para construir sonidos que se cortan en la mezcla, y tienen una naturaleza de sonido crujiente.

Hay más sobre el Estimulador de Altas Frecuencias de lo que hablar. Funciona así: la señal pasa a través de un filtro pasa altos, entonces a través de una función de distorsión, entonces a través de un segundo filtro pasa latos. Finalmente, se mezcla a la señal original después de pasar a través de la fase final AMP del algoritmo. Las tres páginas de entrada de control le permiten ajustar la frecuencia de corte del primer filtro pasa altos (F1 FRQ), la cantidad de la función de distorsión (F2 DRV), y la mezcla (amplitud relativa) de la señal estimulada con la original (F3 AMP).

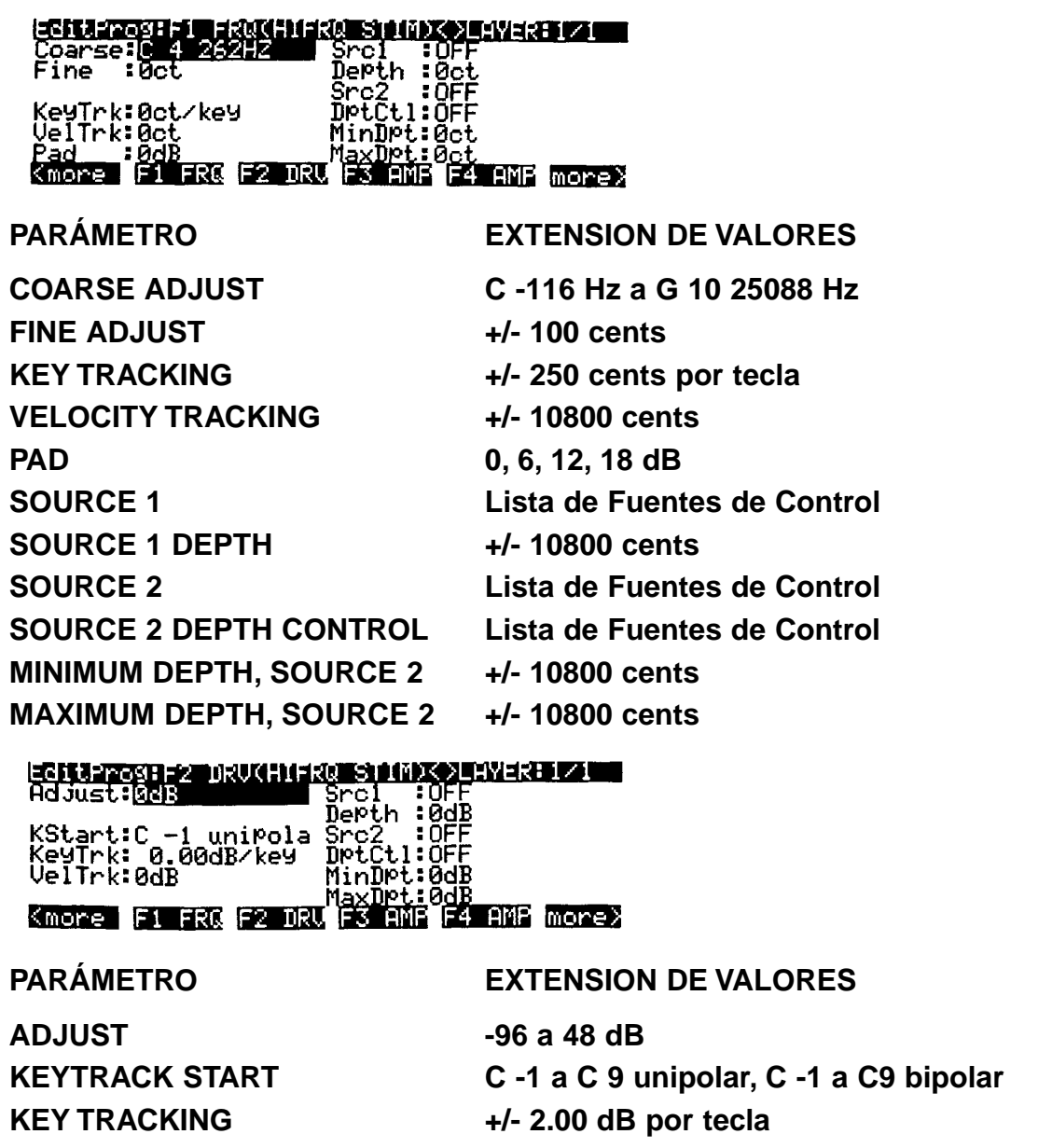

Formas de Onda Añadidas

**VELOCITY TRACKING +/- 96 dB SOURCE 1 Lista de Fuentes de Control SOURCE 1 DEPTH +/- 96 dB SOURCE 2 Lista de Fuentes de Control SOURCE 2 DEPTH CONTROL Lista de Fuentes de Control MINIMUM DEPTH. SOURCE 2 +/- 96 dB MAXIMUM DEPTH, SOURCE 2 +/- 96 dB**

<u>MMEXINI ASKADIN KOLANE TAHU</u> **ECITAL PROFILE**<br>Adjust: **B**eB Depth ະດ ərc∠<br>DrtÇtl:QF KeyTrk: 0.00dB/key<br>VelTrk:0dB MinDrt: 0dB ۱¥ 4 AMB more) Kmore F1 FRG F2 DRU í am

**PARAMETRO EXTENSION DE VALORES**

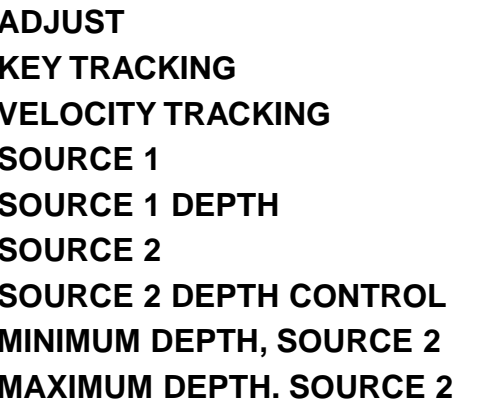

**ADJUST -96 a 48 dB KEY TRACKING +/- 2.00 dB por tecla VELOCITY TRACKING +/- 96 dB Lista de Fuentes de Control +/- 96 dB Lista de Fuentes de Control** Lista de Fuentes de Control **+/- 96 dB +/- 96 dB** 

**Distorsión (DIST)**

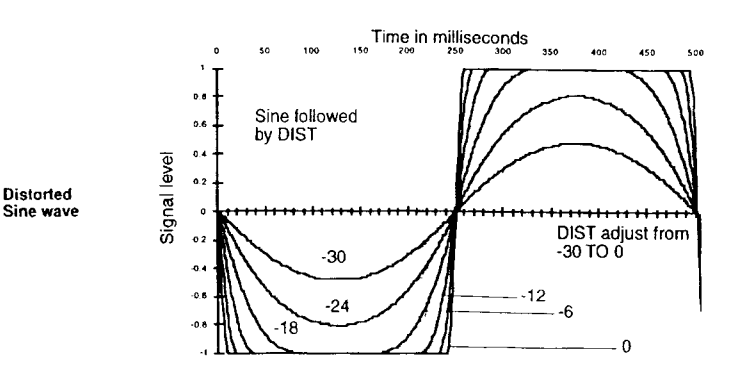

Formas de Onda Añadidas

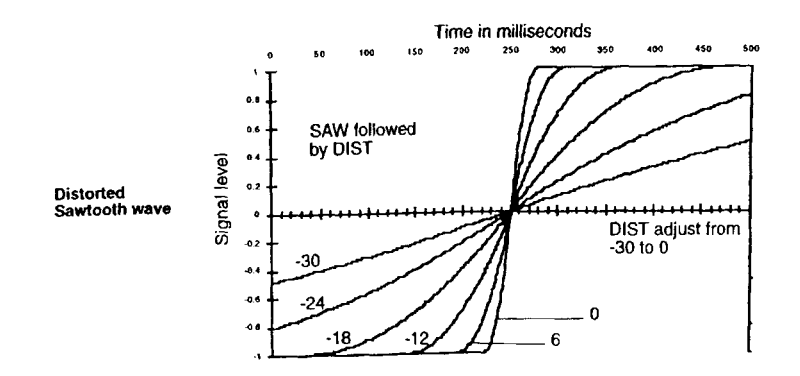

El uso de esta función es parecido al uso de un distorsionador en un teclado o en un amplificador de guitarra. La señal de entrada se multiplica por el control de ganancia (los valores combinados de los parámetros en su página de entrada de control llamada DRV, de drive), entonces pasa por un mapa de distorsión. Los valores altos de Adjust causarán una gran cantidad de distorsión.

Los diferentes sonidos son afectados de diferente manera por DIST. Las formas de onda que son estáticas (ondas con formas que se repiten regularmente y no tienen envolvente) cuando entran en la función DIST sufren un cambio mayor de timbre que la que se produce con la distorsión de los sonidos más familiares.

La función DIST distorsiona cada nota separadamente, no como un pedal de distorsión, el cual suma juntas varias notas y entonces le aplica una cantidad uniforme de distorsión a todas ellas. En consecuencia los acordes que toque puede que suenen un poco diferente a lo que espera, pero también se pueden conseguir grandes efectos con key tracking y velocity tracking (¡sin mencionar a Source 1 y 2!) que no son posibles de conseguir con otros aparatos de distorsión.

La página de abajo muestra la función DIST en el bloque F1, pero puede también aparecer en otros bloques.

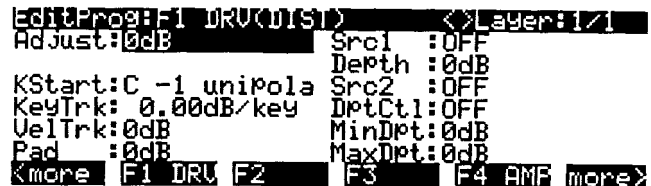

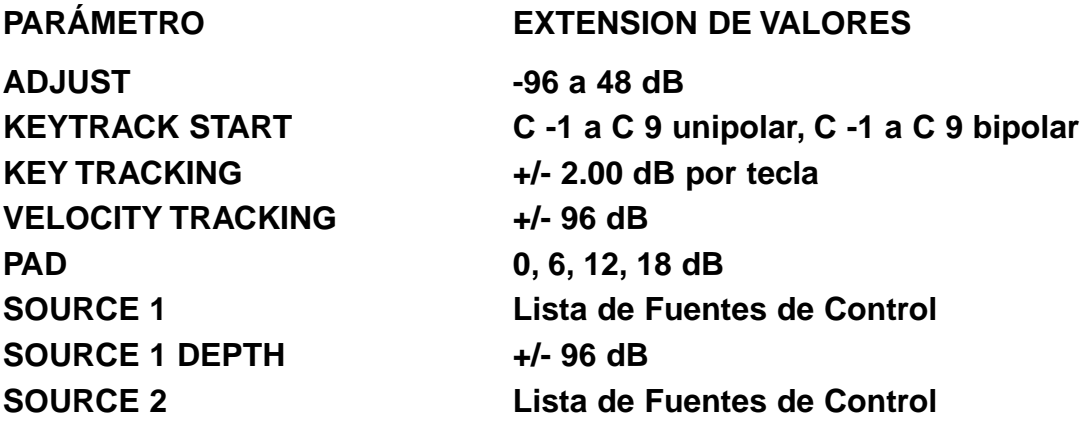

## **SOURCE 2 DEPTH CONTROL Lista de Fuentes de Control MINIMUM DEPTH, SOURCE 2 +/- 96 dB MAXIMUM DEPTH, SOURCE 2 +/- 96 dB**

#### **SHAPER**

El efecto de SHAPER puede ser bastante impredecible, y la mecánica de esta operación se presta a explicaciones que son más numéricas que verbales. La mejor manera de empezar con SHAPER es comenzar con keymaps de formas de onda de ciclo simple y experimentar con valores diferentes para los parámetros en sus páginas de entrada de control (llamada AMT, por Amount (cantidad)), y escuchar los resultados. SHAPER tiende a funcionar mejor con los sonidos de forma de onda de ciclo simple (los keymaps con IDs 112-167), y normalmente es menos efectiva con los sonidos de instrumentos acústicos. SHAPER produce numerosos picos en la extensión de la frecuencia, aun en las frecuencias que no tienen mucha amplitud. Estos picos pueden sonar como filtros resonantes, y hasta pueden sonar parecido a una voz.

Las dos series de gráficos que siguen le muestran el efecto de SHAPER en dos formas de ondas de ciclo simple muy típicas. El primer juego de seis gráficos muestra la evolución de una entrada de onda senoidal cuando se incrementa el valor del parámetro Amount. El siguiente juego de seis gráficos le muestra el efecto cuando se aumenta el parámetro Adjust. Cada gráfico muestra trozos de segmentos de 500-milisegundos de formas de onda en ciclo en frecuencias de 2Hz. Por supuesto, esas son sólo unas pocas de las modulaciones que se pueden aplicar a las diferentes formas de onda en las diferentes frecuencias.

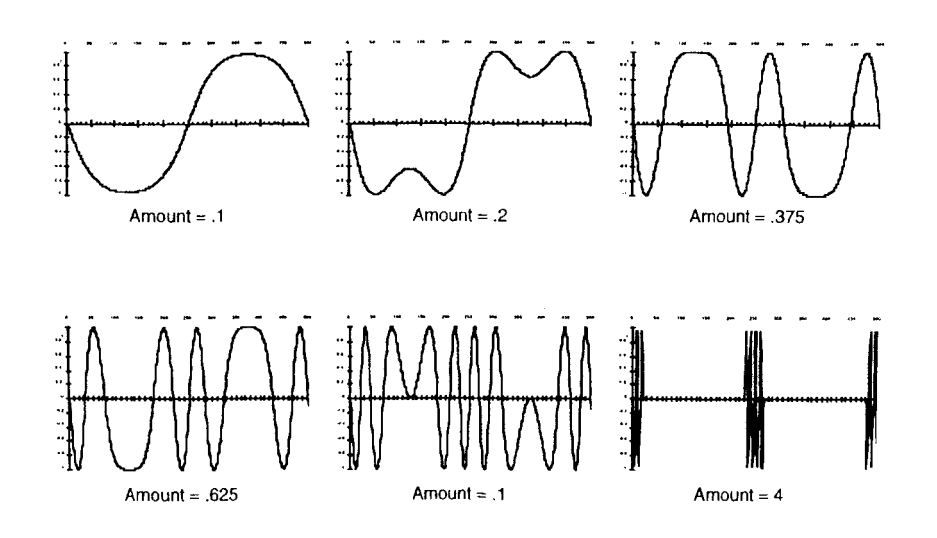

Formas de Onda Añadidas

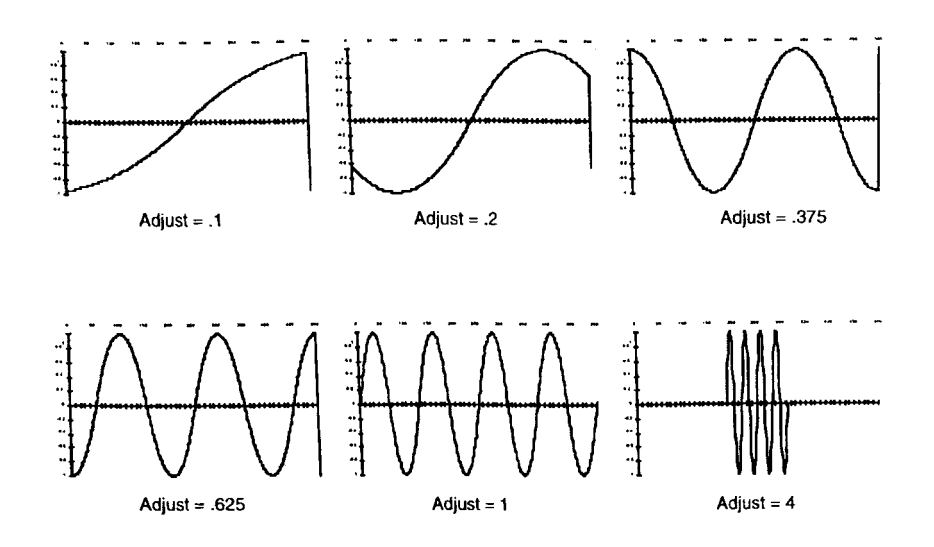

Cuando SHAPER recibe las señales de entrada, evalúa el nivel de la señal en concordancia con su propia escala interna. Cuando el valor del parámetro Adjust de SHAPER está en .25, una señal de entrada moviéndose desde la escala totalmente negativa a la escala totalmente positiva (un diente de sierra) se mapea en una salida de curva con una forma de onda senoidal de 2 ciclos. Los valores de Adjust de. 75 y 1.0 en SHAPER mapean en salidas de señal sinosoidales de 3 y 4 ciclos respectivamente. En valores superiores a 1.0, algunas porciones de la salida alcanzarán la escala cero.

Los valores pequeños del parámetro Adjust de SHAPER pueden sonar parecidos a los de la función DIST, pero los valores grandes introducirán cambios dramáticos en los timbres, mientras que DIST tendrá un efecto menos pronunciado sobre el timbre.

La siguiente pantalla le muestra la función SHAPER en el bloque F1, pero también puede aparecer en otros bloques.

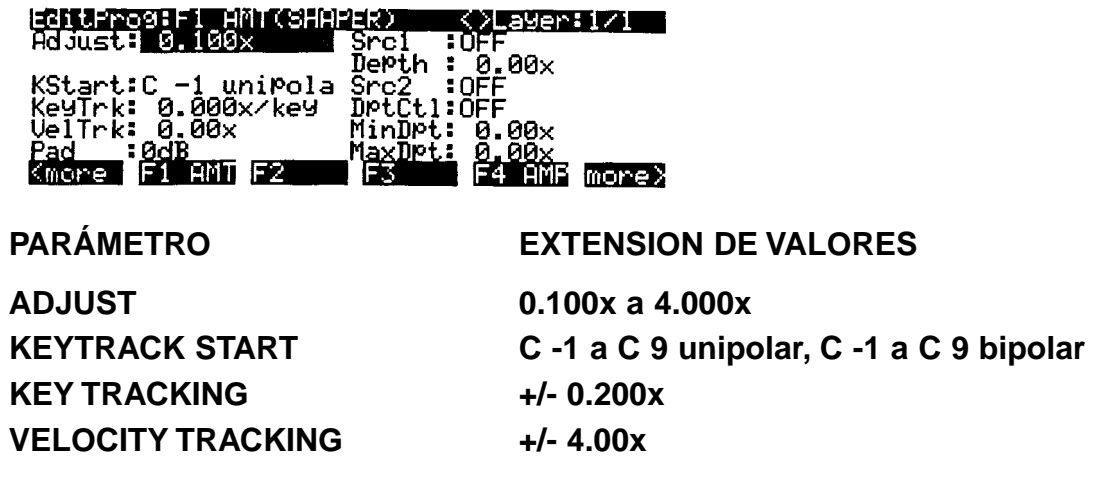

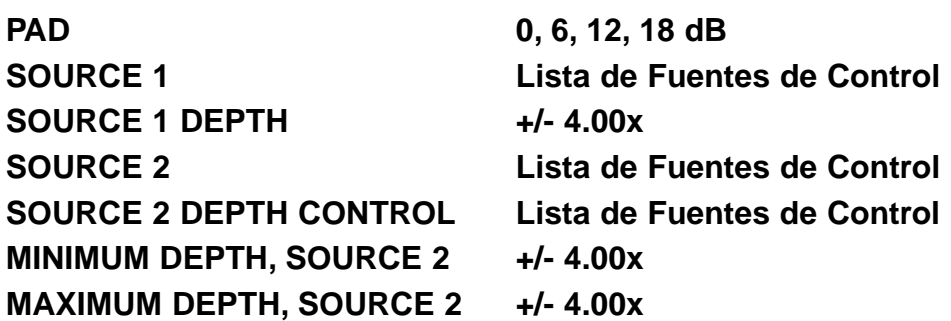

Los valores de cada uno de los parámetros en la página de entrada de control de SHAPER están expresados en cantidades arbitrarias que representan una multiplicación de la cantidad de efecto aplicado.

#### **Double Shaper (SHAPE2)**

Esta es simplemente una serie de dos SHAPERs. La primera está programada exactamente como SHAPER. Los valores de los parámetros de control de la segunda están fijados en .75 veces los de la primera. Esto puede producir efectos que un solo SHAPER no puede. Si, por ejemplo, se ajusta el parámetro Adjust de SHAPE2 a 1.000, procesará la señal de entrada con un valor de 1.000, entonces de nuevo con un valor de .75. Esto no es lo mismo que procesar la señal de entrada una sola vez con un valor de Adjust de 1.75.

#### **Shaper de dos-parámetros (2PARAM SHAPER)**

Esta función es similar a la de SHAPER descrita anteriormente, pero tiene dos páginas de entradas de control en vez de una. Los parámetros de control de F1 EVN le permiten añadir distorsión a los parciales de la onda senoidal que son hasta armónicos de la señal de entrada, y los parámetros de control de F2 ODD le permiten añadir distorsión a los parciales de la onda sinusoidad que son armónicos extraños de la señal de entrada.

En términos simples, los parámetros de control se comportan como los del SHAPER normal, pero pueden reformar la señal unas seis veces más que SHAPER. 2PARAM SHAPER funciona multiplicando separadamente la señal de entrada por los valores combinados de dos juegos de parámetros de control, añadiendo la señal resultante, y multiplicando el resultado por una constante, y entonces envolviendo los valores de la señal que excedan positiva o negativamente de la escala total (vea la función WRAP después).

La experimentación es la llave de esto. Comience con valores pequeños para cada uno de los parámetros Adjust, e increméntelos hasta que se empiece a escuchar el efecto. Algunos valores pueden crear una salida DC en la señal, esto es, que la señal no oscilará sobre su punto normal que es el punto cero de la escala, sino que se alterará hasta alcanzar la escala total positiva o negativa. Esto puede causar un "click" en el sonido en los ataques rápidos, caídas o liberaciones. para reducir este "click", usted puede editar el AMPENV para producir una envolvente más gradual.

2PARAM SHAPER funciona mejor con keymaps de formas de onda de ciclo simple (IDs 112-167).

.<br>scak .<br>full

SAWTOOTH WAVE

SAME WAVEFORM WITH<br>NEGATIVE DC OFFSET

Formas de Onda Añadidas

### **Forma de Onda Wraparound (WRAP)**

Los próximos tres gráficos muestran el efecto de varias cantidades de WRAP sobre una onda senoidal.

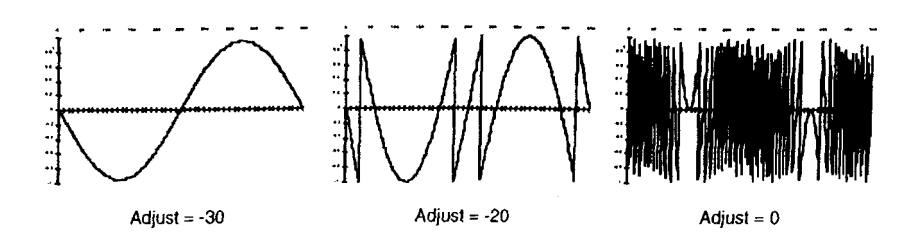

Los siguientes tres gráficos le muestran el efecto de WRAP sobre una onda de diente de sierra de la misma frecuencia.

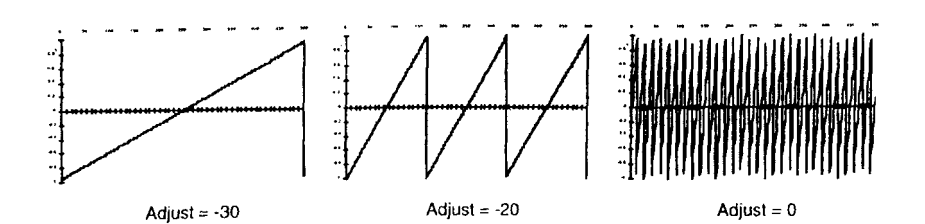

Con esta función se puede mutilar completamente a un sonido, y con grandes cantidades de WRAP, cualquier cosa se puede convertir en ruido. En la entrada de la función WRAP, la señal se multiplica por los valores combinados de los parámetros de la página de entrada de control de WRAP, entonces es multiplicada por un factor de ganancia adicional de 30. Si el valor resultante es mayor que la escala total (en otras palabras, si es suficientemente alto como para distorsionar), entonces en vez de esto, la onda se vuelve hacia valores negativos de la escala total, y continúa a envolverse desde ese punto. Igual al revés, si el valor resultante es menor que la escala total negativa, se vuelve hacia la escala positiva y procede desde allí. Para cualquier onda, la mayoría de estas wraprounds toman lugar antes de que la onda se localice en la extensión permitida.

Usted deberá de tratar con diferentes valores del parámetro Adjust para sentir los diferentes resultados conseguidos con las diferentes cantidades de wraparound. Busque el valor que introduzca una cantidad muy pequeña (suele ser menor a 0). El sonido comenzará a producir un zumbido aquí y allí, cuando unos pocos segmentos de la entrada se vuelvan. Cuando usted incremente el valor de Adjust, el zumbido se incrementará también, y el tono del sonido empezará a desaparecer. Siga añadiendo valor a Adjust, y terminará con un ruido blanco, en vez de con el timbre inicial.

La naturaleza brillante del zumbido de los sonidos wrapped se debe a las discontinuidades de las formas de onda de los parciales cuando se vuelven desde la escala total positiva a la escala total negativa y viceversa. Si usted desea, se puede reducir o eliminar el zumbido mandando la señal a través de SHAPER después de que pase por WRAP (asigne SHAPER como la función DSP del siguiente bloque del algoritmo). Ajuste el parámetro Adjust de SHAPER en .25. Esto mapeará las amplitudes de las escalas totales positiva y negativa a un nivel de cero, eliminando las discontinuidades del wraparound, pero manteniendo las alteraciones en la forma de onda producidas por WRAP.SHAPER añadirá también sus propios efectos.

La página de entrada de control de WRAP usa el mismo juego de parámetros y extensiones de valores que DIST.

#### **Filtro Pasa bajos con Clipping (LPCLIP)**

Este es un filtro de un-pole, el cual se programa casi igual a LOPASS. La diferencia de LPCLIP es que la amplitud de la entrada de señal se multiplica por 4 antes del filtro. Esto puede producir que la señal distorsione, lo cual puede producir resultados interesantes. Naturalmente, usted usará esta función solamente cuando desee introducir esta distorsión intencionadamente como componente de su sonido.

#### **Modulación de Anchura de Pulso (PWM)**

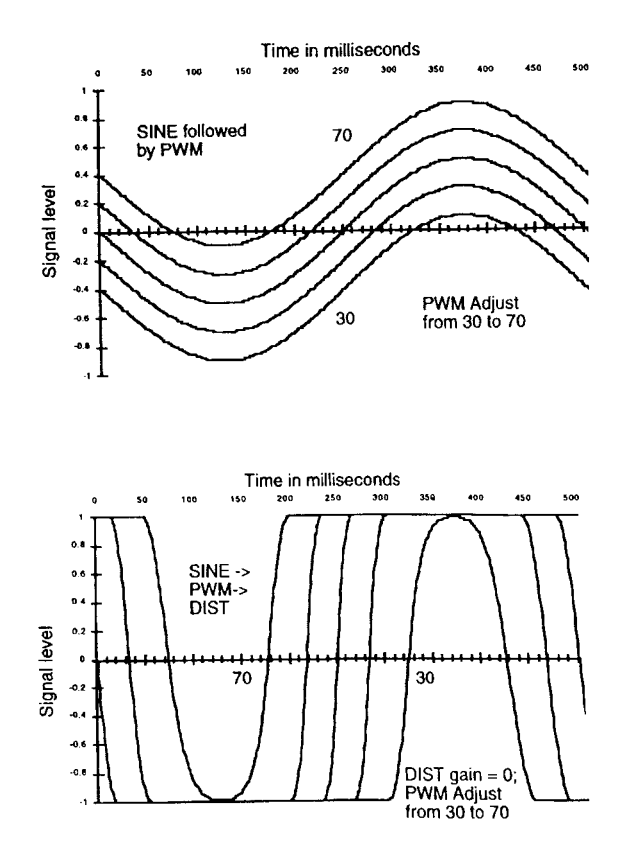

La modulación de anchura de pulso pude producir algunos sonidos de sintetizadores clásicos, y también puede introducirle en nuevos sonidos. Su funcionamiento es muy simple; añade un oscilador DC a la señal de entrada (la altera entre el positivo y el negativo de la escala total). A menos que cause que la señal distorsione, no tendrá mucho efecto sobre la señal. Está diseñado para ser continuado por DIST, con el parámetro Adjust de DIST ajuste un nivel alto. La función DIST conducirá todos los elementos positivos de la señal hasta la escala total positiva, y los elementos negativos hacia la escala total negativa, El resultado es una onda rectangular con una anchura que varia de acuerdo al nivel del parámetro Adjust de PWM.

PWM no afectará a una entrada de onda cuadrada. Las ondas senoidal y triangular producirán los sonidos familiares PWM. Las formas de onda más complicadas darán como resultado formas de onda rectangulares y discontinuas.

También se puede continuar a un bloque de algoritmo PWM con SHAPER, a menos que la salida de SHAPER esté afectada por el nivel DC de la señal.

Los parámetros de la página de entrada de control de PWM afectan a la alteración DC de la señal, en términos del porcentaje de alteración desde el mínimo al máximo. Con un valor del 0% habrá una desviación de escala total positiva. Al 100% la desviación es de escala total negativa, y al 50% no habrá desviación.

Una configuración típica de control de PWM tendría el valor de Coarse Adjust al 50%, un LFO asignado a Src1, y el parámetro Src1 Depth ajustado a un valor de 25%.

La página de abajo le muestra la función PWM en el bloque F1, pero puede aparecer en otros bloques también.

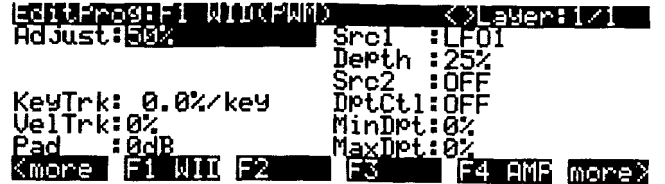

### **PARÁMETRO EXTENSION DE VALORES**

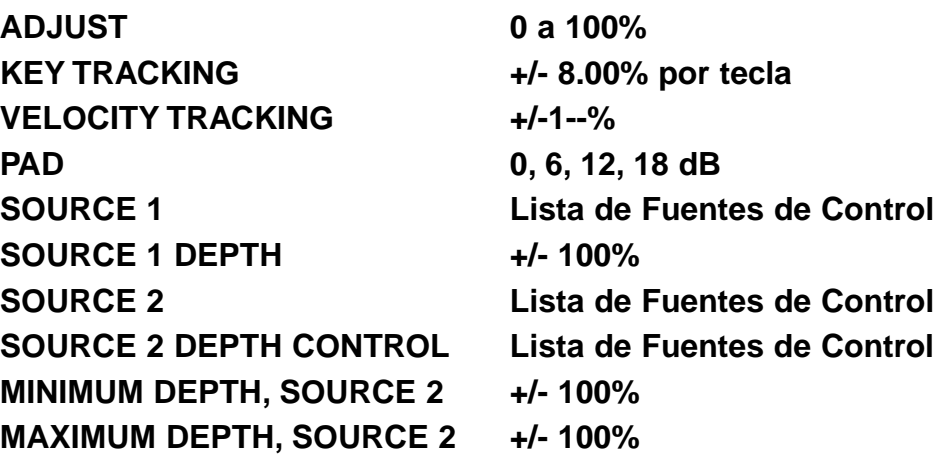

## **Formas de Onda Combinadas con Funciones No Lineales**

ADDED SAWTOOTH WITH NON-LINEARITY (SW+DST) ADDED SAWTOOTH PLUS SHAPER (SW+SHP) SHAPE-MODULATED OSCILLATOR xSHAPE MOD OSC +SHAPE MOD OSC AMP-MODULATED OSCILLATOR

Las seis funciones de esta categoría hacen una o dos cosas; combinan muestras y formas de onda con una función DSP no lineal, o usan una forma de onda o una muestra (sample) como entrada para conducirla a las funciones no lineales.

#### **Onda de Diente de Sierra Añadida con No-linealidad (SW+DST)**

Esta función comienza añadiendo una onda de diente de sierra a la entrada de muestra de la capa. Cuando la señal de entrada de la muestra se añade a la onda diente de sierra, la señal puede exceder la escala total, así que una función de envolvente similar a WRAP es realizada. El resultado es entonces cuadrado y borra cualquier discontinuidad del wraparound. La señal resultante tiene una variación DC muy grande, así que se le resta una constante de 3/8.

Los parámetros en la página de entrada de control de SW+DST controlan el tono de la onda de diente de sierra.

#### **Onda de Diente de Sierra Añadida más SHAPER (SW+SHP)**

Para esta función, la entrada de la muestra se combina con una onda de diente de sierra, entonces pasa a la función SHAPER. SHAPER tiene una constante en el valor del parámetro Adjust de .25. Primero, la entrada de la muestra se multiplica por la constante, lo que causa distorsión. Cualquier distorsión se convierte en parte de la señal. Este resultado se suma a la onda de diente de sierra, lo que causa que la forma de onda exceda de la escala total. Si lo hace, la señal se vuelve como en la función WRAP. Este resultado entonces pasa a través de SHAPER.

Puede ser que usted tenga que usar el parámetro en esta función, dependiendo de la muestra que se esté usando. Los fans de Pastorius intentarían esta función con los keymaps de Bajos Eléctricos. Use el Algoritmo 8, y comience con los bloques segundo y tercero del algoritmo ajustados en NONE. Ajuste el cuarto bloque a SW+SHP. Trate de ajustar la transposición del Keymap en -12, y el key tracking de SW+SHP en 100 cents por tecla.

#### **Oscilador de Forma-modulada (SHAPE MOD OSC)**

Esta función combina la entrada de la muestra con una onda senoidal de escala 1/4, realiza una combinación de sumas y multiplicaciones en ambas señales, entonces pasa el resultado a través de la función SHAPER. La cantidad de efecto depende de los niveles de ambas señales de entrada. Primero, el valor SINE se multiplica por el valor de la entrada de la muestra, entonces se multiplica por una constante - cualquier muestra que exceda de la escala total será envuelta. El resultado se añade al producto de la constante de SINE. El forma de onda resultante pasará entonces por SHAPER, cuyo valor para Adjust es ajustado por el nivel de la entrada de la muestra. Se puede pensar en esta función como en un oscilador cuya forma está controlada por la entrada de la señal de la muestra.

Aunque el valor depth (profundidad) esté en cero, siempre habrá una salida final que no será cero, debido a la suma del valor multiplicado de SINE. En este caso, la salida será una onda senoidal ligeramente distorsionada. Cuando se incrementa el valor de la profundidad (depth), el contenido armónico de la señal de salida aumentará, asumiendo que los tonos de la entrada de la muestra y de la onda senoidal son simplemente relativos, unísonos, octavas, etc. La desafinación entre los dos tonos causará una pulsación de baja frecuencia.

Los parámetros en la página de entrada de control de F2 PCH afectan al tono de la onda senoidal. Los de la página F3 DEP afectan al nivel de la entrada de la muestra, y en consecuencia a la cantidad de SHAPER que se aplica. Si los valores de DEPTH exceden de +5 dB, entonces el producto de la SAMPLE INPUT X DEPTH (entrada de muestra x profundidad) puede distorsionar, añadiendo nuevos armónicos a través del mecanismo que se distingue de la suma de armónicos por debajo del nivel de +5 dB de DEPTH.

#### **x SHAPE MOD OSC**

Sólo se puede acceder a él en el Algoritmo 18, esta función es similar a SHAPE MOD OSC, excepto que multiplica sus dos entradas de señal y usa ese resultado como entrada.

#### **+ SHAPE MOD OSC**

También solamente es accesible desde el Algoritmo 18, + SHAPE MOD OSC es similar a x SHAPE MOD OSC, excepto en que suma sus dos entradas de señales y usa el resultado como su entrada. Con esto y con todos los osciladores modulados, permita a sus oídos que sean su guía.

#### **Amp Modulated Oscillator / Final Amp (AMP MOD OSC)**

Esta función solamente es accesible en el algoritmo 17. La entrada de la muestra se multiplica por la salida de un oscilador de onda senoidal. Este resultado se amplía por los parámetros de la página de entrada de control F3 DEP, y el resultado se suma a la entrada de la muestra original y se manda a la función final de AMP. Los parámetros en la página de entrada de control F2 PCH afectan al tono de la onda senoidal, y en consecuencia a todos sus resultados.

# **Mezcladores con Entradas No-lineales**

x AMP

x GAIN

! AMP

AMPLITUDE MODULATION

### **x AMP**

Esta función puede usarse en el bloque final del algoritmo cuando se mezclan los dos cables de entrada en una sola salida. Las dos señales de entrada son multiplicadas. Los parámetros de entrada de control afectan a la ganancia de las señales multiplicadas. La amplitud final también es afectada por los ajustes de AMPENV y ENVCTL. Multiplicando las dos señales puede resultar que las salidas difieran mucho de las señales de entrada. Se puede conseguir una basta variedad de efectos con esta función, por ejemplo, convirtiendo una muestra acústica con un forma de onda (o dos formas de onda) en un sonido que tenga muy poco parecido con los sonidos de entrada.

Cuando dos señales son multiplicadas, la señal resultante consta de la suma y de las diferencias de las frecuencias de los parciales de cada señal. Las frecuencias de las señales originales no pasan, a menos que usted tenga uno o más componentes DC (parciales que no oscilan). y por supuesto, si una de las señales tiene una amplitud cero, la señal resultante también tendrá una amplitud cero. Si las frecuencias fundamentales de las dos entradas de señal están relacionadas en fracciones simples (esto es, si las relaciones entre sus frecuencias son algo como  $1/1$ ,  $2/1$ ,  $3/1$ ,  $4/1$ ,  $1/2$ ,  $1/3$ ,  $1/4$ ,  $2/3$ ,  $3/2$ ) la señal resultante será un sonido armónico. Sus parciales serán múltiplos de las fundamentales originales, o posiblemente una nueva fundamental. Si las relaciones de frecuencias de las señales originales están cerca pero no son exactamente esas fracciones, algunas pulsaciones de frecuencia serán percibidas, lo que puede ser útil o no. Por supuesto, con igual temperamento, las relaciones no son perfectamente precisas (una quinta perfecta, por ejemplo, tiene una relación de frecuencia de 1.4983, no de 3/2). Si Las frecuencias de las señales originales no están suficientemente cerca de estas, el resultado de X AMP será, como si dijéramos, muy poco armonioso.

Si la frecuencia de una de las señales originales es menor a la extensión audible, entonces el resultado de X AMP no tiene importancia sobre la armonía, sino sobre la amplitud. En este caso, se escuchará un efecto de trémolo (modulación de amplitud), por que la señal resultante caerá periódicamente por debajo de la extensión audible. De hecho, cuando se usa X AMP en el bloque final del algoritmo, se puede usar cualquier muestra como fuente de LFO ajustando el parámetro Adjust de la página PITCH a su mínimo. Para hacer esto, el algoritmo tiene que usar una de las funciones de forma de onda en uno de los bloques, y la señal de la muestra tiene que ser dirigida al bloque x AMP. Los resultados variaran.

## **x GAIN**

Esta función funciona como X AMP, excepto que no está afectada por los ajustes de AMPENV, ya que esta ocurre antes del bloque F4 AMP.

#### **SHAPER / Final Amp (! AMP)**

Esta función también aparece en el bloque final del algoritmo cuando se mezclan los dos cables de entrada en un solo cable de salida. Las dos entradas son sumadas, entonces se las pasa a través de la función SHAPER con un valor fijo para Adjust de .25 entonces se amplifica de acuerdo a los valores de los parámetros de la página de entrada de control F 4 AMP.

## **Modulación de Amplitud (AMP MOD)**

La función AMP MOD multiplica sus dos señales de entrada, y el resultado se multiplica por un valor de ganancia que está determinado por los parámetros de la página de entrada de control de AMPMOD. Este resultado determina el balance entre los cables superior e inferior. AMP MOD puede distorsionar la señal, así que puede ser que necesite usar el parámetro Pad.

# **Funciones Hard Sync**

## **SYNC M y SYNC S**

Estas dos funciones aparecen en los algoritmos 26-31, y siempre trabajan conjuntamente. Cada una es un oscilador de diente de sierra. SYNC M es la forma de onda "master" (maestra), y SYNC S es la "slave" (esclava). Estos términos se derivan del hecho de que el tono (frecuencia) de la onda maestra determina la extensión de la repetición, y por eso la forma, el la onda esclava. Estas funciones generan sus propias formas de onda, y no pasan la entrada de muestra a través del algoritmo. En consecuencia la función PITCH no aparece en esos algoritmos.

Cada vez que la onda maestra cae desde la escala total positiva a la escala total negativa, la onda esclava es forzada hacia la escala total negativa. Se puede crear una gran variedad de timbres ajustando los tonos de las ondas en relación una con la otra. Esto se hace con los parámetros en las páginas de entrada de control F1 PCH y F2 PCH. F1 es para el maestro, y F2 para el esclavo. Control de tono es solamente un nombre inapropiado para la onda esclava, por que su tono está determinado por el tono de la onda maestra. La fundamental de la onda esclava es forzada a ser la misma que la de la maestra, ya que siempre tienen las mismas frecuencias, aunque las formas de sus ondas sean diferentes.

Para clarificarlo, asuma por ahora que el tono de la onda maestra permanece constante. Cuando usted dispara una nota, ambas ondas comienzan en una escala total negativa. Si el control de "tono" de la esclava se ajusta en un valor muy por debajo que la de la maestra, la onda maestra alcanzará la escala total positiva antes que la esclava. Así que la forma de la onda esclava será la de una onda de diente de sierra de alcance lento con un variación DC relativamente negativa (la mayoría de las formas de onda estarán en la porción negativa de la escala).

Si el control de "pitch" de la esclava se ajusta en un valor significativamente menor a la de la maestra, la onda será similar, y la onda esclava tendrá una variación DC un poco negativa. Cuando los ajustes de pitch son idénticos, las formas de onda son idénticas.

Si el ajuste de tono de la esclava es mayor que la de la maestra (lo que normalmente da resultados más interesantes), la forma de onda de la esclava se alternará entre un ciclo completo de diente de sierra y una fracción del ciclo subsiguiente, y solamente los armónicos de la frecuencia maestra serán pronunciados. Cuando la relación de las frecuencias esclava/maestra es muy cercana, pero no exacta, todos los armónicos estarán presentes, pero los armónicos tercero, sexto, noveno (todos los múltiplos de 3) serán mucho más altos que los otros. Esto sonará como un filtro de resonancia con picos múltiples de resonancia.

Ya que el tono de la onda esclava es forzado a estar cerca de la maestra, se puede ajustar el key tracking de la esclava en valores menores de 100 cents por tecla sin que esto afecte al tono. Esto le ayudará a reducir algunas de las partes más duras de la parte más aguda del teclado.

Mezcladores con Entradas No Lineales

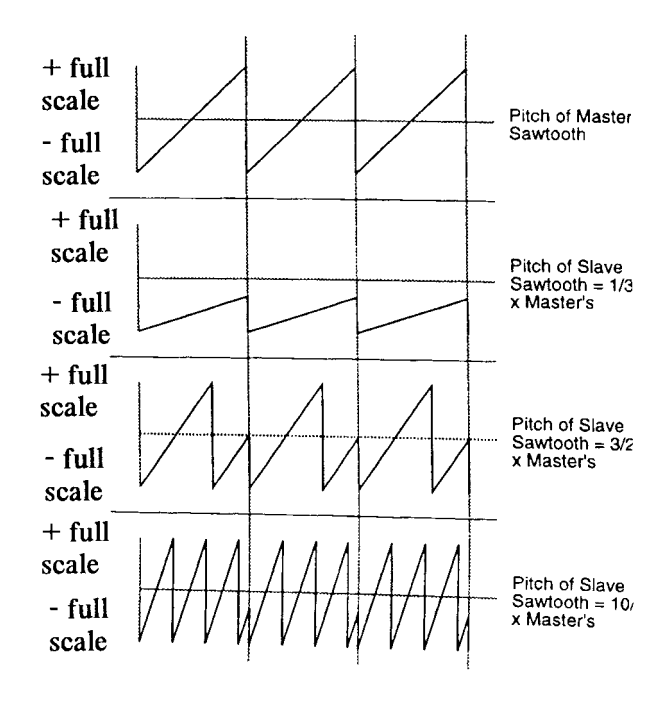

# **Capítulo 16 FUNS**

El nombre FUN es simplemente una abreviación de "Function" (función). Definitivamente hará un buen uso de ellas, si está buscando una variedad de maneras de controlar sus sonidos.

Hemos sobre varias fuentes de control a lo largo de este manual, desde los controles físicos como la rueda de Modulación hasta las fuentes de control del software como los LFOs y la velocidad de ataque. Usted puede asignarlos para que afecten a sus sonidos de muy diferentes maneras.

Las FUN llevan a las fuentes de control a un nivel más lejos. Ajustando un FUN como fuente de control, usted puede mezclar las señales de dos fuentes de control, y ejecutar una de las 50 funciones sobre las señales combinadas. El resultado de esa función es un nuevo valor de fuente de control. Ya que las FUNs pueden cambiar radicalmente los valores de entrada combinados, las FUNs pueden tener unos efectos muy profundos sobre sus sonidos.

Se encontrará con que la experimentación con las diferentes ecuaciones FUN le da una mejor idea de sus efectos que la lectura de las explicaciones. Aunque hay una gran cantidad de matemáticas en las FUNs, la más importante consideración es cómo afectan a sus sonidos. Contra más las utilice, mejor comprenderá lo poderosas que son.

# **Las Mecánicas de las Fuentes de Control**

Volvamos por un minuto a la noción de que el K2500 es un sistema integrado que consta de una máquina de sonido controlada por MIDI y de un procesador de efectos controlado por MIDI. La máquina de sonido responde a los mensajes MIDI recibidos por el puerto MIDI In y desde el panel frontal, al igual que el procesador de efectos.

Las fuentes de control del K2500 usan su propia señal interna para interpretar los mensajes de control y comunicarlos a la máquina de sonido. Cada fuente de control mandada desde su controlador MIDI a la máquina de sonido del K2500 es trasladada a un valor en la extensión de -1 a +1. Esta consistencia le permite a la máquina de sonido procesar las señales de las fuentes de control muy eficientemente. También, las señales de fuentes de control internas del K2500 son trasladadas a valores MIDI antes de ser mandadas por el puerto MIDI Out

Un valor de señal de control de 0 representa un efecto mínimo; esto es equivalente a que la fuente de control se pusiera en Off o se desconectara. Un valor de señal de control de +1 representa el efecto positivo máximo de una fuente de control, mientras que un valor de -1 representa el efecto negativo máximo de una fuente de control.

## **Fuentes de Control Unipolares y Bipolares**

Hay dos clases de señales de fuentes de control: unipolar y bipolar. Una señal unipolar tiene un valor entre 0 y +1. Una señal bipolar tiene un valor entre  $-1$  y +1.

Un pedal de conmutación es unipolar; su señal de control nunca va por debajo de 0. Ya que si es un pedal conmutador, solamente tiene dos valores posibles: 0, que corresponde a Off o mínimo, y +1, que corresponde a On o máximo. Cuando se suelta un pedal controlador MIDI de sustain, por ejemplo, este manda una señal de control de valor +1 a la máquina de sonido del K2500.

Los controles continuos pueden ser unipolares o bipolares. Considere las ruedas de Modulación y de Pitch de su controlador MIDI como ejemplos. Normalmente, la rueda de Modulación afecta al K2500 como una fuente de control unipolar; esta rueda manda un valor de señal de control que es interpretado como 0 cuando está totalmente abajo, y los valores se interpretan entre 0 y +1 cuando usted la mueve hacia arriba. Cuando está totalmente arriba, manda un valor que es interpretado como +1. Puede usarse como fuente de control bipolar asignándole un valor de Bi-Mwl en cualquier parámetro de fuente de control.

La rueda de Tono (pitch) es normalmente bipolar; manda un valor de señal de control que es interpretado como 0 cuando está centrada, se interpretan como valores entre 0 y -1 cuando se la mueve hacia abajo, y se interpretan sus valores como entre 0 a +1 cuando se mueve hacia arriba. Puede usarse como fuente de control unipolar asignando un valor de AbsPw1 a cualquier parámetro de fuente de control.

Las FUNs pueden actuar como fuentes de control unipolares o bipolares; depende de los valores de las señales de entrada y de la naturaleza de la función que usted escoja. Dependiendo de la función que escoja para procesar la entrada de las señales, el valor de la señal de salida puede exceder de +1 o de - 1. Normalmente la señal se localiza entre +1 o -1; esto es, no irá más alto o más bajo. En algunos casos, de cualquier manera, la señal de salida es recortada para que no sobrepase estos valores; mencionaremos esos casos cuando lleguemos a ellos. Podemos asumir que los valores de las señales de salida de las funciones listadas más abajo alcanzan a -1 o a +1, a menos que se especifique otra cosa.

# **Programación de las FUNs**

Comience entrando en el editor de Programa, entonces use los botones asignables para seleccionar la página FUN. Ajustar una FUN como fuente de control es un proceso de dos pasos: asigne una FUN como el valor de uno o más parámetros de fuente de control en el Editor de Programa, entonces programe la FUN en la página FUN, asignando fuentes de control a dos entradas - **a** y **b**, y escogiendo una función (ecuación) que procese las señales combinadas de las señales de **input a** e **input b**.

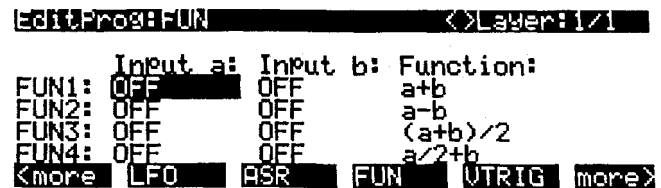

Hay cuatro FUNs; se pueden combinar y procesar cuatro pares diferentes de señales de fuentes de control. FUN 1 y 3 son siempre locales, esto es, afectan a cada nota en sus capas respectivas independientemente. FUN 2 y 4 son locales por defecto, pero pueden ser globales ajustando un valor de On en el parámetro Global de la página COMMON en el Editor de Programa. Una FUN global afecta a todas las notas en esa capa de igual manera y simultáneamente.

La mejor manera de comprender el uso de las FUNs es ajustar un modelo simple, entonces enchufarle las diferentes ecuaciones y escuchar los efectos. Le llevaremos a través de la programación de una FUN y su asignación al control del tono. Entonces usted puede ir a la lista de ecuaciones y escoger a su gusto.

Comencemos en el modo Program y seleccionemos el programa 199. Pulse EDT para entrar en el Editor de Programa. Seleccione la página KEYMAP y cambie el keymap a 152 Dull Sawtooth. Entonces seleccione la página PITCH, y asigne un valor de FUN1 para el parámetro Src1 (un atajo es pulsar 1, 1, 2, ENTER en el teclado alfanumérico). Seleccione el parámetro Depth y cambie el valor a 1200 cents. Lo siguiente, seleccione la página FUN, y seleccione el parámetro **Input a** para FUN1. Asigne un valor de MWheel (la manera más rápida es mantener pulsado el botón ENTER del K2500 y mover la rueda de Modulación de su controlador MIDI). Seguimos, seleccione el parámetro **Input b** para FUN1, y asígnele un valor de Data. Asumimos que su controlador MIDI tienen un deslizador de datos, o un control programable que se puede ajustar para mandar los mensajes Data (MIDI 06). Si no tiene un deslizador de datos o un control programable, se puede ajustar el valor de **Input b** en AbsPw1, y usar su rueda Pitch para controlar **Input b**. Si hace esto, necesitará ir a la página LAYER y ajustar el parámetro PBMode a un valor de Off para hacer que los mensajes de rueda Pitch no interfieran en el modelo que estamos realizando.

Ahora seleccione el parámetro Function, y mire por la lista de ecuaciones. Mueva la rueda de Modulación y el deslizador de Datos mientras que toque, y escuche sus efectos. El escuchar los diferentes efectos mientras que se lee la explicación de más abajo le ayudará a comprender. En el modelo que hemos realizado aquí, **input a** e **input b** son ambas unipolares. El efecto de cada ecuación difiere dependiendo del tipo de controles que le asigne a las entradas. Hay cuatro combinaciones posibles: ambas entradas unipolares; ambas bipolares; **input a** unipolar con **input b** bipolar; **input a** bipolar con **input b** unipolar.

# **Las Ecuaciones FUN**

En esta sección describiremos cómo funciona cada una de las ecuaciones FUN. En algunos casos, un pequeño gráfico acompañará a la explicación. Aquí está cómo interpretar los gráficos.

Cada gráfico muestra una curva ilustrando el efecto de la ecuación sobre las señales de entrada. El eje horizontal representa los valores posibles de la entrada de la FUN (las señales de control combinado de **input a** e **input b**). El eje vertical representa los posibles valores de la señal de salida de la FUN. Los cuatro elementos en el diagrama de abajo le muestran cómo leer esos gráficos:

a la curva representando el efecto de la ecuación FUN en cada posible valor de entrada

b un punto en la curva, representando un valor de una sola entrada y el correspondiente valor de salida generado por la ecuación FUN

- c el valor de entrada representado por el punto
- d el valor de salida representado por el punto

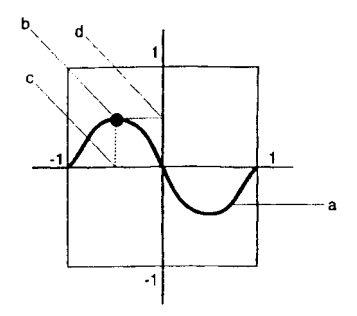

Para cualquier punto en la curva de la ecuación, se puede determinar un valor de entrada trazando una línea desde el punto hasta el eje horizontal. De igual manera, se puede determinar el valor de la salida trazando una línea desde el punto hasta el eje vertical. Para el punto mostrado en el ejemplo anterior, los valores combinados de las señales de control de **input a** y **b** son iguales a -.5, lo que se convierte en un valor de salida de +.5. Un valor de entrada de -1 da un valor de salida de 0, como lo hacen valores de entrada de 0 y +1. Un valor de entrada de +.5 da una valor de salida de -.5.

## **La Lista de Ecuaciones**

Las primeras seis ecuaciones son pesadas sumas y restas - eso es, que los valores de señal de **input a** y **b** son sumados o sustraídos del otro, y son divididos por turno por varias cantidades para alterar sus efectos relativos el uno del otro. Estas ecuaciones le dan diferentes tipos de mezclas combinando las señales de las dos entradas.

## **a+b**

Los valores de **input a** y **b** son sumados, creando una mezcla simple. Por ejemplo, se puede tener asignado LFO1 al parámetro Src2 en una capa en la página PITCH, y FUN asignado en el parámetro DptCtl. En la página FUN, si usted ajusta **input a** a un valor de MWheel, y **input b** a un valor de MPress, entonces esta ecuación le permitirá modular la profundidad de la modulación del tono del LFO con la rueda de Modulación de su controlador MIDI o con la presión mono. Se puede ajustar una profundidad fija inicial con la rueda de Modulación y alterarla después con la presión mono. En este caso la señal de salida puede llegar a +1 o a -1 bastante rápidamente.

### **a-b**

Esta opera muy parecido a la ecuación anterior, pero el valor de **input b** es restado del valor de **input a**. Esta ecuación le da la vuelta al efecto normal de la fuente de control asignada a **input b**. por ejemplo, si **input a** esta en Off, y **input b** está asignada a una fuente de control unipolar como MWheel, entonces la rueda de Modulación generará una señal de control de -1 cuando esté totalmente hacia abajo, y 0 cuando esté totalmente hacia arriba.

## **(a + b)/2**

Los valores de **input a** y **b** son sumados, y la suma dividida por 2. Esto produce la misma clase de control que las anteriores dos ecuaciones, pero la señal de salida alcanzará +1 o -1 en la mitad de lo que solía con la ecuación a + b.

## **a/2 + b**

El valor de **input a** es dividido por 2, y entonces el resultado es sumado al valor de **input b**. **Input a** tendrá la mitad de efecto que **input b**.

## **a/4 + b/2**

El valor de **input a** es dividido por 4, y el valor de **input b** es dividido por 2. Los dos resultados son sumados para dar el valor de salida. **Input a** tiene la mitad de efecto que **input b** y el resultado total tiene la mitad de efecto que la ecuación anterior.

## **(a + 2b)/3**

El valor de **input b** es multiplicado por 2, y el resultado se suma a el valor de **input a**. Esta suma es entonces dividida por 3. **Input a** tiene la mitad de efecto que **input b**, y el resultado total tiene algo más de efecto que la ecuación anterior. pero menos efecto que a + b.

## **a\*b**

Los valores de **input a** y **b** son multiplicados. Si le gusta usar Src2 y DptCtl, esta ecuación puede usarse para crear un tipo de fuente de control similar (es equivalente al par Src2/DptCtl con el parámetro MinDpt ajustado en 0).

#### **-a\* b**

El valor de **input a** es multiplicado por -1, entonces se le multiplica por el valor de **input b**. Esta ecuación también produce un efecto como el de Src2 y DptCtl con el parámetro MinDpt ajustado en 0.

### **a + 10^b**

La ecuación es **a** x (l0 (2 x b) /100). Esto es una curva exponencial. 10 es aumentado a (2 x **b**), entonces dividida por 100. Este resultado en entonces multiplicado por **a**. Otra forma de expresarlo es como sigue: un cambio de 1 en el valor de **input b** da como resultado un cambio centeavo del valor de salida. Aquí hay unos posibles valores de salida:

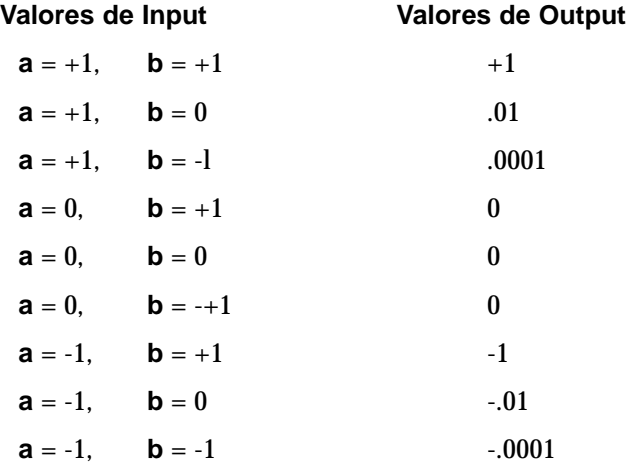

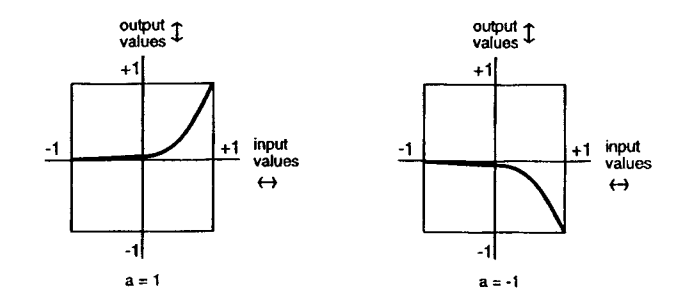

## **|a+b|**

Los valores de **input a** y **b** son sumados, y se toma el valor absoluto de la suma. Si la suma es negativa, se la multiplica por -1. Esto hace de la FUN una fuente de control unipolar. (Vea la ilustración de la siguiente página).

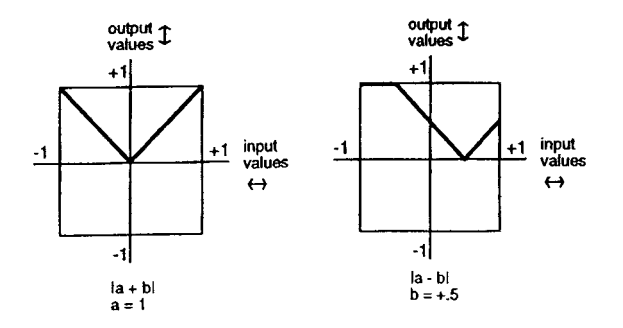

### **|a-b|**

El valor de **input b** es restado del valor de **input a**, y se toma el valor absoluto. Si la diferencia es negativa, se la multiplica por -1. Esto también produce una FUN unipolar.

### **min (a, b)**

Los valores de **input a** y **b** son comparados, y el menor de ellos se convierte en el valor de salida. Esto puede usarse para limitar la extensión de valores de una fuente de control. Si, por ejemplo, el valor de la fuente de control asignada a **input a** está entre -1 y +.5, su valor será usado. Tan pronto como su valor exceda de +.5 se usará el valor de **input b**.

### **max (a, b)**

Esto es lo contrario a la ecuación anterior. Los valores de **input a** y **b** son comparados, y el valor mayor será el valor de salida.

### **Quantize b to a**

Esto convierte la fuente de control asignada a **input b** en una fuente de control que funciona a pasos. En vez de tener una transición suave entre el mínimo y el máximo, saltará desde el mínimo al máximo en un número de pasos iguales. El número de pasos se determina por el valor de **input a**. La aplicación normal de esto en tiempo real es ajustar un valor estacionario para **input a** para que ajuste el número de pasos en el efecto. Entonces use la fuente de control asignada a **input b** como control en tiempo real para introducir el efecto de paso a paso. Cambiando el valor de **input a** en tiempo real se producirá un extraño (pero posiblemente útil) efecto.

Extensión de valores de **input a** Numero total de pasos cuando **input b** se mueve de min a max

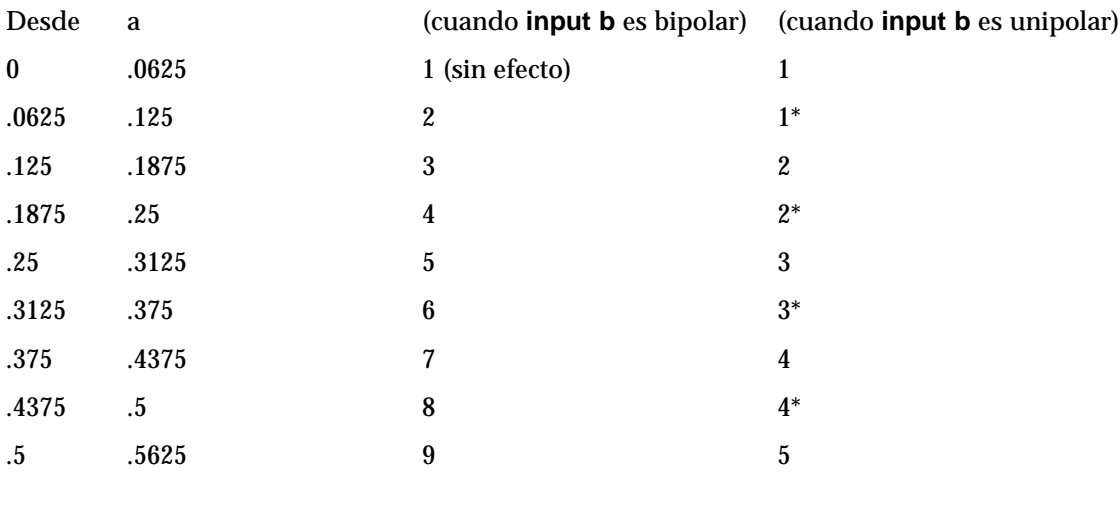

#### **FUNS**

Las Ecuaciones FUN

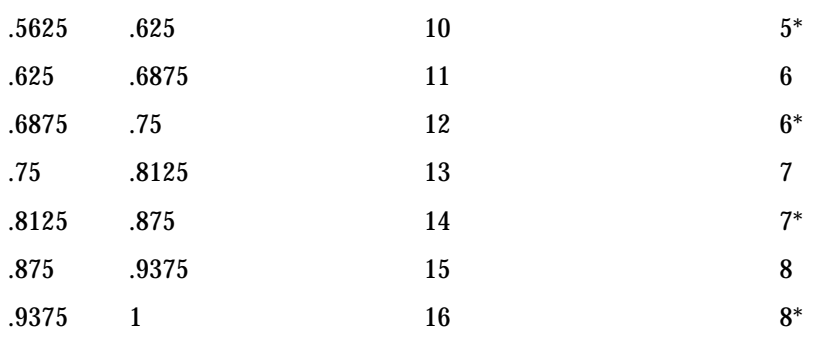

Como ejemplo, considere el FUN que ajustamos al principio de esta sección: la rueda de Modulación era asignada como **input a**, y el deslizador de datos como **input b**. Entonces FUN era asignado a Src1 en la página PITCH, y la profundidad de Src1 se ajustaba a 1200 cents. Si se mueve la rueda de Modulación toda hacia arriba, el valor de **input a** será de +1. Esto ajusta el numero de pasos en 8, mientras que el deslizador de datos manda una fuente de control unipolar. Con el deslizador de datos de su controlador MIDI al mínimo, toque y mantenga una nota. Entonces mueva el deslizador de datos lentamente hacia arriba. El tono de la nota salta una octava hacia arriba en ocho pasos cuando usted mueve el deslizador de datos hacia arriba.

Si el valor de **input a** es negativo, se le multiplica por -1, así el valor siempre cae dentro de la extensión negativa. Cuando **input b** es bipolar y el numero resultante de pasos es un número extraño, los pasos son centrados alrededor de un valor de 0 - esto es, el paso central es equivalente a sin efecto desde **input b**. Cuando el número de pasos es uniforme, un valor de cero no es incluido en los pasos. Esto es también valido para los valores con un asterisco cuando **input b** es unipolar.

#### **lowpass (f = a, b)**

De esta ecuación se puede decir que es una ecuación retrasada. Su efecto es introducir un retardo en la respuesta del K2500 a un cambio en el valor de **input b**. Funciona filtrando (reduciendo) los valores altos de **input b**. El valor de **input a** determina el grado de los valores de **input b** que serán filtrados. Los valores bajos de **input a** introducirán un retardo largo cuando cambie el valor de **input b**. Los valores altos acortarán el retardo. Cuando **input b** permanezca constante en un nivel alto, los valores bajos de **input a** causarán que la FUN vaya lentamente desde 0 hasta el valor de **input b**. Los valores altos de **input a** causarán que la FUN se mueva más rápidamente.

Los cuatro gráficos de abajo le muestran el efecto de diferentes valores de **input a** sobre el cambio de **input b**. En cada gráfico, el valor de **input b** salta de 0 a +1. En el gráfico 1, el valor de **input a** es de +1. Cada gráfico sucesivo representa el mismo cambio en el valor de **input b**, una sucesión de valores más bajos para **input a**.

Esta ecuación funciona como se ha dicho solamente cuando el valor de **input a** es o 0 o positivo. Los valores negativos para **input a** dan como resultado una respuesta mucho menos predecible que los valores positivos. Puede que le guste este efecto, pero no será nada como lo que hemos descrito.

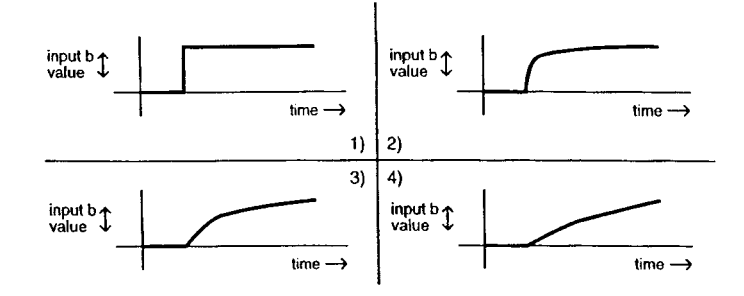

## hipass  $(f = a, b)$

Con esta ecuación los valores bajos de **input b** son filtrados de acuerdo al valor de **input a**. Esto produce algunos resultados diferentes comparado con la ecuación lowpass anterior. Con valores bajos para **input a**, los valores bajos para **input b** tendrán poco efecto, mientras que los valores altos para **input b** causarán que la FUN alcance rápidamente el total efecto y entonces vuelva hacia abajo lentamente hasta el nivel de comienzo. A valores bajos para input a, cambios rápidos en el valor de input b causarán que la FUN responda rápidamente al cambio, entonces vuelva hacia atrás despacio hasta el efecto mínimo. El escuchar los efectos con valores diferentes para cada input le dará una mayor comprensión.

Los cuatro gráficos de abajo le muestran el efecto de los diferentes valores de **input a** sobre el cambio de **input b**. En cada gráfico, el valor de **input b** cae desde +1 a o. En el gráfico 1, el valor de **input a** es +1. Cada gráfico sucesivo representa el mismo cambio en el valor de **input b**, con sucesivos valores más bajos para **input a**.

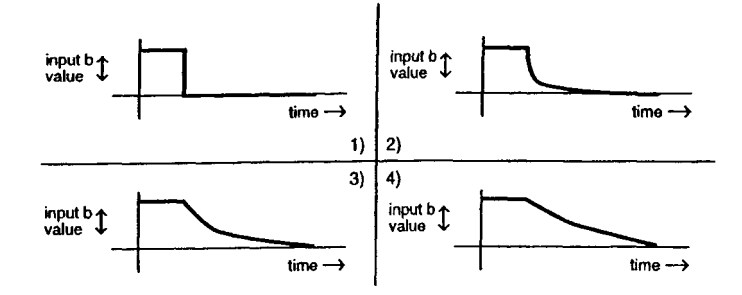

## **b / (1 - a)**

Esta es otra ecuación de peso similar a las primeras seis. El valor de **input a** es restado de 1. El valor de **input b** es entonces dividido por la diferencia. Se obtendrán resultados considerablemente diferentes para los diferentes valores de input de **a** y **b**.

## **a(b-y)**

Piense en esta ecuación como si dijera "y es reemplazada por el resultado de la función a(b-y)". El valor de "y" indica el valor de la señal de salida de la FUN. Cada 20 milisegundos, el K2500 toma el valor de "y", hace funcionar la ecuación, calcula un nuevo valor de "y", e inserta el nuevo valor en la ecuación. En consecuencia el valor de "y" cambiará cada veinte milisegundos. Aquí hay un ejemplo. Cuando se toca una nota, el K2500 comienza a hacer funcionar la FUN. El primer valor para "y" es siempre 0. Asumiremos que el valor de **input a** es +.5, y que el valor de **input b** es de +1. La primera vez que el K2500 evalúa la FUN, el resultado de la ecuación es .5 x (+1-0), o sea .5. Así que el valor de la FUN después de la primera evaluación será .5. Esto se convierte en un nuevo valor en cuando el K250 realiza la siguiente evaluación de la FUN, la ecuación se convierte en .5 x (+1-5), o sea .25. El resultado del valor de salida se .25, lo que se convierte en un nuevo valor para "y". Para la siguiente evaluación, la ecuación es .5 x (+1-.25), o sea .375.

## **(a + b)^2**

Los valores de **input a** y **b** son sumados, y el resultado es elevado al cuadrado (multiplicado por sí mismo). Esto cambiará la línea curva de una señal de control unipolar en una curva que es menor en su punto medio (por un factor de 2). Las señales de control bipolares generan curvas que son altas en ambos extremos, y 0 en el medio.

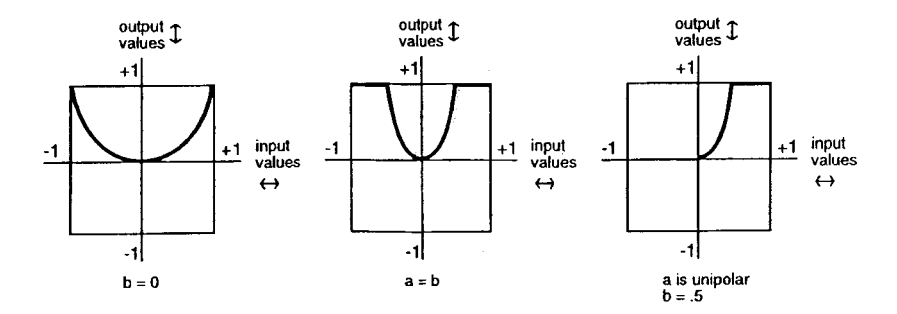

#### **sin (a + b), cos (a + b), tri (a + b)**

Esta ecuación está diseñada para ser usada con entradas que sean ondas de diente de sierra - por ejemplo, **input a** debe de ser un LFO1 con la forma ajustada en sawtooth (diente de sierra). Cada ecuación transforma la entrada en forma de diente de sierra en una salida con forma senoidal, cosenoidal, o triangular. Otras formas de onda como entradas darán como resultado salidas con formas de onda más complejas.

Una manera de conseguir formas de onda de diente de sierra como entradas para esas FUNs son el usar otras FUNs como entradas, con sus ecuaciones ajustadas como cualquiera de las ecuaciones en rampa que serán descritas más tarde en esta sección (vea la nota al final de este capítulo sobre el orden de evaluación de las FUN). También se pueden usar LFOph1 o LFOph2 como entradas. Los primeros tres gráficos de abajo le muestran el resultado de esas funciones cuando **input a** es una onda de diente de sierra que se eleva, y el valor de **input b** es 0. La cuarta muestra el resultado de la ecuación del seno (f=a+b) cuando el valor de **input b** es 0 e **input a** es una onda senoidal.

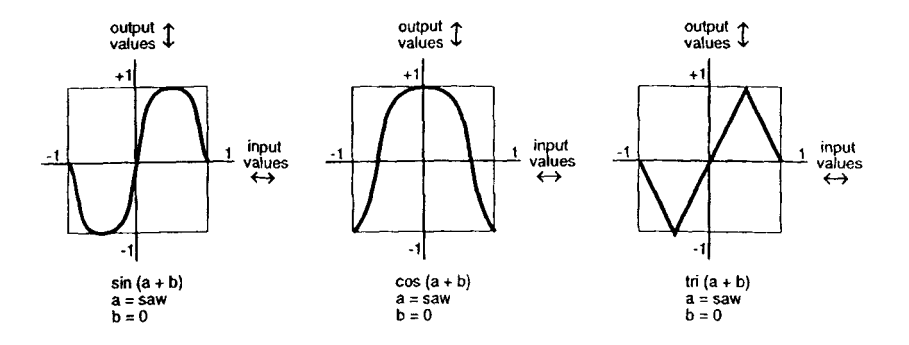

Las Ecuaciones FUN

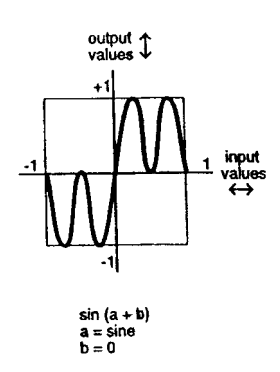

## **Ecuaciones Warp**

Las cinco próximas ecuaciones tienen un comportamiento similar, y se entiende que deben de ser usadas como sigue: el valor de **input a** es el valor controlador, y normalmente permanece constante, a menos que no tenga que hacerlo. El valor de **input b** se espera que cambie en cada momento; **input b** puede ser un LFO, por ejemplo. El valor de **input a** afecta a como calcula la FUN su valor de salida mientras el valor de **input b** cambia.

#### **warp1(a, b)**

Nosotros llamamos a esta ecuación Vari-slope. El valor de **input a** controla el cambio de los valores de **input b**. Si **input b** es una onda de diente de sierra, los valores diferentes para **input a** la cambiarán en una onda triangular. Si **input b** es una forma de onda más complicada, la forma de onda de salida también será más complicada.

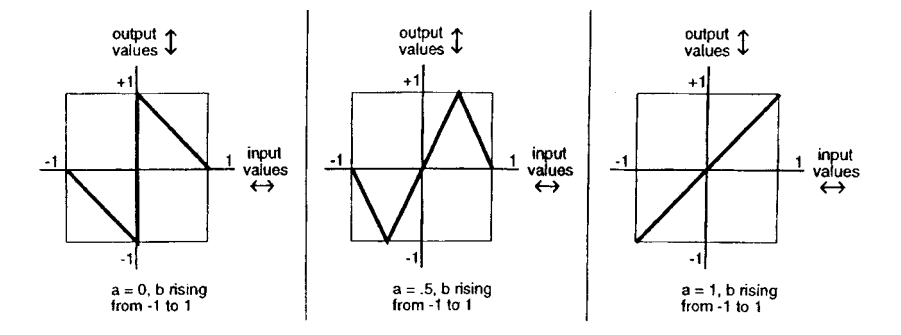

#### **warp2(a, b)**

Nosotros llamamos a esta ecuación Slant-square. De nuevo, el valor de **input a** controla el cambio de los valores de **input b**. Si **input b** es una forma de onda de diente de sierra, los valores diferentes de **input a** la convertirán en un número de variaciones de ondas cuadradas.

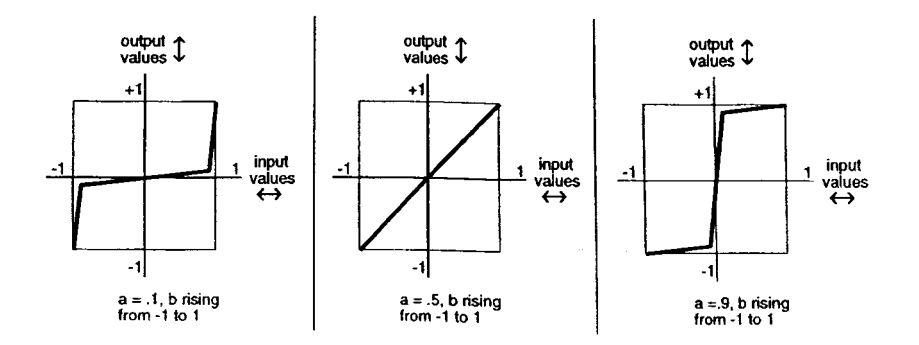

#### **warp3(a, b)**

Llamamos a esta Variable Inverter. Comprueba los números binarios que representan los valores de **input a** y **b**, compara los bits correspondientes a cada número, y ejecuta una operación XOR sobre ellos (lo explicaremos después). El número resultante es convertido en el valor de salida. Esto puede producir algunos resultados erráticos, pero si lo que desea es variedad, esta ecuación se la proporciona. Usted obtendrá los mejores resultados cuando **input b** sea un LFO con una extensión baja.

La operación XOR es un subprograma que aplica una tabla real a cada uno de los dígitos en números binarios que representan los valores de **input a** y **b**. Cada uno de esos números es una cadena de 16 dígitos (bits); cada bit es o un 0 o un 1. El subprograma mira el primer bit de cada número. si ambos son 0, el valor resultante es 1. Si uno es 0 y el otro es 1, el resultado es 1. Si ambos son 1, el resultado es 0. Este proceso se repite para los 15 bits restantes de cada número, y se genera una nuevo número de 16-bit Este número representa el valor de salida de la FUN.

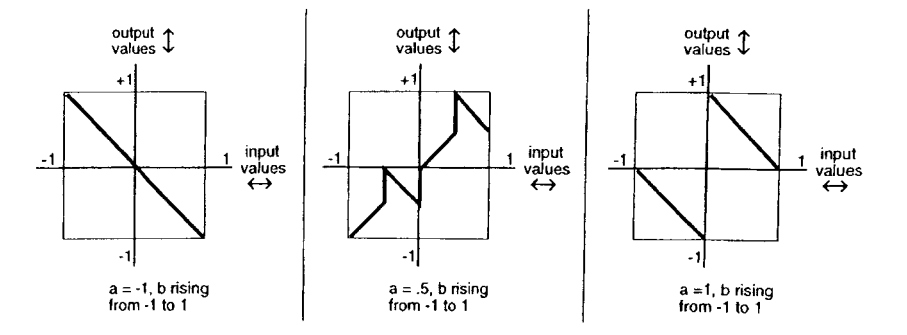

#### **warp4(a, b)**

A esta ecuación la llamamos Period Inverter, está basada en repetidas evaluaciones del valor de **input b**. El K2500 compara cada nuevo valor de **input b** con el valor de la ecuación anterior. Si el valor absoluto (siempre un número positivo) de la diferencia entre los dos es mayor que el valor de **input a**, el valor de **input b** será multiplicado por -1.

La característica principal de esta ecuación es que toma una señal discontinua y la convierte en continua. FUN1 usa una ecuación como a(y+b), su salida puede envolverse desde +1 a -1, o viceversa. Se puede ajustar FUN1 como **input b** para FUN2, ajuste **input a** de FUN2 en ON (+1), y FUN2 quitará la discontinuidad de la señal. El primer gráfico de abajo muestra una hipotética señal de salida con alguna discontinuidad, y el segundo muestra como FUN2 en este caso la convierte en una señal continua sin cambiar su forma drásticamente.

Si, por otro lado usted desea que la señal se convierta en discontinua, se puede usar la ecuación warp4(a, b) en una sola FUN, con **input a** ajustado en OFF (0), y la señal será multiplicada por -1 con cada evaluación de **input b**.

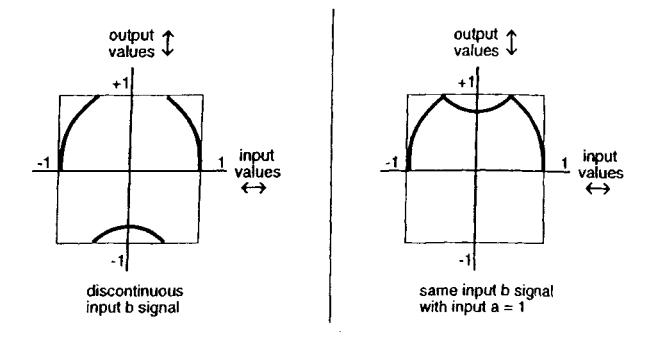

#### **warp8(a, b)**

Esta ecuación relativamente simple es **a** x **b** x 8. Si el resultado es superior a la extensión de -1 a +1, se vuelve de +1 a -1 (o viceversa), hasta que esté en la extensión permitida. La tabla de abajo muestra algunos ejemplos de cómo funciona esto.

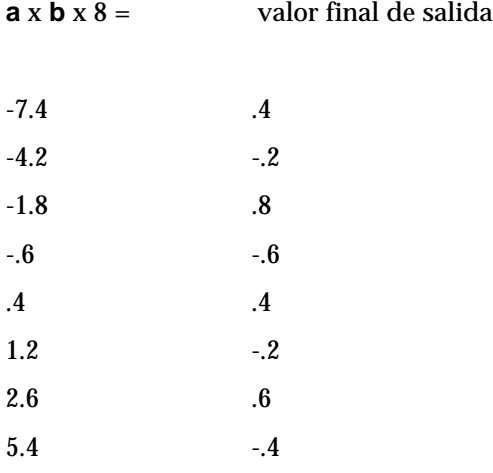

### **a AND b**

Los valores de **input a** y **b** sin interpretados como cantidades lógicas - son considerados REALES si son mayores de +5, y FALSOS si son menores, Esto convierte a la FUN en un conmutador On/Off. En el modelo que ajustamos en la sección anterior, FUN1 estaba ajustado para controlar Src1 en la página PITCH, y la profundidad de Src1 estaba ajustada en 1200 cents. Con esta ecuación, ambas **input a** (la rueda de Modulación en este caso) e **input b** (el deslizador de datos en este caso) tendrán que estar a más de medio camino hacia arriba para que la FUN conmute en On. El tono saltará 1200 cents tan pronto como las fuentes de control se muevan sobre sus posiciones de medio camino. Tan pronto como una de ellas se mueva por debajo de su punto medio, el tono volverá a su nivel original.

Esta ecuación puede usarse para disparar ASRs, o como control de una capa, o para cualquier fuente de control que conmute entre On y Off. Si se ajusta una de las entradas en un LFO, la FUN conmutará On y Off cada vez que la señal del LFO suba por encima de +.5 (si la otra entrada está también sobre +.5).

## **a OR b**

Esta ecuación es muy parecida a la ecuación a AND b. La única diferencia es que la FUN conmuta en On cuando el valor de **input a** o **input b** se mueve sobre +.5.

## **LFOs Dientes de Sierra**

Las siguientes seis ecuaciones causan que la FUN genere un LFO de diente de sierra como su señal de salida. Cada una ejecuta una operación diferente sobre los valores de **input a** y **b**, y el valor resultante es multiplicado por .25. El resultado determina la frecuencia del LFO. Si el valor es un número positivo, el LFO tendrá una forma de diente de sierra que se eleva. Si el valor es negativo, el LFO tendrá la forma de un diente de sierra en caída. Cuando los valores resultantes es mayor (sobre 10 o así), la forma de onda de salida no es un diente de sierra puro; y se produce un poco de distorsión.

### **ramp(f=a+b)**

Los valores de **input a** y **b** son sumados, y entonces multiplicados por 25.

#### **ramp(f=a-b)**

El valor de **input b** es restado del valor de **input a**, y la diferencia se multiplica por 25.

#### **ramp(f=(a+b)/4)**

Los valores de **input a** y **b** son sumados, y la suma dividida por 4. Este valor se multiplica por 25.

#### **ramp(f=a\*b)**

Los valores de **a** y **b** son multiplicados, y el resultado se multiplica por 25.

#### **ramp(f=-a\*b)**

El valor de **input a** se multiplica por -1, entonces se multiplica por el valor de **input b**. El resultado es multiplicado por 25.

#### **ramp(f=a\*10^b),**

10 es elevado a la potencia de b, entonces multiplicado por el valor de **input a**. El resultado es multiplicado por 25.

## **LFOs Caóticos**

Las siguientes cinco ecuaciones funcionan casi como la ecuación a(b-y) ya descrita, en esas comienzan con un valor de 0 para "y", se evalúa la ecuación, y se usa el resultado como nuevo valor de "y" para la próxima evaluación. Aunque todas estas funcionan como LFOs (pueden tener un ciclo repetitivo de valores de salida), se pueden convertir en caóticas dependiendo de sus valores de entrada.

## **a(y+b)**

Los valores de **y** y **b** son sumados, y entonces multiplicado por el valor de **a**.

## **ay+b**

Los valores de **a** e **y** son multiplicados, entonces se les suma el valor de **b**.

## **(a+1)y+b**

1 es sumado al valor de **a**. La suma es multiplicada por el valor de **y**. El resultado se suma al valor de **b**.

## **y+a(y+b)**

Los valores de **y** y **b** son sumados. La suma es multiplicada por el valor de **a**. El resultado es sumado a el valor de **y**.

## **a|y|+b**

El valor absoluto de **y** se resta (si es un valor negativo, se multiplica por -1). El valor absoluto de **y** es multiplicado por el valor de **a**, el resultado es sumado a **b**.

#### **Sample b On a**

Esta es una función de muestreo y mantenimiento. Los valores de **input a** y **b** son interpretados como cantidades lógicas, como se ha descrito para las ecuaciones **a AND b, a OR b**. Cuando el valor de **input a** cambia de FALSO a REAL (sube a más de +.5), el valor de **input b** en ese momento es muestreado (grabado), y se convierte en el valor de salida de las FUN. Este valor permanece constante hasta que **input a** hace otra transición de FALSO a REAL.

#### **Sample b On -a**

Funciona como la ecuación anterior, pero el valor de **input b** es muestreado siempre que el valor de **input a** hace una transición de REAL a FALSO.

#### **Track b While a**

Esta ecuación también interpreta los valores de **input a** y **b** como cantidades lógicas. Mientras que el valor de **input a** es REAL, el valor de **input b** se usa como valor de salida de la FUN. El valor de salida cambia exactamente cuando cambia el valor de **input b**. Cuando el valor de **input a** se vuelve FALSO, el valor de salida de la FUN se congela y permanece constante hasta que el valor de **input a** se convierte en REAL de nuevo. La salida de la FUN entonces continua la pista del valor de **input b**.

#### **Track b While -a**

Esto es lo contrario de la ecuación anterior. El valor de la salida de la FUN sigue la pista del valor de **input b** mientras que el valor de **input a** sea FALSO.

## **Ecuaciones Diodo**

Las ecuaciones que quedan ejecutan una función como de diodo; solamente los valores positivos de entrada son significativos. Si el resultado de la ecuación es negativo, el valor de la salida de la FUN es 0. Se pueden usar estas ecuaciones para limitar las señales de control bipolar a valores unipolares. Normalmente se usarán para ajustar **input a** o **b** en ON o en OFF; y asignarle alguna fuente de control a la otra entrada. Estas le permiten producir una variedad de curvas de salida.

Las Ecuaciones FUN

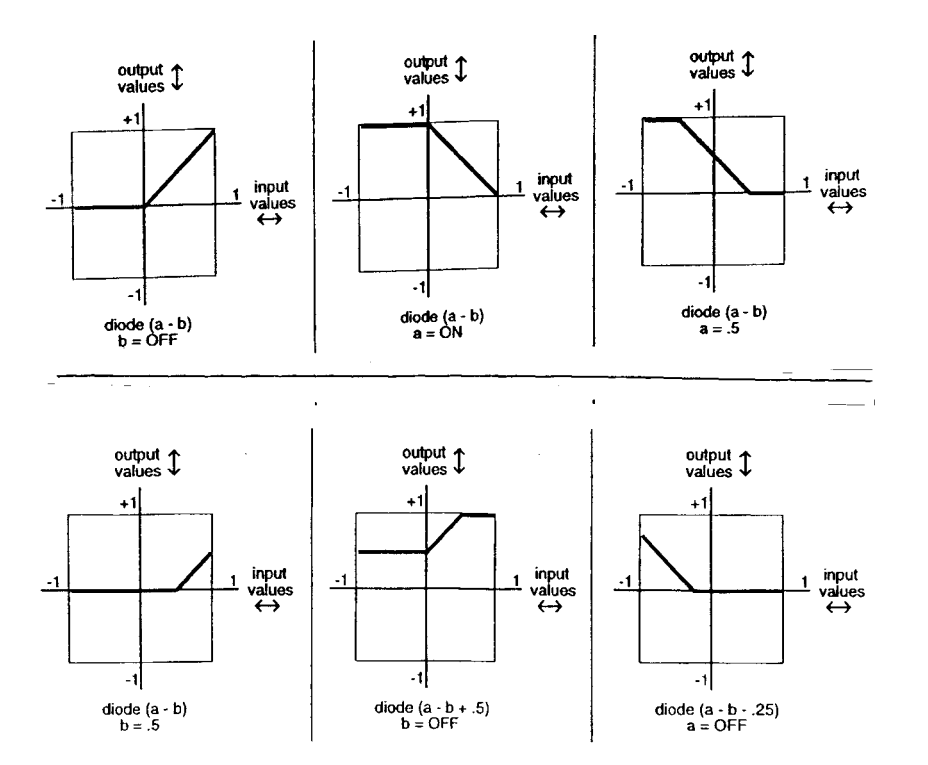

Diodo (a+b) simplemente resta el valor de **input b** del valor de **input a**. Si la diferencia es menor de 0, el valor de salida es 0.

Diodo (a-b+5) suma una constante de +.5 a la diferencia de (a-b), entonces mapea todos los valores negativos a 0. La curva tiene la misma forma que Diodo (a-b), pero es alterada hacia arriba 1/4 de la extensión entre -1 y +1.

Diodo (a-b-.5) es la misma curva que (a-b), alterada hacia abajo 1/4 de la extensión.

Diodo (a-b+.25) altera la curva hacia arriba en 1/8 de la extensión, y diodo (a-b-.25) altera la curva hacia abajo 1/8 de la extensión.

# **El Orden de Evaluación para las FUNs**

El K2500 es un ordenador, y procesa la información a velocidades muy rápidas. Cada 20 milisegundos, comprueba la condición de cada parámetro activo, evalúa cualquier cambio, y procesa la nueva información. Esto se hace de acuerdo a un ajuste rígido de prioridades que determina la secuencia en que los parámetros son evaluados.

El estado de cada fuente de control es evaluado por turno, de acuerdo a la secuencia en que aparecen en la lista de Fuentes de Control. En el caso de las FUNs, son evaluadas en el siguiente orden: FUN1, FUN2, FUN3, FUN4 (aunque hay unas pocas fuentes de control que son evaluadas entre FUN2 y FUN3).

Esta secuencia de evaluación se convierte en significativa si se asigna una FUN como entrada de otra FUN. Siempre se pueden asignar las FUNs como entradas para FUNs de número más alto. Por ejemplo, se puede asignar FUN1 como entrada para FUN2. Ya que el K2500 necesita saber el valor de la salida de FUN1 antes de evaluar FUN2, asignando las FUNs de esta manera nos aseguraremos de que el K2500 pueda evaluar ambas FUNs tan rápidamente como sea posible.

Si se ha asignado FUN2 como entrada de FUN1, entonces cuando al K2500 le llegue el momento de evaluar FUN1, no sabrá el valor de ese momento de la salida de FUN2, así que evaluará FUN1 en relación con el valor anterior de FUN2. Puede haber un retraso de un ciclo de evaluación antes de que el cambio de FUN2 sea reflejado en FUN1. Esto puede tener un efecto adverso sobre el comienzo de las notas que se toca. No se estropeará nada, pero puede que no se escuche lo que se espera escuchar.